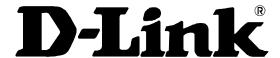

# DES-3010F/DES-3010FL/DES-3010G/DES-3016/DES-3018/DES-3026

Managed 8/16/24-port 10/100Mbps N-Way Fast Ethernet Switch

Command Line Interface Reference Manual

Fourth Edition (November 2008)

651ES3026055G

Printed In Taiwan

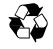

**RECYCLABLE** 

# **Table of Contents**

| Introduction                          | 1   |
|---------------------------------------|-----|
| Using the Console CLI                 | 3   |
| Command Syntax                        | 8   |
| Basic Switch Commands                 | 10  |
| Switch Port Commands                  | 24  |
| Network Management (SNMP) Commands    | 28  |
| SMTP Commands                         | 48  |
| DHCP relay Commands                   | 53  |
| Download/Upload Commands              |     |
| Network Monitoring Commands           | 71  |
| Spanning Tree Commands                |     |
| Loopback Detection Commands           | 90  |
| Forwarding Database Commands          | 94  |
| Traffic Control Commands              | 101 |
| QoS Commands                          | 105 |
| Traffic Segmentation Commands         | 120 |
| Port Mirroring Commands               | 122 |
| VLAN Commands                         |     |
| VLAN Trunk Commands                   | 128 |
| Link Aggregation Commands             |     |
| Basic IP Commands                     |     |
| IP-MAC Binding Commands               | 139 |
| MAC Notification Commands             | 145 |
| IGMP Snooping Commands                | 149 |
| IGMP Access Control Commands          | 156 |
| CPU ACL Filtering Commands            |     |
| Port Security Commands                | 167 |
| 802.1X Commands                       | 171 |
| Time and SNTP Commands                | 192 |
| Routing Table Commands                | 198 |
| ARP Commands                          | 200 |
| D.I ink Single IP Management Commands | 203 |

| SSH Server Commands      |  |
|--------------------------|--|
| Command History List     |  |
| Technical Specifications |  |

## INTRODUCTION

This document is a reference guide for all DES-3010F/DES-3010FL/DES-3010G/DES-3016/DES-3018/DES-3026 switches. Throughout this manual, the DES-3026 Switch will be the Switch referred to for all examples and configuration information. All DES-3010F/DES-3010G/DES-3016/DES-3018/DES-3026 switches contain the same information and posses the same configuration capabilities. The difference between the switches resides in the port type and the port count only.

The DES-3026 Switch can be managed through the Switch's serial port, Telnet, or the Web-based management agent. The Command Line Interface (CLI) can be used to configure and manage the Switch via the serial port or Telnet interfaces.

This manual provides a reference for all of the commands contained in the CLI. Configuration and management of the Switch via the Web-based management agent is discussed in the User's Guide.

#### Accessing the Switch via the Serial Port

The Switch's serial port's default settings are as follows:

- 9600 baud
- no parity
- 8 data bits
- 1 stop bit

A computer running a terminal emulation program capable of emulating a VT-100 terminal and a serial port configured as above is then connected to the Switch's serial port via an RS-232 DB-9 cable.

With the serial port properly connected to a management computer, the following screen should be visible. If this screen does not appear, try pressing Ctrl+r to refresh the console screen.

DES-3026 Fast Ethernet Switch Command Line Interface

Firmware: Build 4.20.B27

Copyright(C) 2008 D-Link Corporation. All rights reserved.

UserName:

Figure 1-1. Initial CLI screen

There is no initial username or password. Just press the **Enter** key twice to display the CLI input cursor – **DES-3026:4**#. This is the command line where all commands are inputted.

## **Setting the Switch's IP Address**

Each switch must be assigned its own IP Address, which is used for communication with an SNMP network manager or other TCP/IP application (for example BOOTP, TFTP). The Switch's default IP address is 10.90.90.90. The default Switch IP address can be changed to meet the specification of your networking address scheme.

The Switch is also assigned a unique MAC address by the factory. This MAC address cannot be changed, and can be found on the initial boot console screen – shown below.

Figure 1-2. Boot Screen

The Switch's MAC address can also be found in the Web management program on the Switch Information (Basic Settings) window on the Configuration menu.

The IP address for the Switch must be set before it can be managed with the Web-based manager. The Switch IP address can be automatically set using BOOTP or DHCP protocols, in which case the actual address assigned to the Switch must be known.

The IP address may be set using the Command Line Interface (CLI) over the console serial port as follows:

- 1. Starting at the command line prompt, enter the commands **config ipif System ipaddress xxx.xxx.xxx/yyy.yyy.yyy.yyy**. Where the **x**'s represent the IP address to be assigned to the IP interface named **System** and the **y**'s represent the corresponding subnet mask.
- 2. Alternatively, you can enter **config ipif System ipaddress xxx.xxx.xxx/z**. Where the **x**'s represent the IP address to be assigned to the IP interface named **System** and the **z** represents the corresponding number of subnets in CIDR notation.

The IP interface named **System** on the Switch can be assigned an IP address and subnet mask which can then be used to connect a management station to the Switch's Telnet or Web-based management agent.

```
DES-3026 Fast Ethernet Switch Command Line Interface
Firmware: Build 4.20.B27
Copyright(C) 2008 D-Link Corporation. All rights reserved.

UserName:
PassWord:

DES-3026:4#config ipif System ipaddress 10.73.21.42/255.0.0.0
Command: config ipif System ipaddress 10.73.21.42/8

Success
DES-3026:4#_
```

Figure 1-3. Assigning an IP Address

In the above example, the Switch was assigned an IP address of 10.73.21.42 with a subnet mask of 255.0.0.0 (8 in CIDR from). The system message **Success** indicates that the command was executed successfully. The Switch can now be configured and managed via Telnet and the CLI or via the Web-based management agent using the above IP address to connect to the Switch.

2

# USING THE CONSOLE CLI

The DES-3026 supports a console management interface that allows the user to connect to the Switch's management agent via a serial port and a terminal or a computer running a terminal emulation program. The console can also be used over the network using the TCP/IP Telnet protocol. The console program can be used to configure the Switch to use an SNMP-based network management software over the network.

This chapter describes how to use the console interface to access the Switch, change its settings, and monitor its operation.

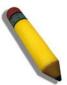

**Note:** Switch configuration settings are saved to non-volatile RAM using the save command. The current configuration will then be retained in the Switch's NV-RAM, and reloaded when the Switch is rebooted. If the Switch is rebooted without using the save command, the last configuration saved to NV-RAM will be loaded.

## **Connecting to the Switch**

The console interface is used by connecting the Switch to a VT100-compatible terminal or a computer running an ordinary terminal emulator program (e.g., the **HyperTerminal** program included with the Windows operating system) using an RS-232C serial cable. Your terminal parameters will need to be set to:

- VT-100 compatible
- 9600 baud
- 8 data bits
- No parity
- One stop bit
- No flow control

You can also access the same functions over a Telnet interface. Once you have set an IP address for your Switch, you can use a Telnet program (in VT-100 compatible terminal mode) to access and control the Switch. All of the screens are identical, whether accessed from the console port or from a Telnet interface.

After the Switch reboots and you have logged in, the console looks like this:

```
DES-3026 Fast Ethernet Switch Command Line Interface
Firmware: Build 4.20.B27
Copyright(C) 2008 D-Link Corporation. All rights reserved.

UserName:
PassWord:

DES-3026:4#_
```

Figure 2-1. Console Screen after login

Commands are entered at the command prompt, DES-3026:4#.

There are a number of helpful features included in the CLI. Entering the ? command will display a list of all the top-level commands.

```
cable_diag ports
clear
clear arptable
clear counters
clear fdb
clear log
clear port_security_entry port
config 802.1p default_priority
config 802.1p user_priority
config 802.1x auth_mode
config 802.1x auth_parameter ports
config 802.1x auth_protocol
config 802.1x capability ports
config 802.1x fwd_pdu ports
config 802.1x fwd_pdu system
config 802.1x guest_vlan ports
config 802.1x init
config 802.1x reauth
config account
config address_binding aging_interval
CTRL+C ESC q Quit SPACE n Next Page ENTER Next Entry a All
```

Figure 2-2. The ? Command

The **dir** command has the same function as the ? command.

When you enter a command without its required parameters, the CLI will prompt you with Next possible completions: message.

| DES-3026:4#show      |                 |                           |                  |
|----------------------|-----------------|---------------------------|------------------|
| Command: show        |                 |                           |                  |
|                      |                 |                           |                  |
| Next possible compl  | etions:         |                           |                  |
| 802.1p               | 802.1x          | account                   | acct_client      |
| address_binding      | arpentry        | auth_client               | auth_diagnostics |
| auth_session_statis  | tics            | auth_statistics           | autoconfig       |
| bandwidth_control    | command_history | config                    | cos              |
| cpu_access_profile   | dhcp_relay      | dscp_mapping              | error            |
| fdb                  | igmp            | igmp_snooping             | ipif             |
| iproute              | lacp_port       | link_aggregation          | log              |
| log_save_timing      | loopdetect      | ${\tt mac\_notification}$ | mirror           |
| multicast            | multicast_fdb   | packet                    | port_security    |
| ports                | radius          | router_ports              | scheduling       |
| scheduling_mechanis  | m               | serial_port               | session          |
| sim                  | smtp            | snmp                      | sntp             |
| ssh                  | stp             | switch                    | syslog           |
| terminal_line        | time            | traffic                   |                  |
| traffic_segmentation |                 | trusted_host              | utilization      |
| vlan                 | vlan_trunk      |                           |                  |
|                      |                 |                           |                  |
| DES-3026:4#          |                 |                           |                  |

Figure 2-3. Example Command Parameter Help

In this case, the command **show** was entered without a parameter. The CLI will then prompt you to enter the **next possible completions** with the message, **Next possible completions**:. Every command in the CLI has this feature, and complex commands have several layers of parameter prompting.

In addition, after typing any given command plus one space, you can see all of the next possible sub-commands, in sequential order, by repeatedly pressing the **Tab** key.

To re-enter a previously entered command at the command prompt, press the up arrow cursor key. The previous command will appear at the command prompt.

```
DES-3026:4#config account

Command: config account

Next possible completions:
<username>

DES-3026:4#config account

Command: config account

Next possible completions:
<username>

DES-3026:4#_
```

Figure 2-4. Using the Up Arrow to Re-enter a Command

In the above example, the command **config account** was entered without the required parameter **<username>**, the CLI returned the **Next possible completions: <username>** prompt. The up arrow cursor control key was pressed to re-enter the previous command (**config account**) at the command prompt. Now the appropriate user name can be entered and the **config account** command re-executed.

All commands in the CLI function in this way. In addition, the syntax of the help prompts are the same as presented in this manual – angle brackets < > indicate a numerical value or character string, braces { } indicate optional parameters or a choice of parameters, and brackets [ ] indicate required parameters.

If a command is entered that is unrecognized by the CLI, the top-level commands will be displayed under the **Available** commands: prompt.

| DES-3026:4#the     |          |            |          |
|--------------------|----------|------------|----------|
| Available commands | :        |            |          |
| ••                 | ?        | cable_diag | clear    |
| config             | create   | delete     | dir      |
| disable            | download | enable     | login    |
| logout             | ping     | reboot     | reconfig |
| reset              | save     | show       | smtp     |
| upload             |          |            |          |
|                    |          |            |          |
| DES-3026:4#        |          |            |          |

Figure 2-5. The Next Available Commands Prompt

The top-level commands consist of commands such as **show** or **config**. Most of these commands require one or more parameters to narrow the top-level command. This is equivalent to **show** what? or **config** what? Where the what? is the next parameter.

For example, if you enter the **show** command with no additional parameters, the CLI will then display all of the possible next parameters.

| DES-3026:4#show      |                 |                           |                  |
|----------------------|-----------------|---------------------------|------------------|
| Command: show        |                 |                           |                  |
|                      |                 |                           |                  |
| Next possible compl  | etions:         |                           |                  |
| 802.1p               | 802.1x          | account                   | acct_client      |
| address_binding      | arpentry        | auth_client               | auth_diagnostics |
| auth_session_statis  | tics            | auth_statistics           | autoconfig       |
| bandwidth_control    | command_history | config                    | cos              |
| cpu_access_profile   | dhcp_relay      | dscp_mapping              | error            |
| fdb                  | igmp            | igmp_snooping             | ipif             |
| iproute              | lacp_port       | link_aggregation          | log              |
| log_save_timing      | loopdetect      | ${\tt mac\_notification}$ | mirror           |
| multicast            | multicast_fdb   | packet                    | port_security    |
| ports                | radius          | router_ports              | scheduling       |
| scheduling_mechanis  | m               | serial_port               | session          |
| sim                  | smtp            | snmp                      | sntp             |
| ssh                  | stp             | switch                    | syslog           |
| terminal_line        | time            | traffic                   |                  |
| traffic_segmentation |                 | trusted_host              | utilization      |
| vlan                 | vlan_trunk      |                           |                  |
|                      |                 |                           |                  |
| DES-3026:4#          |                 |                           |                  |

Figure 2-6. Next possible completions: show command

In the above example, all of the possible next parameters for the **show** command are displayed. At the next command prompt, the up arrow was used to re-enter the **show** command, followed by the **account** parameter. The CLI then displays the user accounts configured on the Switch.

3

# COMMAND SYNTAX

The following symbols are used to describe how command entries are made and values and arguments are specified in this manual. The online help contained in the CLI and available through the console interface uses the same syntax.

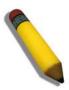

**Note:** All commands are case-sensitive. Be sure to disable Caps Lock or any other unwanted function that changes text case.

| <angle brackets=""></angle> |                                                                                                    |  |
|-----------------------------|----------------------------------------------------------------------------------------------------|--|
| Purpose                     | Encloses a variable or value that must be specified.                                                                                                    |  |
| Syntax                      | config ipif [System] [{ipaddress <network_address>   vlan</network_address>                                                                                                    |  |
| Description                 | In the above syntax example a VLAN name must be specified in the <vlan_name 32=""> space and the network address in the <network_address> space. Do not type the angle brackets.</network_address></vlan_name> |  |
| Example<br>Command          | config ipif System ipaddress 10.24.22.5/255.0.0.0 vlan Design state enable                                                                                                    |  |

| [square brack      | [square brackets]                                                                                                    |  |
|--------------------|----------------------------------------------------------------------------------------------------|--|
| Purpose            | Encloses a required value or set of required arguments. One value or argument can be specified.                                               |  |
| Syntax             | create account [admin   user] <username 15=""></username>                                                                                     |  |
| Description        | In the above syntax example, an <b>admin</b> or a <b>user</b> level account must be specified to be created. Do not type the square brackets. |  |
| Example<br>Command | create account admin Darren                                                                                                    |  |

| vertical bar       |                                                                                                    |
|--------------------|----------------------------------------------------------------------------------------------------|
| Purpose            | Separates two or more mutually exclusive items in a list, one of which must be entered.                                                                    |
| Syntax             | show multicast_fdb {vlan <vlan_name 32="">   mac_address <macaddr>}</macaddr></vlan_name>                                                                  |
| Description        | In the above syntax example, either a <b>VLAN</b> , or a <b>MAC</b> address must be specified to show multicast FDB entries. Do not type the vertical bar. |
| Example<br>Command | show multicast_fdb vlan default mac_address 0A-25-3D-8E-41-00                                                                                              |

| {braces}        |                                                                                                    |
|-----------------|----------------------------------------------------------------------------------------------------|
| Purpose         | Encloses an optional value or set of optional arguments.                                                                                                    |
| Syntax          | reset {[config   system]}                                                                                                    |
| Description     | In the above syntax example, you have the option to specify <b>config</b> or <b>system</b> . It is not necessary to specify either optional value, however the effect of the system reset is dependent on which, if any, value is specified. Therefore, with this example there are three possible outcomes of performing a system reset. See the chapter <b>Basic Commands</b> for more details about the reset command. |
| Example command | reset config                                                                                                    |

| Line Editing Key Usage |                                                                                                    |
|------------------------|----------------------------------------------------------------------------------------------------|
| Delete                 | Deletes the character under the cursor and then shifts the remaining characters in the line to the left.                                                                                                    |
| Backspace              | Deletes the character to the left of the cursor and shifts the remaining characters in the line to the left.                                                                                                    |
| Left Arrow             | Moves the cursor to the left.                                                                                                    |
| Right Arrow            | Moves the cursor to the right.                                                                                                    |
| Up Arrow               | Repeat the previously entered command. Each time the up arrow is pressed, the command previous to that displayed appears. This way it is possible to review the command history for the current session. Use the down arrow to progress sequentially forward through the command history list. |
| Down Arrow             | The down arrow will display the next command in the command history entered in the current session. This displays each command sequentially as it was entered. Use the up arrow to review previous commands.                                                                                   |
| Tab                    | Shifts the cursor to the next field to the left.                                                                                                    |

| Multiple Page Display Control Keys |                                                                               |  |
|------------------------------------|-------------------------------------------------------------------------------|--|
| Space                              | Displays the next page.                                                       |  |
| CTRL+c                             | Stops the display of remaining pages when multiple pages are to be displayed. |  |
| ESC                                | Stops the display of remaining pages when multiple pages are to be displayed. |  |
| n                                  | Displays the next page.                                                       |  |
| р                                  | Displays the previous page.                                                   |  |
| q                                  | Stops the display of remaining pages when multiple pages are to be displayed. |  |
| r                                  | Refreshes the pages currently displayed.                                      |  |
| а                                  | Displays the remaining pages without pausing between pages.                   |  |
| Enter                              | Displays the next line or table entry.                                        |  |

4

# BASIC SWITCH COMMANDS

The basic switch commands in the Command Line Interface (CLI) are listed (along with the appropriate parameters) in the following table.

| Command                     | Parameters                                                                                                    |
|-----------------------------|----------------------------------------------------------------------------------------------------|
| enable password encryption  |                                                                                                    |
| disable password encryption |                                                                                                    |
| config account              | <username> {encrypt [plain_text   sha_1] <password>}</password></username>                                        |
| delete account              | <username> {force_agree}</username>                                                                               |
| show account                |                                                                                                    |
| show session                |                                                                                                    |
| show switch                 |                                                                                                    |
| show config                 | [current_config   config_in_nvram]                                                                                |
| show serial_port            |                                                                                                    |
| config serial_port          | {baud_rate [9600   19200   38400   115200]  auto_logout [never   2_minutes   5_minutes  10_minutes   15_minutes]} |
| enable clipaging            |                                                                                                    |
| disable clipaging           |                                                                                                    |
| enable telnet               | { <tcp_port_number 1-65535="">}</tcp_port_number>                                                                 |
| disable telnet              |                                                                                                    |
| enable web                  | { <tcp_port_number 1-65535="">}</tcp_port_number>                                                                 |
| disable web                 |                                                                                                    |
| save                        | {[config   log   all]}                                                                                            |
| reboot                      | {force_agree}                                                                                                    |
| reset                       | {[config   system]} {force_agree}                                                                                 |
| login                       |                                                                                                    |
| logout                      |                                                                                                    |
| ping                        | <ipaddr> {times <value 1-255="">} {timeout <sec 1-99="">}</sec></value></ipaddr>                                  |
| config terminal_line        | [default   <value 20-80="">]</value>                                                                              |
| show terminal_line          |                                                                                                    |

Each command is listed, in detail, in the following sections.

# enable/disable password encryption

Purpose Used to create user accounts.
Syntax enable password encryption

disable password encryption

Description The user account configuration information will be stored in the

configuration file, and can be applied to the system later.

If the password encryption is enabled, the password will be in

encrypted form.

When password encryption is disabled, if the user specifies the password in plain text form, the password will be in plain text form. However, if the user specifies the password in encrypted form, or if the password has been converted to encrypted form by the last enable password encryption command, the password will still be in the encrypted form. It can not be reverted to the plain text form.

Parameters None

Restrictions Only Administrator-level users can issue this command.

#### Example usage:

To enable password encryption.

DES-3026:4# enable password encryption Command: enable password encryption

Success.

DES-3026:4#

## create account

Purpose Used to create user accounts.

Syntax create [admin | user] <username 15>

Description The create account command is used to create user accounts that

consists of a username of 1 to 15 characters and a password of 0

to 15 characters. Up to 8 user accounts can be created.

Parameters admin <username>

user <username>

Restrictions Only Administrator-level users can issue this command.

Usernames can be between 1 and 15 characters.

Passwords can be between 0 and 15 characters.

#### Example usage:

To create an administrator-level user account with the username "dlink".

DES-3026:4#create account admin dlink Command: create account admin dlink

Enter a case-sensitive new password:\*\*\*\*

Enter the new password again for confirmation: \*\*\*\*

Success.

DES-3026:4#

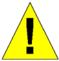

**NOTICE:** In case of lost passwords or password corruption, please refer to the D-Link website and the White Paper entitled "Password Recovery Procedure", which will guide you through the steps necessary to resolve this issue.

| config account |                                                                                                    |  |
|----------------|----------------------------------------------------------------------------------------------------|--|
| Purpose        | Used to configure user accounts.                                                                                    |  |
| Syntax         | <pre>config account <username> {encrypt [plain_text   sha_1] <pre>password&gt;}</pre></username></pre>              |  |
| Description    | The config account command configures a user account that has been created using the <b>create account</b> command. |  |
| Parameters     | <username> Enter the username of the account.</username>                                                            |  |
|                | <pre><password> Enter a password for the account.</password></pre>                                                  |  |
| Restrictions   | Only Administrator-level users can issue this command.                                                              |  |
|                | Usernames can be between 1 and 15 characters.                                                                       |  |
|                | Passwords can be between 0 and 15 characters.                                                                       |  |

#### Example usage:

To configure the user password of "dlink" account:

```
DES-3026:4#config account dlink
Command: config account dlink
Enter a old password:***
Enter a case-sensitive new password:***
Enter the new password again for confirmation:***
Success.

DES-3026:4#
```

| show account |                                                                                                    |  |
|--------------|----------------------------------------------------------------------------------------------------|--|
| Purpose      | Used to display user accounts.                                                                               |  |
| Syntax       | show account                                                                                                 |  |
| Description  | Displays all user accounts created on the Switch. Up to 8 user accounts can exist on the Switch at one time. |  |
| Parameters   | None.                                                                                                    |  |
| Restrictions | Only Administrator-level users can issue this command.                                                       |  |

## Example usage:

To display the accounts that have been created:

DES-3026:4#show account Command: show account

Current Accounts:

Username Access Level

dlink Admin

DES-3026:4#

| delete account |                                                                                                    |  |
|----------------|----------------------------------------------------------------------------------------------------|--|
| Purpose        | Used to delete an existing user account.                                                                         |  |
| Syntax         | delete account <username> {force_agree}</username>                                                               |  |
| Description    | The delete account command deletes a user account that has been created using the <b>create account</b> command. |  |
| Parameters     | <username> - Enter the username of the account to be deleted.</username>                                         |  |

force\_agree – Entering this parameter will bypass the "Are you sure?" question and immediately delete the account.

Restrictions Only Administrator-level users can issue this command.

#### Example usage:

To delete the user account "System":

```
DES-3026:4#delete account System

Command: delete account System

Are you sure to delete the last administrator account?(y/n)

Success.

DES-3026:4#
```

| show session |                                                                                                    |
|--------------|----------------------------------------------------------------------------------------------------|
| Purpose      | Used to display a list of currently logged-in users.                                                |
| Syntax       | show session                                                                                        |
| Description  | This command displays a list of all the users that are logged-in at the time the command is issued. |
| Parameters   | None.                                                                                               |
| Restrictions | None.                                                                                               |

#### Example usage:

To display the way that the users logged in:

```
DES-3026:4#show session

Command: show session

ID Login Time Live Time From Level Name
------** 2204/01/26 3:36:27 0:0:20.260 Serial Port 4 Anonymous

Total entries: 1
```

CTRL+C ESC q Quit SPACE n Next Page p Previous Page r Refresh

## show switch

Purpose Used to display information about the Switch.

Syntax show switch

Description This command displays information about the Switch.

Parameters None.
Restrictions None.

#### Example usage:

To display the Switch information:

DES-3026:4#show switch Command: show switch

Device Type : DES-3026 Fast Ethernet Switch

Module 1 Type : None
Module 2 Type : None

MAC Address : 00-1C-F0-11-69-59

IP Address : 10.73.21.26 (Manual)

VLAN Name : default
Subnet Mask : 255.0.0.0

Default Gateway : 0.0.0.0

Boot PROM Version : Build 1.01.009 Firmware Version : Build 4.20.B27

Hardware Version : A3

System Name :
System Location :
System Contact :

Spanning Tree : Disabled
LoopBack Detection : Disabled
IGMP Snooping : Disabled
VLAN trunk : Disabled
802.1X : Disabled

TELNET : Enabled(TCP 23)
WEB : Enabled(TCP 80)

RMON : Disabled

CTRL+C ESC q Quit SPACE n Next Page ENTER Next Entry a All

# show config

Purpose Used to display a list of configuration commands entered into the

Switch.

| show config  |                                                                                                    |
|--------------|----------------------------------------------------------------------------------------------------|
| Syntax       | show config [current_config   config_in_nvram]                                                                                   |
| Description  | This command displays a list of configuration commands entered into the Switch.                                                  |
| Parameters   | <ul><li>current_config – Entering this parameter will display configurations<br/>entered without being saved to NVRAM.</li></ul> |
|              | <pre>config_in_nvram - Entering this parameter will display<br/>configurations entered and saved to NVRAM.</pre>                 |
| Restrictions | Only Administrator-level users can issue this command.                                                                           |

To view configurations entered on the Switch that were saved to the DRAM:

```
DES-3026:4# show config config_in_nvram

Command: show config config_in_nvram

# BASIC

config serial_port baud_rate 9600 auto_logout never
enable telnet 23
enable web 80
enable clipaging

# STORM

config traffic control 1-16 broadcast disable multicast disable
dlf disable threshold 128

CTRL+C ESC q Quit SPACE n Next Page ENTER Next Entry a All
```

| show serial_port |                                                         |
|------------------|---------------------------------------------------------|
| Purpose          | Used to display the current serial port settings.       |
| Syntax           | show serial_port                                        |
| Description      | This command displays the current serial port settings. |
| Parameters       | None.                                                   |
| Restrictions     | None.                                                   |

#### Example usage:

To display the serial port setting:

```
DES-3026:4#show serial_port

Command: show serial_port

Baud Rate : 9600

Data Bits : 8

Parity Bits: None

Stop Bits : 1

Auto-Logout: 10 mins

DES-3026:4#
```

| Purpose     | Used to configure the serial port.                                                                                                    |
|-------------|----------------------------------------------------------------------------------------------------|
| Syntax      | {baud_rate [9600   19200   38400   115200]  auto_logout [never   2_minutes   5_minutes   10_minutes   15_minutes]}                                                                          |
| Description | This command is used to configure the serial port's baud rate and auto logout settings.                                                                                                    |
| Parameters  | baud rate [9600   19200   38400   115200] – The serial bit rate that will be used to communicate with the management host.                                                                  |
|             | auto_logout – This parameter will allow the user to choose the time the<br>Switch's serial port will be idle before automatically logging out. The user<br>may choose one of the following. |
|             |                                                                                                    |

- lacktriangledown never No time limit on the length of time the console can be open with no user input.
- 2\_minutes The console will log out the current user if there is no user input for 2 minutes.
- 5\_minutes The console will log out the current user if there is no user input for 5 minutes.
- 10\_minutes The console will log out the current user if there is no user input for 10 minutes.
- 15\_minutes The console will log out the current user if there is no user input for 15 minutes.

Restrictions Only Administrator-level users can issue this command.

config serial port

Example usage:

To configure the baud rate:

DES-3026:4#config serial\_port baud\_rate 9600 Command: config serial\_port baud\_rate 9600

Success.

DES-3026:4#

| enab  | IA CI | INAN |    |
|-------|-------|------|----|
| GIIAN | וס טו |      | ше |
|       |       |      | _  |

Purpose Used to pause the scrolling of the console screen when the show

command displays more than one page.

Syntax enable clipaging

Description This command is used when issuing a command which causes the

console screen to rapidly scroll through several pages. This

command will cause the console to pause at the end of each page.

The default setting is enabled.

Parameters None.

Restrictions Only Administrator-level users can issue this command.

#### Example usage:

To enable pausing of the screen display when the show command output reaches the end of the page:

DES-3026:4#enable clipaging Command: enable clipaging

Success.

DES-3026:4#

# disable clipaging

Purpose Used to disable the pausing of the console screen scrolling at the

end of each page when the command displays more than one

screen of information.

Syntax disable clipaging

Description This command is used to disable the pausing of the console screen

at the end of each page when the command would display more

than one screen of information.

Parameters None.

Restrictions Only Administrator-level users can issue this command.

## Example usage:

To disable pausing of the screen display when show command output reaches the end of the page:

DES-3026:4#disable clipaging

Command: disable clipaging

Success.

DES-3026:4#

| enable telnet |                                                                                                    |
|---------------|----------------------------------------------------------------------------------------------------|
| Purpose       | Used to enable communication with and management of the Switch using the Telnet protocol.                                                                                             |
| Syntax        | enable telnet { <tcp_port_number 1-65535="">}</tcp_port_number>                                                                                                    |
| Description   | This command is used to enable the Telnet protocol on the Switch. The user can specify the TCP or UDP port number the Switch will use to listen for Telnet requests.                  |
| Parameters    | <pre><tcp_port_number 1-65535=""> - The TCP port number. TCP ports are numbered between 1 and 65535. The "well-known" TCP port for the Telnet protocol is 23.</tcp_port_number></pre> |
| Restrictions  | Only Administrator-level users can issue this command.                                                                                                    |

To enable Telnet and configure port number:

DES-3026:4#enable telnet 23
Command: enable telnet 23
Success.
DES-3026:4#

| disable telne | et                                                                 |
|---------------|--------------------------------------------------------------------|
| Purpose       | Used to disable the Telnet protocol on the Switch.                 |
| Syntax        | disable telnet                                                     |
| Description   | This command is used to disable the Telnet protocol on the Switch. |
| Parameters    | None.                                                              |
| Restrictions  | Only Administrator-level users can issue this command.             |

## Example usage:

To disable the Telnet protocol on the Switch:

DES-3026:4#disable telnet
Command: disable telnet
Success.
DES-3026:4#

| enable web   |                                                                                                    |
|--------------|----------------------------------------------------------------------------------------------------|
| Purpose      | Used to enable the HTTP-based management software on the Switch.                                                                                                    |
| Syntax       | enable web { <tcp_port_number 1-65535="">}</tcp_port_number>                                                                                                    |
| Description  | This command is used to enable the Web-based management software on the Switch.                                                                                                    |
| Parameters   | <pre><tcp_port_number 1-65535=""> - The TCP port number. TCP ports are numbered between 1 and 65535. The "well-known" port for the Web-based management software is 80.</tcp_port_number></pre> |
| Restrictions | Only Administrator-level users can issue this command.                                                                                                    |

To enable HTTP and configure port number:

DES-3026:4#enable web 80
Command: enable web 80
Success.

disable web

Purpose Used to disable the HTTP-based management software on the

Switch.

Syntax disable web

DES-3026:4#

Description This command disables the Web-based management software on

the Switch.

Parameters None.

Restrictions Only Administrator-level users can issue this command.

#### Example usage:

#### To disable HTTP:

DES-3026:4#disable web

Command: disable web

Success.

DES-3026:4#

| save         |                                                                                                    |
|--------------|----------------------------------------------------------------------------------------------------|
| Purpose      | Used to save changes in the Switch's configuration to non-volatile RAM.                                                                                                    |
| Syntax       | save {[config   log   all]}                                                                                                    |
| Description  | This command is used to enter the current switch configuration into non-volatile RAM. The saved switch configuration will be loaded into the Switch's memory each time the Switch is restarted. |
| Parameters   | config – Save configuration to NV-RAM.                                                                                                    |
|              | log – Save history log.                                                                                                    |
|              | all – Save configuration and log.                                                                                                    |
| Restrictions | Only Administrator-level users can issue this command.                                                                                                    |

To save the Switch's current configuration to non-volatile RAM:

DES-3026:4#save
Command: save
Saving all configurations to NV-RAM... Done.
DES-3026:4#

| reboot       |                                                                                                    |
|--------------|----------------------------------------------------------------------------------------------------|
| Purpose      | Used to restart the Switch.                                                                                       |
| Syntax       | reboot {force_agree}                                                                                              |
| Description  | This command is used to restart the Switch.                                                                       |
| Parameters   | force_agree – Entering this parameter will bypass the "Are you sure?" question and immediately reboot the switch. |
| Restrictions | None.                                                                                                    |

## Example usage:

To restart the Switch:

DES-3026:4#reboot

Command: reboot

Are you sure want to proceed with the system reboot? (y/n)

| reset        |                                                                                                    |
|--------------|----------------------------------------------------------------------------------------------------|
| Purpose      | Used to reset the Switch to the factory default settings.                                                                                                    |
| Syntax       | reset {[config   system]} {force_agree}                                                                                                    |
| Description  | This command is used to restore the Switch's configuration to the default settings assigned from the factory.                                                                                                    |
| Parameters   | config – If the keyword 'config' is specified, all of the factory default settings are restored on the Switch including the IP address, user accounts, and the Switch history log. The Switch will not save or reboot.                                 |
|              | system – If the keyword 'system' is specified all of the factory default settings are restored on the Switch. The Switch will save and reboot after the settings are changed to default. Rebooting will clear all entries in the Forwarding Data Base. |
|              | force_agree – Entering this parameter will bypass the "Are you sure?" question and immediately reset the switch.                                                                                                    |
|              | If no parameter is specified, the Switch's current IP address, user accounts, and the Switch history log are not changed. All other parameters are restored to the factory default settings. The Switch will not save or reboot.                       |
| Restrictions | Only Administrator-level users can issue this command.                                                                                                    |

To restore all of the Switch's parameters to their default values:

```
DES-3026:4#reset config
Command: reset config
Are you sure you want to proceed with system reset?(y/n)y
Success.
DES-3026:4#
```

| login        |                                                                                                    |
|--------------|----------------------------------------------------------------------------------------------------|
| Purpose      | Used to log in a user to the Switch's console.                                                                 |
| Syntax       | login                                                                                                    |
| Description  | This command is used to initiate the login procedure. The user will be prompted for his Username and Password. |
| Parameters   | None.                                                                                                    |
| Restrictions | None.                                                                                                    |

## Example usage:

To initiate the login procedure:

DES-3026:4#login
Command: login
UserName:

| logout       |                                                                             |
|--------------|-----------------------------------------------------------------------------|
| Purpose      | Used to log out a user from the Switch's console.                           |
| Syntax       | logout                                                                      |
| Description  | This command terminates the current user's session on the Switch's console. |
| Parameters   | None.                                                                       |
| Restrictions | None.                                                                       |

To terminate the current user's console session:

| DES-3026:4#logout |  |
|-------------------|--|
|-------------------|--|

| ping         |                                                                                                    |
|--------------|----------------------------------------------------------------------------------------------------|
| Purpose      | Used to test the connectivity between network devices.                                                                                                    |
| Syntax       | ping <ipaddr> {times <value 1-255="">} {timeout <sec 1-99="">}</sec></value></ipaddr>                                                                                                    |
| Description  | The ping command sends Internet Control Message Protocol (ICMP) echo messages to a remote IP address. The remote IP address will then "echo" or return the message. This is used to confirm connectivity between the Switch and the remote device. |
| Parameters   | <ipaddr> - Specifies the IP address of the host.</ipaddr>                                                                                                    |
|              | times <value 1-255=""> – The number of individual ICMP echo messages to be sent. The maximum value is 255. The default is 0.</value>                                                                                                    |
|              | timeout <sec 1-99=""> – Defines the time-out period while waiting for a response from the remote device. A value of 1 to 99 seconds can be specified. The default is 1 second.</sec>                                                               |
|              | Pinging an IP address without the <i>times</i> parameter will ping the target device an infinite amount of times.                                                                                                    |
| Restrictions | None.                                                                                                    |

#### Example usage:

To ping the IP address 10.48.74.121 four times:

```
DES-3026:4#ping 10.48.74.121 times 4

Command: ping 10.48.74.121

Reply from 10.48.74.121, time<10ms

Reply from 10.48.74.121, time<10ms

Reply from 10.48.74.121, time<10ms

Reply from 10.48.74.121, time<10ms

Ping statistics for 10.48.74.121

Packets: Sent =4, Received =4, Lost =0

DES-3026:4#
```

| config terminal_line |                                                                                                    |  |
|----------------------|----------------------------------------------------------------------------------------------------|--|
| Purpose              | Used to configure the number of terminal lines produced from the command line interface.                                                                                                    |  |
| Syntax               | config terminal_line [default   <value 20-80="">]</value>                                                                                                    |  |
| Description          | This command is used to set the number of lines that will be produced by the command line interface of the switch. Users may employ various types of programs to view and configure the Command Line Interface management program for the switch. These programs may have various maximum line display settings other than the standard 24 lines. With this command, users may configure the amount of lines that will be displayed. |  |
| Parameters           | default – Entering this parameter will restore the CLI maximum terminal line settings to its default value of 24.                                                                                                    |  |
|                      | <value 20-80=""> — Users may set the number of terminal lines to be displayed for the CLI with this parameter, from 20 to 80 lines.</value>                                                                                                    |  |
| Restrictions         | Only Administrator-level users can issue this command.                                                                                                    |  |

To configure the terminal lines for 30 lines:

```
DES-3026:4#config terminal_line 30
Command: config terminal_line 30
Success.
DES-3026:4#
```

| show terminal_line |                                                                                                    |  |
|--------------------|----------------------------------------------------------------------------------------------------|--|
| Purpose            | Used to display the number of terminal lines to be produced from the Command Line Interface.                                                                                                    |  |
| Syntax             | show terminal_line                                                                                                    |  |
| Description        | This command is used to display the number of lines that will be produced by the command line interface of the switch. Users may employ various types of programs to view and configure the Command Line Interface management program for the switch. These programs may have various maximum line display settings other than the standard 24 lines. |  |
| Parameters         | None.                                                                                                    |  |
| Restrictions       | None.                                                                                                    |  |

#### Example usage:

To display the current terminal lines set for the CLI:

```
DES-3026:4#show terminal_line
Command: show terminal_line
Current terminal line number : 24
DES-3026:4#
```

5

# SWITCH PORT COMMANDS

The switch port commands in the Command Line Interface (CLI) are listed (along with the appropriate parameters) in the following table.

| Command          | Parameters                                                                                                    |  |
|------------------|----------------------------------------------------------------------------------------------------|--|
| config ports     | config ports [ <portlist>   all] {speed [auto   10_half   10_full   100_half   100_full   {1000_full {[master   slave]}}]   flow_control [enable   disable]   state [enable   disable]   description [<desc 128="">   clear_description]   mdix [auto   normal   cross]}</desc></portlist> |  |
| show ports       | { <portlist>} {description   err_disabled}</portlist>                                                                                                    |  |
| cable_diag ports | [ <portlist>  all]</portlist>                                                                                                    |  |

Each command is listed, in detail, in the following sections.

|   |     |          | $\sim$ | -4-    |
|---|-----|----------|--------|--------|
|   | nti | <b>a</b> | oo     | III IS |
| ) |     | ~        |        | 7      |

Purpose Used to configure the Switch's Ethernet port settings.

Syntax config ports [<portlist> | all] {speed [auto | 10\_half | 10\_full | 100\_half | 100\_full |

{1000\_full {[master | slave]}}] | flow\_control [enable | disable] | state [enable | disable] | [description <desc 128> | clear\_description] | mdix [auto | normal |

cross]}

Description This command allows for the configuration of the Switch's Ethernet ports. Only the ports

listed in the <portlist> will be affected.

Parameters <portlist> - Specifies a port or range of ports to be configured.

all - Configure all ports on the Switch.

speed – Allows the user to set the speed of a port or range of ports, with the addition of one of the following:

- auto Enables auto-negotiation for the specified range of ports.
- [10 | 100 | 1000] Configures the speed in Mbps for the specified range of ports. Gigabit ports are statically set to 1000 and cannot be set to slower speeds.
- [half | full] Configures the specified range of ports as either full- or half-duplex.

[master | slave] – The master and slave parameters refer to connections running a 1000BASE-T cable for connection between the Switch port and other device capable of a gigabit connection. The master setting will allow the port to advertise capabilities related to duplex, speed and physical layer type. The master setting will also determine the master and slave relationship between the two connected physical layers. This relationship is necessary for establishing the timing control between the two physical layers. The timing control is set on a master physical layer by a local source. The slave setting uses loop timing, where the timing comes from a data stream received from the master. If one connection is set for 1000 master, the other side of the connection must be set for 1000 slave. Any other configuration will result in a link down status for both ports.

flow\_control [enable | disable] - Enable or disable flow control for the specified ports.

state [enable | disable] - Enables or disables the specified range of ports.

description <desc 128> – Enter an alphanumeric string of no more than 128 characters to describe a selected port interface.

*clear\_description* – Enter this command to clear the port description of the selected port(s).

# config ports

mdix - MDIX mode can be specified as auto, normal, and cross

Restrictions Only Administrator-level users can issue this command.

## Example usage:

To configure the speed of ports 1-3 to be 10 Mbps, full duplex and state enabled:

DES-3026:4#config ports 1-3 speed 10\_full state enable Command: config ports 1-3 speed 10\_full state enable Success.

DES-3026:4#

| show ports   |                                                                                                    |
|--------------|----------------------------------------------------------------------------------------------------|
| Purpose      | Used to display the current configuration of a range of ports.                                                                                                    |
| Syntax       | show ports { <portlist>} {description   err_disabled}</portlist>                                                                                                    |
| Description  | This command is used to display the current configuration of a range of ports.                                                                                                    |
| Parameters   | <portlist> – Specifies a port or range of ports to be displayed.</portlist>                                                                                                    |
|              | <ul> <li>description – Adding this parameter to the command will allow the<br/>user to view previously configured descriptions set on various ports<br/>on the Switch.</li> </ul> |
|              | err_disabled – Used to view information about ports that have had<br>their connection status disabled, for reasons such as link down<br>status.                                   |
| Restrictions | None.                                                                                                    |

#### Example usage:

To display the configuration of ports 1-5 on the Switch:

| DES-3026:4#show ports 1-5 |                   |                                   |                                     |                     |
|---------------------------|-------------------|-----------------------------------|-------------------------------------|---------------------|
| Commar                    | nd: show por      | rts 1-5                           |                                     |                     |
| Port                      | State/<br>Mdix    | Settings<br>Speed/Duplex/FlowCtrl | Connection<br>Speed/Duplex/FlowCtrl | Address<br>Learning |
| 1                         | Enabled<br>Normal | Auto/Enabled                      | 100/Full/none                       | Enabled             |
| 2                         | Enabled<br>Normal | Auto/Enabled                      | Link Down                           | Enabled             |
| 3                         | Enabled<br>Normal | Auto/Enabled                      | Link Down                           | Enabled             |
| 4                         | Enabled<br>Normal | Auto/Enabled                      | Link Down                           | Enabled             |
| 5                         | Enabled<br>Normal | Auto/Enabled                      | Link Down                           | Enabled             |
| CTRL+C                    | C ESC q Quit      | SPACE n Next Page p Pre           | vious Page r Refresh                |                     |

#### Example usage:

To display port descriptions:

DES-3026:4#show ports 1 description Command: show ports 1 description Port State/ Connection Address Settings MdixSpeed/Duplex/FlowCtrl Speed/Duplex/FlowCtrl Learning ----------Enabled Auto/Enabled Link Down Enabled Normal Description: Accounting CTRL+C ESC q Quit SPACE n Next Page p Previous Page r Refresh

#### Example usage:

To display error ports:

| cable diag po | orts                                                                                                    |
|---------------|----------------------------------------------------------------------------------------------------|
| Purpose       | Used to test the copper cable. If there is an error on the cable, it can determine the type of error and the position where the error occurred.                                                                        |
| Syntax        | cable_diag ports [ <portlist>  all]</portlist>                                                                                                    |
| Description   | For FE port, two pairs of cable will be diagnosed.                                                                                                    |
|               | For GE port, four pairs of cable will be diagnosed.                                                                                                    |
|               | There are three types of cable errors Open, Short, or Crosstalk.                                                                                                    |
|               | Open – means that the cable in the error pair does not have a connection at the specified position.                                                                                                    |
|               | Short – means that the cables in the error pair has a short problem at the specified position.                                                                                                    |
|               | Crosstalk – means that the cable in the error pair has a crosstalk problem at the specified position.                                                                                                    |
|               | When a port is in link-up status, the test will obtain the distance of the cable. Since the status is link-up, the cable will not have the short or open problem. But the test may still detect the crosstalk problem. |
|               | When a port is in link-down status, the link-down may be caused by many factors.                                                                                                    |
|               | When the port has a normal cable connection, but the remote partner is powered off, the cable diagnosis can still diagnose the state of the cable as if the remote partner is powered on.                              |
|               | When the port does not have any cable connection, the result of the test will indicate no cable.                                                                                                    |
|               | The test will detect the type of error and the position where the error occurs.                                                                                                    |
| Parameters    | <portlist> – Specifies a port or range of ports to be tested.</portlist>                                                                                                    |
| Restrictions  | You must have administrator privileges.                                                                                                    |

## To test ports 1-4:

| DES-3 | DES-3026:4# cable_diag ports 1-4 |                |             |                  |
|-------|----------------------------------|----------------|-------------|------------------|
| Comma | nd: cabl                         | e_diag ports 1 | -4          |                  |
| Perfo | rm Cable                         | Diagnostics .  | ••          |                  |
| Port  | Type                             | Link Status    | Test Result | Cable Length (M) |
|       |                                  |                |             |                  |
| 1     | FE                               | Link Up        | OK          | 50               |
| 2     | FE                               | Link Down      | No Cable    | -                |
| 3     | FE                               | Link Up        | OK          | 110              |
| 4     | FE                               | Link Down      | No Cable    | -                |
|       |                                  |                |             |                  |
| DES-3 | DES-3026:4#                      |                |             |                  |

6

# NETWORK MANAGEMENT (SNMP) COMMANDS

The network management commands in the Command Line Interface (CLI) are listed (along with the appropriate parameters) in the following table.

The DES-3026 supports the Simple Network Management Protocol (SNMP) versions 1, 2c, and 3. The user may specify which version of the SNMP to use to monitor and control the Switch. The three versions of SNMP vary in the level of security provided between the management station and the network device. The following table lists the security features of the three SNMP versions:

| SNMP<br>Version | Authentication Method | Description                                                                  |
|-----------------|-----------------------|------------------------------------------------------------------------------|
| v1              | Community String      | Community String is used for authentication – NoAuthNoPriv                   |
| v2c             | Community String      | Community String is used for authentication – NoAuthNoPriv                   |
| v3              | Username              | Username is used for authentication                                          |
| v3              | MD5 or SHA            | Authentication is based on the HMAC-MD5 or HMAC-SHA algorithms  – AuthNoPriv |
| v3              | MD5 DES or SHA DES    | Authentication is based on the HMAC-MD5 or HMAC-SHA algorithms – AuthPriv.   |
|                 |                       | DES 32-bit encryption is added based on the CBC-DES (DES-32) standard        |

| Command               | Parameters                                                                                                    |
|-----------------------|----------------------------------------------------------------------------------------------------|
| create snmp user      | <pre><snmp_name 32=""> <groupname 32=""> {encrypted [by_password auth [md5</groupname></snmp_name></pre>                                                                                                    |
| delete snmp user      | <snmp_name 32=""></snmp_name>                                                                                                    |
| show snmp user        |                                                                                                    |
| create snmp view      | <view_name 32=""> <oid> view_type [included   excluded]</oid></view_name>                                                                                                    |
| delete snmp view      | <view_name 32=""> [all   oid]</view_name>                                                                                                    |
| show snmp view        | { <view_name 32="">}</view_name>                                                                                                    |
| create snmp community | <pre><community_string 32=""> view <view_name 32=""> [read_only   read_write]</view_name></community_string></pre>                                                                                                    |
| delete snmp community | <pre><community_string 32=""></community_string></pre>                                                                                                    |
| show snmp community   | { <community_string 33="">}</community_string>                                                                                                    |
| config snmp engineID  | <snmp_engineid 10-64=""></snmp_engineid>                                                                                                    |
| show snmp engineID    |                                                                                                    |
| create snmp group     | <pre><groupname 32=""> [v1   v2c   v3 [noauth_nopriv   auth_nopriv   auth_priv]] {read_view <view_name 32="">   write_view <view_name 32="">   notify_view <view_name 32="">}</view_name></view_name></view_name></groupname></pre> |
| delete snmp group     | <pre><groupname 32=""></groupname></pre>                                                                                                    |
| show snmp groups      |                                                                                                    |

| Command                         | Parameters                                                                                                    |
|---------------------------------|----------------------------------------------------------------------------------------------------|
| create snmp host                | <pre><ipaddr> [v1   v2c   v3 [noauth_nopriv   auth_nopriv   auth_priv]] <auth_string 32=""></auth_string></ipaddr></pre> |
| delete snmp host                | <ipaddr></ipaddr>                                                                                                    |
| show snmp host                  | { <ipaddr>}</ipaddr>                                                                                                    |
| enable rmon                     |                                                                                                    |
| disable rmon                    |                                                                                                    |
| create trusted_host             | [ <ipaddr>   network <network_address>]</network_address></ipaddr>                                                       |
| delete trusted_host             | [ <ipaddr>   network <network_address>   all]</network_address></ipaddr>                                                 |
| show trusted_host               |                                                                                                    |
| enable snmp traps               |                                                                                                    |
| disable snmp traps              |                                                                                                    |
| enable snmp authenticate traps  |                                                                                                    |
| disable snmp authenticate traps |                                                                                                    |
| show snmp traps                 |                                                                                                    |
| config snmp system_contact      | <sw_contact></sw_contact>                                                                                                |
| config snmp<br>system_location  | <sw_location></sw_location>                                                                                              |
| config snmp system_name         | <sw_name></sw_name>                                                                                                    |

Each command is listed, in detail, in the following sections.

| create snm  | p user                                                                                                    |  |
|-------------|----------------------------------------------------------------------------------------------------|--|
| Purpose     | Used to create a new SNMP user and adds the user to an SNMP group that is also created by this command.                                                                                                    |  |
| Syntax      | create snmp user <snmp_name 32=""> <groupname 32=""><br/>{encrypted [by_password auth [md5 <auth_password 8-16="">   sha <auth_password 8-20="">] priv [none   des <priv_password 8-16="">]   by_key auth [md5 <auth_key 32-32="">  sha <auth_key 40-40="">] priv [none   des <priv_key 32-32="">]]}</priv_key></auth_key></auth_key></priv_password></auth_password></auth_password></groupname></snmp_name> |  |
| Description | The <b>create snmp user</b> command creates a new SNMP user and adds the user to an SNMP group that is also created by this command.                                                                                                    |  |
| Parameters  | <snmp_name 32=""> – An alphanumeric name of up to 32 characters that will identify the new SNMP user.</snmp_name>                                                                                                    |  |
|             | <groupname 32=""> – An alphanumeric name of up to 32 characters that will identify the SNMP group with which the new SNMP user will be associated.</groupname>                                                                                                    |  |
|             | encrypted – Allows the user to choose a type of authorization for authentication using SNMP. The user may choose:                                                                                                    |  |
|             | <ul> <li>by_password – Requires the SNMP user to enter a password for authentication and privacy. The password is defined by specifying the auth_password below. This method is recommended.</li> <li>by_key – Requires the SNMP user to enter an encryption key for authentication and privacy. The key is defined by specifying the key in hex form below. This method is not</li> </ul>                    |  |

## create snmp user

recommended.

*auth* - The user may also choose the type of authentication algorithms used to authenticate the snmp user. The choices are:

- md5 Specifies that the HMAC-MD5-96 authentication level will be used. md5 may be utilized by entering one of the following:
  - <auth password 8-16> An alphanumeric sting of between 8 and 16 characters that will be used to authorize the agent to receive packets for the host.
  - <auth\_key 32-32> Enter an alphanumeric sting of exactly 32 characters, in hex form, to define the key that will be used to authorize the agent to receive packets for the host.
- sha Specifies that the HMAC-SHA-96 authentication level will be used.
  - <auth password 8-20> An alphanumeric sting of between 8 and 20 characters that will be used to authorize the agent to receive packets for the host.
  - <auth\_key 40-40> An alphanumeric sting of exactly 40 characters, in hex form, to define the key that will be used to authorize the agent to receive packets for the host.

*priv* – Adding the priv (privacy) parameter will allow for encryption in addition to the authentication algorithm for higher security. The user may choose:

- des Adding this parameter will allow for a 56-bit encryption to be added using the DES-56 standard using:
  - <priv\_password 8-16> An alphanumeric string of between 8 and 16 characters that will be used to encrypt the contents of messages the host sends to the agent.
  - <priv\_key 32-32> An alphanumeric key string of exactly 32 characters, in hex form, that will be used to encrypt the contents of messages the host sends to the agent.

none – Adding this parameter will add no encryption.

Restrictions

Only Administrator-level users can issue this command.

#### Example usage:

To create an SNMP user on the Switch:

DES-3026:4#create snmp user dlink default encrypted by\_password auth md5 auth\_password priv none Command: create snmp user dlink default encrypted by\_password auth md5 auth\_password priv none

Success.

DES-3026:4#

| delete snmp user |                                                                                                    |  |
|------------------|----------------------------------------------------------------------------------------------------|--|
| Purpose          | Used to remove an SNMP user from an SNMP group and also to delete the associated SNMP group.                                      |  |
| Syntax           | delete snmp user <snmp_name 32=""></snmp_name>                                                                                    |  |
| Description      | The <b>delete snmp user</b> command removes an SNMP user from its SNMP group and then deletes the associated SNMP group.          |  |
| Parameters       | <snmp_name 32=""> – An alphanumeric string of up to 32 characters that identifies the SNMP user that will be deleted.</snmp_name> |  |
| Restrictions     | Only Administrator-level users can issue this command.                                                                            |  |

To delete a previously entered SNMP user on the Switch:

DES-3026:4#delete snmp user dlink
Command: delete snmp user dlink
Success.
DES-3026:4#

| show snmp user |                                                                                                    |  |
|----------------|----------------------------------------------------------------------------------------------------|--|
| Purpose        | Used to display information about each SNMP username in the SNMP group username table.                     |  |
| Syntax         | show snmp user                                                                                             |  |
| Description    | The show snmp user command displays information about each SNMP username in the SNMP group username table. |  |
| Parameters     | None.                                                                                                    |  |
| Restrictions   | Only Administrator-level users can issue this command.                                                     |  |

#### Example usage:

To display the SNMP users currently configured on the Switch:

| create snmp view |                                                                                                    |  |
|------------------|----------------------------------------------------------------------------------------------------|--|
| Purpose          | Used to assign views to community strings to limit which MIB objects and SNMP manager can access.                      |  |
| Syntax           | create snmp view <view_name 32=""> <oid> view_type [included   excluded]</oid></view_name>                             |  |
| Description      | The create snmp view command assigns views to community strings to limit which MIB objects an SNMP manager can access. |  |

| create snmp view |                                                                                                    |  |
|------------------|----------------------------------------------------------------------------------------------------|--|
| Parameters       | <view_name 32=""> – An alphanumeric string of up to 32 characters that identifies the SNMP view that will be created.</view_name>       |  |
|                  | <oid> – The object ID that identifies an object tree (MIB tree) that will be included or excluded from access by an SNMP manager.</oid> |  |
|                  | included – Include this object in the list of objects that an SNMP manager can access.                                                  |  |
|                  | excluded – Exclude this object from the list of objects that an SNMP manager can access.                                                |  |
| Restrictions     | Only Administrator-level users can issue this command.                                                                                  |  |

To create an SNMP view:

DES-3026:4#create snmp view dlinkview 1.3.6 view\_type included

Command: create snmp view dlinkview 1.3.6 view\_type included

Success.

DES-3026:4#

| delete snmp view |                                                                                                    |  |
|------------------|----------------------------------------------------------------------------------------------------|--|
| Purpose          | Used to remove an SNMP view entry previously created on the Switch.                                                        |  |
| Syntax           | delete snmp view <view_name 32=""> [all   <oid>]</oid></view_name>                                                         |  |
| Description      | The <b>delete snmp view</b> command is used to remove an SNMP view previously created on the Switch.                       |  |
| Parameters       | <view_name 32=""> – An alphanumeric string of up to 32 characters that identifies the SNMP view to be deleted.</view_name> |  |
|                  | all – Specifies that all of the SNMP views on the Switch will be deleted.                                                  |  |
|                  | <oid> – The object ID that identifies an object tree (MIB tree) that will be deleted from the Switch.</oid>                |  |
| Restrictions     | Only Administrator-level users can issue this command.                                                                     |  |

## Example usage:

To delete a previously configured SNMP view from the Switch:

DES-3026:4#delete snmp view dlinkview all
Command: delete snmp view dlinkview all
Success.
DES-3026:4#

| show snmp view |                                                                                                    |  |  |
|----------------|----------------------------------------------------------------------------------------------------|--|--|
| Purpose        | Used to display an SNMP view previously created on the Switch.                                                                      |  |  |
| Syntax         | show snmp view { <view_name 32="">}</view_name>                                                                                     |  |  |
| Description    | The <b>show snmp view</b> command displays an SNMP view previously created on the Switch.                                           |  |  |
| Parameters     | <view_name 32=""> – An alphanumeric string of up to 32 characters that identifies the SNMP view that will be displayed.</view_name> |  |  |
| Restrictions   | None.                                                                                                    |  |  |

To display SNMP view configuration:

| DES-3026:4#show snmp view |                    |           |
|---------------------------|--------------------|-----------|
| Command: show snmp view   |                    |           |
| Vacm View Table Settings  |                    |           |
| View Name                 | Subtree            | View Type |
|                           |                    |           |
| restricted                | 1.3.6.1.2.1.1      | Included  |
| restricted                | 1.3.6.1.2.1.11     | Included  |
| restricted                | 1.3.6.1.6.3.10.2.1 | Included  |
| restricted                | 1.3.6.1.6.3.11.2.1 | Included  |
| restricted                | 1.3.6.1.6.3.15.1.1 | Included  |
| CommunityView             | 1                  | Included  |
| CommunityView             | 1.3.6.1.6.3        | Excluded  |
| CommunityView             | 1.3.6.1.6.3.1      | Included  |
| Total Entries : 8         |                    |           |
|                           |                    |           |
| DES-3026:4#               |                    |           |

| create snmp community |                                                                                                    |  |  |
|-----------------------|----------------------------------------------------------------------------------------------------|--|--|
| Purpose               | Used to create an SNMP community string to define the relationship between the SNMP manager and an agent. The community string acts like a password to permit access to the agent on the Switch. One or more of the following characteristics can be associated with the community string: |  |  |
|                       | An Access List of IP addresses of SNMP managers that are permitted to use the community string to gain access to the Switch's SNMP agent.                                                                                                    |  |  |
|                       | An MIB view that defines the subset of all MIB objects that will be accessible to the SNMP community.                                                                                                    |  |  |
|                       | Read/write or read-only level permission for the MIB objects accessible to the SNMP community.                                                                                                    |  |  |
| Syntax                | create snmp community <community_string 32=""> view <a>view_name 32&gt; [read_only   read_write]</a></community_string>                                                                                                    |  |  |
| Description           | The <b>create snmp community</b> command is used to create an SNMP community string and to assign access-limiting characteristics to this community string.                                                                                                    |  |  |
| Parameters            | <community_string 32=""> – An alphanumeric string of up to 32 characters that is used to identify members of an SNMP community. This string is used like a password to give remote SNMP managers access to MIB objects in the Switch's SNMP agent.</community_string>                      |  |  |
|                       | <pre><view_name 32=""> - An alphanumeric string of up to 32 characters that is used to identify the group of MIB objects that a remote SNMP</view_name></pre>                                                                                                    |  |  |

| create snmp community |                                                                                                    |  |  |  |
|-----------------------|----------------------------------------------------------------------------------------------------|--|--|--|
|                       | manager is allowed to access on the Switch.                                                                                                    |  |  |  |
|                       | read_only – Specifies that SNMP community members using the community string created with this command can only read the contents of the MIBs on the Switch.               |  |  |  |
|                       | read_write – Specifies that SNMP community members using the community string created with this command can read from and write to the contents of the MIBs on the Switch. |  |  |  |
| Restrictions          | Only Administrator-level users can issue this command.                                                                                                    |  |  |  |

To create the SNMP community string "dlink:"

DES-3026:4#create snmp community dlink view ReadView read\_write
Command: create snmp community dlink view ReadView read\_write
Success.

DES-3026:4#

| delete snmp community |                                                                                                    |  |
|-----------------------|----------------------------------------------------------------------------------------------------|--|
| Purpose               | Used to remove a specific SNMP community string from the Switch.                                                                                                    |  |
| Syntax                | delete snmp community < community_string 32>                                                                                                    |  |
| Description           | The <b>delete snmp community</b> command is used to remove a previously defined SNMP community string from the Switch.                                                                                                    |  |
| Parameters            | <community_string 32=""> – An alphanumeric string of up to 32 characters that is used to identify members of an SNMP community to delete. This string is used like a password to give remote SNMP managers access to MIB objects in the Switch's SNMP agent.</community_string> |  |
| Restrictions          | Only Administrator-level users can issue this command.                                                                                                    |  |

#### Example usage:

To delete the SNMP community string "dlink:"

DES-3026:4#delete snmp community dlink
Command: delete snmp community dlink
Success.
DES-3026:4#

| show snmp community |                                                                                                    |  |  |
|---------------------|----------------------------------------------------------------------------------------------------|--|--|
| Purpose             | Used to display SNMP community strings configured on the Switch.                                                                        |  |  |
| Syntax              | show snmp community { <community_string 33="">}</community_string>                                                                      |  |  |
| Description         | The <b>show snmp community</b> command is used to display SNMP community strings that are configured on the Switch.                     |  |  |
| Parameters          | <community_string 32=""> – An alphanumeric string of up to 33 characters that is used to identify members of an SNMP</community_string> |  |  |

| show snmp community |                                                                                                    |  |
|---------------------|----------------------------------------------------------------------------------------------------|--|
|                     | community. This string is used like a password to give remote SNMP managers access to MIB objects in the Switch's SNMP agent. |  |
| Restrictions        | None.                                                                                                    |  |

To display the currently entered SNMP community strings:

```
DES-3026:4#show snmp community
Command: show snmp community
SNMP Community Table
Community Name
                        View Name
                                                  Access Right
dlink
                        ReadView
                                                  read_write
                        CommunityView
CommunityView
private
                                                  read_write
public
                                                  read_only
Total Entries: 3
DES-3026:4#
```

| config snmp engineID |                                                                                                    |  |  |
|----------------------|----------------------------------------------------------------------------------------------------|--|--|
| Purpose              | Used to configure a name for the SNMP engine on the Switch.                                                                                                 |  |  |
| Syntax               | config snmp engineID <snmp_engineid 10-64=""></snmp_engineid>                                                                                               |  |  |
| Description          | The <b>config snmp engineID</b> command configures a name for the SNMP engine on the Switch.                                                                |  |  |
| Parameters           | <snmp_engineid 10-64=""> — An alphanumeric string between 10 and 64 characters that will be used to identify the SNMP engine on the Switch.</snmp_engineid> |  |  |
| Restrictions         | Only Administrator-level users can issue this command.                                                                                                    |  |  |

## Example usage:

To give the SNMP agent on the Switch the name "0035636666"

```
DES-3026:4#config snmp engineID 0035636666
Command: config snmp engineID 0035636666
Success.
DES-3026:4#
```

# show snmp engineID

Purpose Used to display the identification of the SNMP engine on the Switch.

Syntax show snmp engineID

Description The **show snmp engineID** command displays the identification of

the SNMP engine on the Switch.

Parameters None.
Restrictions None.

#### Example usage:

To display the current name of the SNMP engine on the Switch:

DES-3026:4#show snmp engineID

Command: show snmp engineID

SNMP Engine ID: 0035636666

DES-3026:4#

| crea | +0 ( | · n m | $\mathbf{a}$ |   |     |
|------|------|-------|--------------|---|-----|
|      |      | 71111 |              |   |     |
|      |      | 4     |              | _ | 2 2 |

Purpose Used to create a new SNMP group, or a table that maps SNMP

users to SNMP views.

Syntax create snmp group <groupname 32> [v1 | v2c | v3

[noauth\_nopriv | auth\_nopriv | auth\_priv]] {read\_view

<view\_name 32> | write\_view <view\_name 32> | notify\_view

<view\_name 32>}

Description The **create snmp group** command creates a new SNMP group, or a

table that maps SNMP users to SNMP views.

that will identify the SNMP group with which the new SNMP user will

be associated.

v1 – Specifies that SNMP version 1 will be used. The Simple Network Management Protocol (SNMP), version 1, is a network management protocol that provides a means to monitor and control

network devices.

v2c – Specifies that SNMP version 2c will be used. The SNMP v2c supports both centralized and distributed network management strategies. It includes improvements in the Structure of Management

Information (SMI) and adds some security features.

v3 – Specifies that the SNMP version 3 will be used. SNMP v3 provides secure access to devices through a combination of

authentication and encrypting packets over the network. SNMP v3

adds:

Message integrity – Ensures that packets have not been

tampered with during transit.

Authentication – Determines if an SNMP message is from a

valid source.

Encryption – Scrambles the contents of messages to

prevent it being viewed by an unauthorized source.

noauth\_nopriv - Specifies that there will be no authorization and no

## create snmp group

encryption of packets sent between the Switch and a remote SNMP manager.

auth\_nopriv – Specifies that authorization will be required, but there will be no encryption of packets sent between the Switch and a remote SNMP manager.

auth\_priv – Specifies that authorization will be required, and that packets sent between the Switch and a remote SNMP manger will be encrypted.

read\_view - Specifies that the SNMP group being created can request SNMP messages.

<view\_name 32> - An alphanumeric string of up to 32 characters that is used to identify the group of MIB objects that a remote SNMP manager is allowed to access on the Switch.

*write\_view* – Specifies that the SNMP group being created has write privileges.

<view\_name 32> - An alphanumeric string of up to 32 characters that is used to identify the group of MIB objects that a remote SNMP manager is allowed to access on the Switch.

notify\_view – Specifies that the SNMP group being created can receive SNMP trap messages generated by the Switch's SNMP agent.

<view\_name 32> - An alphanumeric string of up to 32 characters that is used to identify the group of MIB objects that a remote SNMP manager is allowed to access on the Switch.

Restrictions

Only Administrator-level users can issue this command.

#### Example usage:

To create an SNMP group named "sg1:"

DES-3026:4#create snmp group sg1 v3 noauth\_nopriv read\_view v1 write\_view v1 notify\_view v1 Command: create snmp group sg1 v3 noauth\_nopriv

read\_view v1 write\_view v1 notify\_view v1

Success.

DES-3026:4#

# Purpose Used to remove an SNMP group from the Switch. Syntax delete snmp group <groupname 32> Description The delete snmp group command is used to remove an SNMP group from the Switch. Parameters <groupname 32> - An alphanumeric name of up to 32 characters that will identify the SNMP group with which the new SNMP user will be associated. Restrictions Only Administrator-level users can issue this command.

To delete the SNMP group named "sg1".

```
DES-3026:4#delete snmp group sg1
Command: delete snmp group sg1
Success.
DES-3026:4#
```

| show snmp groups |                                                                                                    |  |
|------------------|----------------------------------------------------------------------------------------------------|--|
| Purpose          | Used to display the group-names of SNMP groups currently configured on the Switch. The security model, level, and status of each group are also displayed.                              |  |
| Syntax           | show snmp groups                                                                                                    |  |
| Description      | The <b>show snmp groups</b> command displays the group-names of SNMP groups currently configured on the Switch. The security model, level, and status of each group are also displayed. |  |
| Parameters       | None.                                                                                                    |  |
| Restrictions     | None.                                                                                                    |  |

#### Example usage:

To display the currently configured SNMP groups on the Switch:

DES-3026:4#show snmp groups Command: show snmp groups Vacm Access Table Settings : Group3 Group Name : ReadView ReadView Name WriteView Name : WriteView Notify View Name : NotifyView Security Model : SNMPv3 Security Level : NoAuthNoPriv Name : Group4
Name : ReadView
w Name : WriteView Group ReadView Name : WriteView WriteView Name Notify View Name : NotifyView Security Model : SNMPv3 Security Level : authNoPriv Group Name : Group5
ReadView Name : ReadView
WriteView Name : WriteView Notify View Name : NotifyView Security Model : SNMPv3 Security Level : authNoPriv Group Name : Group6
ReadView Name : ReadView WriteView Name : WriteView Notify View Name : NotifyView Security Model : SNMPv3 Security Level : authPriv Group Name : Group7

ReadView Name : ReadView WriteView Name : WriteView Notify View Name : NotifyView Security Model : SNMPv3 Security Level : authPriv

Name : initial Group ReadView Name : restricted

WriteView Name :

Notify View Name : restricted Security Model : SNMPv3

Security Level : NoAuthNoPriv

Group Name : ReadGroup
ReadView Name : CommunityView
WriteView Name :

Notify View Name : CommunityView

Security Model : SNMPv1
Security Level : NoAuthNoPriv

Group Name : ReadGroup
ReadView Name : CommunityView
WriteView Name :

Notify View Name : CommunityView Security Model : SNMPv2 : NoAuthNoPriv

Group Name : WriteGroup
ReadView Name : CommunityView
WriteView Name : CommunityView Notify View Name : CommunityView

Security Model : SNMPv1
Security Level : NoAuthNoPriv

Group Name : WriteGroup
ReadView Name : CommunityView
WriteView Name : CommunityView Notify View Name : CommunityView

Security Model : SNMPv2

Security Level : NoAuthNoPriv

Total Entries: 10

DES-3026:4#

# create snmp host

**Purpose** Used to create a recipient of SNMP traps generated by the Switch's

SNMP agent.

Syntax create snmp host <ipaddr> [v1 | v2c | v3 [noauth\_nopriv |

auth\_nopriv | auth\_priv] <auth\_string 32>]

Description The **create snmp host** command creates a recipient of SNMP traps

generated by the Switch's SNMP agent.

**Parameters** <ipaddr> - The IP address of the remote management station that

will serve as the SNMP host for the Switch.

v1 – Specifies that SNMP version 1 will be used. The Simple Network Management Protocol (SNMP), version 1, is a network management protocol that provides a means to monitor and control

network devices.

v2c - Specifies that SNMP version 2c will be used. The SNMP v2c supports both centralized and distributed network management

## create snmp host

strategies. It includes improvements in the Structure of Management Information (SMI) and adds some security features.

v3 – Specifies that the SNMP version 3 will be used. SNMP v3 provides secure access to devices through a combination of authentication and encrypting packets over the network. SNMP v3 adds:

- Message integrity ensures that packets have not been tampered with during transit.
- Authentication determines if an SNMP message is from a valid source.
- Encryption scrambles the contents of messages to prevent it being viewed by an unauthorized source.

noauth\_nopriv – Specifies that there will be no authorization and no encryption of packets sent between the Switch and a remote SNMP manager.

auth\_nopriv – Specifies that authorization will be required, but there will be no encryption of packets sent between the Switch and a remote SNMP manager.

auth\_priv – Specifies that authorization will be required, and that packets sent between the Switch and a remote SNMP manger will be encrypted.

<auth\_sting 32> - An alphanumeric string used to authorize a remote SNMP manager to access the Switch's SNMP agent.

Restrictions

Only Administrator-level users can issue this command.

#### Example usage:

To create an SNMP host to receive SNMP messages:

DES-3026:4#create snmp host 10.48.74.100 v3 auth\_priv

public

Command: create snmp host 10.48.74.100 v3 auth\_priv

public

Success.

DES-3026:4#

# delete snmp host

Purpose Used to remove a recipient of SNMP traps generated by the Switch's

SNMP agent.

Syntax delete snmp host <ipaddr>

Description The **delete snmp host** command deletes a recipient of SNMP traps

generated by the Switch's SNMP agent.

Parameters <ipaddr> - The IP address of a remote SNMP manager that will

receive SNMP traps generated by the Switch's SNMP agent.

Restrictions Only Administrator-level users can issue this command.

#### Example usage:

To delete an SNMP host entry:

DES-3026:4# delete snmp host 10.48.74.100 Command: delete snmp host 10.48.74.100

Success.

DES-3026:4#

| show snmp host |                                                                                                    |  |  |  |
|----------------|----------------------------------------------------------------------------------------------------|--|--|--|
| Purpose        | Used to display the recipient of SNMP traps generated by the Switch's SNMP agent.                                                                                                    |  |  |  |
| Syntax         | show snmp host { <ipaddr>}</ipaddr>                                                                                                    |  |  |  |
| Description    | The show snmp host command is used to display the IP addresses and configuration information of remote SNMP managers that are designated as recipients of SNMP traps that are generated by the Switch's SNMP agent. |  |  |  |
| Parameters     | <ipaddr> – The IP address of a remote SNMP manager that will receive SNMP traps generated by the Switch's SNMP agent.</ipaddr>                                                                                      |  |  |  |
| Restrictions   | None.                                                                                                    |  |  |  |

## Example usage:

To display the currently configured SNMP hosts on the Switch:

| DES-3026:4#show snmp host |                         |                                   |  |  |  |
|---------------------------|-------------------------|-----------------------------------|--|--|--|
| Command: show snmp        | Command: show snmp host |                                   |  |  |  |
|                           |                         |                                   |  |  |  |
| SNMP Host Table           |                         |                                   |  |  |  |
| Host IP Address SN        | MP Version              | Community Name / SNMPv3 User Name |  |  |  |
|                           |                         |                                   |  |  |  |
| 10.48.76.23               | V2c                     | private                           |  |  |  |
| 10.48.74.100              | V3                      | public                            |  |  |  |
|                           |                         |                                   |  |  |  |
| Total Entries: 2          |                         |                                   |  |  |  |
|                           |                         |                                   |  |  |  |
| DES-3026:4#               |                         |                                   |  |  |  |

## enable rmon

Purpose Used to enable RMON on the Switch.

Syntax enable rmon

Description This command is used, in conjunction with the **disable rmon** 

command below, to enable and disable remote monitoring (RMON)

on the Switch.

Parameters None.

Restrictions Only Administrator-level users can issue this command.

#### Example usage:

#### To enable RMON:

DES-3026:4#enable rmon Command: enable rmon

Success.

DES-3026:4#

## disable rmon

Purpose Used to disable RMON on the Switch.

Syntax disable rmon

Description This command is used, in conjunction with the **enable rmon** 

command above, to enable and disable remote monitoring (RMON)

on the Switch.

Parameters None.

Restrictions Only Administrator-level users can issue this command.

## Example usage:

#### To disable RMON:

DES-3026:4#disable rmon

Command: disable rmon

Success.

DES-3026:4#

## create trusted\_host

Purpose Used to create the trusted host.

Syntax create trusted\_host [<ipaddr> | network <network\_address>]

Description The **create trusted\_host** command creates the trusted host. The

Switch specification of up to ten IP addresses that are allowed to

manage the Switch via in-band SNMP or TELNET based management software. These IP addresses must be members of the

Management VLAN. If no IP addresses are specified, then there is nothing to prevent any IP address from accessing the Switch,

provided the user knows the Username and Password.

# create trusted\_host

Parameters <ipaddr> - The IP address of the trusted host to be created.

network <network\_address> — Users may enter this parameter to configure a trusted network for the device, using an IP address with the appropriate subnet mask.. (ex. If an IP address of 10. 53.13.1/8 was added here, it would constitute all address from 10.0.0.0 — 10.255.255.255 as trusted IP addresses, or in essence the whole 10

dot network.)

Restrictions Only Administrator-level users can issue this command.

#### Example usage:

To create the trusted host:

DES-3026:4#create trusted\_host 10.48.74.121 Command: create trusted\_host 10.48.74.121

Success.

DES-3026:4#

#### Example usage:

To create the trusted network:

DES-3026:4#create trusted\_host network 11.0.0.0/8
Command: create trusted\_host network 11.0.0.0/8

Success.

DES-3026:4#

## show trusted host

Purpose Used to display a list of trusted hosts entered on the Switch using

the **create trusted\_host** command above.

Syntax show trusted\_host

Description This command is used to display a list of trusted hosts entered on

the Switch using the **create trusted\_host** command above.

Parameters None. Restrictions None.

## Example usage:

To display the list of trust hosts:

DES-3026:4#show trusted\_host Command: show trusted\_host

Management Stations

IP Address

-----

10.0.0.0/8 11.1.2.3

Total Entries: 1

DES-3026:4#

delete trusted\_host

Purpose Used to delete a trusted host entry made using the **create** 

trusted\_host command above.

Syntax delete trusted host [ipaddr <ipaddr> | network

<network address> | all]

Description This command is used to delete a trusted host entry made using the

create trusted host command above.

Parameters < ipaddr> - The IP address of the trusted host.

network <network\_ address> - Enter the network address with
appropriate subnet mask, to be removed from the switch as a trusted

appropriate subnet mask, to be removed from the switch as a trusted

network.

all - Entering this parameter will remove all trusted hosts from the

switch.

Restrictions Only Administrator-level users can issue this command.

#### Example usage:

To delete a trusted host with an IP address 10.48.74.121:

DES-3026:4#delete trusted\_host 10.48.74.121

Command: delete trusted\_host 10.48.74.121

Success.

DES-3026:4#

# enable snmp traps

Purpose Used to enable SNMP trap support.

Syntax enable snmp traps

Description The **enable snmp traps** command is used to enable SNMP trap

support on the Switch.

Parameters None.

Restrictions Only Administrator-level users can issue this command.

#### Example usage:

To enable SNMP trap support on the Switch:

DES-3026:4#enable snmp traps

Command: enable snmp traps

Success.

DES-3026:4#

# disable snmp traps

Purpose Used to disable SNMP trap support on the Switch.

Syntax disable snmp traps

# disable snmp traps

Description This command is used to disable SNMP trap support on the

Switch.

Parameters None.

Restrictions Only Administrator-level users can issue this command.

#### Example Usage:

To prevent SNMP traps from being sent from the Switch:

DES-3026:4#disable snmp traps Command: disable snmp traps

Success.

DES-3026:4#

# enable snmp authenticate trap

Purpose Used to enable SNMP authentication trap support.

Syntax enable snmp authenticate trap

Description This command is used to enable SNMP authentication trap

support on the Switch.

Parameters None.

Restrictions Only Administrator-level users can issue this command.

#### Example Usage:

To turn on SNMP authentication trap support:

DES-3026:4#enable snmp authenticate trap

Command: enable snmp authenticate trap

Success.

DES-3026:4#

# disable snmp authenticate trap

Purpose Used to disable SNMP authentication trap support.

Syntax disable snmp authenticate trap

Description This command is used to disable SNMP authentication support on

the Switch.

Parameters None.

Restrictions Only Administrator-level users can issue this command.

#### Example Usage:

To disable the SNMP authentication trap support:

DES-3026:4#disable snmp authenticate trap

Command: disable snmp authenticate trap

Success.

DES-3026:4#

# show snmp traps

Purpose Used to show SNMP trap support on the Switch .

Syntax show snmp traps

Description This command is used to view the SNMP trap support status

currently configured on the Switch.

Parameters None.

Restrictions Only Administrator-level users can issue this command.

#### Example usage:

To view the current SNMP trap support:

DES-3026:4#show snmp traps Command: show snmp traps

SNMP Trap : Enabled Authenticate Traps : Enabled

DES-3026:4#

# config snmp system\_contact

Purpose Used to enter the name of a contact person who is responsible for

the Switch.

Syntax config snmp system contact {<sw contact>}

Description The **config snmp system\_contact** command is used to enter the

name and/or other information to identify a contact person who is responsible for the Switch. A maximum of 255 characters can be

used.

Parameters <sw\_contact> - A maximum of 255 characters is allowed. A NULL

string is accepted if there is no contact.

Restrictions Only Administrator-level users can issue this command.

## Example usage:

To configure the Switch contact to "MIS Department II":

DES-3026:4#config snmp system\_contact MIS

Department II

Command: config snmp system\_contact MIS Department

II

Success.

DES-3026:4#

| config snmp system_location |                                                                                                    |  |
|-----------------------------|----------------------------------------------------------------------------------------------------|--|
| Purpose                     | Used to enter a description of the location of the Switch.                                                                                            |  |
| Syntax                      | config snmp system_location { <sw_location>}</sw_location>                                                                                            |  |
| Description                 | The <b>config snmp system_location</b> command is used to enter a description of the location of the Switch. A maximum of 255 characters can be used. |  |
| Parameters                  | <sw_location> – A maximum of 255 characters is allowed. A NULL string is accepted if there is no location desired.</sw_location>                      |  |
| Restrictions                | Only Administrator-level users can issue this command.                                                                                                |  |

To configure the Switch location for "HQ 5F":

DES-3026:4#config snmp system\_location HQ 5F Command: config snmp system\_location HQ 5F Success. DES-3026:4#

| config snmp system_name |                                                                                                    |
|-------------------------|----------------------------------------------------------------------------------------------------|
| Purpose                 | Used to configure the name for the Switch.                                                                     |
| Syntax                  | config snmp system_name { <sw_name>}</sw_name>                                                                 |
| Description             | The <b>config snmp system_name</b> command configures the name of the Switch.                                  |
| Parameters              | <sw_name> – A maximum of 255 characters is allowed. A NULL string is accepted if no name is desired.</sw_name> |
| Restrictions            | Only Administrator-level users can issue this command.                                                         |

## Example usage:

To configure the Switch name for "DES-3026 Switch":

DES-3026:4#config snmp system\_name DES-3026 Switch
Command: config snmp system\_name DES-3026 Switch
Success.

DES-3026:4#

7

# SMTP COMMANDS

SMTP or Simple Mail Transfer Protocol is a function of the Switch that will send switch events to mail recipients based on e-mail addresses entered using the commands below. The Switch is to be configured as a client of SMTP while the server is a remote device that will receive messages from the Switch, place the appropriate information into an e-mail and deliver it to recipients configured on the Switch. This can benefit the Switch administrator by simplifying the management of small workgroups or wiring closets, increasing the speed of handling emergency Switch events and enhancing security by recording questionable events occurring on the Switch.

The Switch plays four important roles as a client in the functioning of SMTP:

- The server and server virtual port must be correctly configured for this function to work properly. This is accomplished in the **config smtp** command by properly configuring the *server* and *server\_port* parameters.
- Mail recipients must be configured on the Switch. This information is sent to the server which then processes the information and then e-mails Switch information to these recipients. Up to 8 e-mail recipients can be configured on the Switch using the **config smtp** command by configuring the *add mail\_receiver* and *delete mail\_receiver* parameters.
- The administrator can configure the source mail address from which messages are delivered to configured recipients. This can offer more information to the administrator about Switch functions and problems. The personal e-mail can be configured using the **config smtp** command and setting the *self\_mail\_addr* parameter.
- The Switch can be configured to send out test mail to first ensure that the recipient will receive e-mails from the SMTP server regarding the Switch. To configure this test mail, the SMTP function must first be enabled using the **enable smtp** command and then by entering the **smtp send\_testmsg** command. All recipients configured for SMTP will receive a sample test message from the SMTP server, ensuring the reliability of this function.

The Switch will send out e-mail to recipients when one or more of the following events occur:

- When a cold start occurs on the Switch.
- When a port enters a link down status.
- When a port enters a link up status.
- When SNMP authentication has been denied by the Switch.
- When a switch configuration entry has been saved to the NVRAM by the Switch.
- When an abnormality occurs on TFTP during a firmware download event. This includes *in-process*, *invalid-file*, *violation*, *file-not-found*, *complete* and *time-out* messages from the TFTP server.
- When a system reset occurs on the Switch.

Information within the e-mail from the SMTP server regarding switch events includes:

- The source device name and IP address.
- A timestamp denoting the identity of the SMTP server and the client that sent the message, as well as the time and date of the message received from the Switch. Messages that have been relayed will have timestamps for each relay.
- The event that occurred on the Switch, prompting the e-mail message to be sent.
- When an event is processed by a user, such as save or firmware upgrade, the IP address, MAC address and User Name of the user completing the task will be sent along with the system message of the event occurred.
- When the same event occurs more than once, the second mail message and every repeating mail message following will have the system's error message placed in the subject line of the mail message.

The following details events occurring during the Delivery Process.

- Urgent mail will have high priority and be immediately dispatched to recipients while normal mail will be placed in a queue for future transmission.
- The maximum number of untransmitted mail messages placed in the queue cannot exceed 30 messages. Any new messages will be discarded if the queue is full.
- If the initial message sent to a mail recipient is not delivered, it will be placed in the waiting queue until its place in the queue has been reached, and then another attempt to transmit the message is made.

- The maximum attempts for delivering mail to recipients is three. Mail message delivery attempts will be tried every five
  minutes until the maximum number of attempts is reached. Once reached and the message has not been successfully
  delivered, the message will be dropped and not received by the mail recipient.
- If the Switch shuts down or reboots, mail messages in the waiting queue will be lost.

The SMTP commands in the Command Line Interface (CLI) are listed (along with the appropriate parameters) in the following table.

| Command           | Parameters                                                                                                    |
|-------------------|----------------------------------------------------------------------------------------------------|
| enable smtp       |                                                                                                    |
| disable smtp      |                                                                                                    |
| config smtp       | {server <ipaddr>   server_port <tcp_port_number 1-65535="">   self_mail_addr <mail_addr 64="">   [add mail_receiver <mail_addr 64="">   delete mail_receiver <index 1-8="">]}</index></mail_addr></mail_addr></tcp_port_number></ipaddr> |
| show smtp         |                                                                                                    |
| smtp send_testmsg |                                                                                                    |

Each command is listed, in detail, in the following sections.

| enable smtp  |                                                                                                    |
|--------------|----------------------------------------------------------------------------------------------------|
| Purpose      | Used to enable the Switch as a SMTP client.                                                                                                    |
| Syntax       | enable smtp                                                                                                    |
| Description  | This command, in conjunction with the <b>disable smtp command</b> will enable and disable the Switch as a SMTP client without changing configurations. |
| Parameters   | None.                                                                                                    |
| Restrictions | Only Administrator-level users can issue this command.                                                                                                 |

#### Example usage:

To enable SMTP on the Switch.

```
DES-3026:4#enable smtp
Command: enable smtp
Success.
DES-3026:4#
```

| disable smtp |                                                                                                    |
|--------------|----------------------------------------------------------------------------------------------------|
| Purpose      | Used to disable the Switch as a SMTP client.                                                                                                    |
| Syntax       | disable smtp                                                                                                    |
| Description  | This command, in conjunction with the <b>enable smtp command</b> will enable and disable the Switch as a SMTP client without changing configurations. |
| Parameters   | None.                                                                                                    |
| Restrictions | Only Administrator-level users can issue this command.                                                                                                |

#### Example usage:

To disable SMTP on the Switch.

DES-3026:4#disable smtp Command: disable smtp

Success.

DES-3026:4#

| config smtp  |                                                                                                    |
|--------------|----------------------------------------------------------------------------------------------------|
| Purpose      | Used to configure necessary information in setting up the Switch as an SMTP client.                                                                                                    |
| Syntax       | config smtp {server <ipaddr>   server_port <tcp_port_number 1-<br="">65535&gt;   self_mail_addr <mail_addr 64="">   [add mail_receiver<br/><mail_addr 64="">   delete mail_receiver <index 1-8="">]}</index></mail_addr></mail_addr></tcp_port_number></ipaddr>                                                         |
| Description  | This command will allow the user to set the necessary parameters to configure the SMTP server and mail recipients. This command must be completely configured properly for the SMTP function of the switch to correctly operate.                                                                                        |
| Parameters   | server <ipaddr> – Enter the IP address of the SMTP server on a remote device.</ipaddr>                                                                                                    |
|              | server_port <tcp_port_number 1-65535=""> - Enter the virtual port number that the Switch will connect with on the SMTP server. The common port number for SMTP is 25.</tcp_port_number>                                                                                                    |
|              | self_mail_addr <mail 64="" addr=""> — Enter the e-mail address from which mail messages will be sent. This address will be the from address on the e-mail message sent to a recipient. Only one self mail address can be configured for this Switch. This string can be no more that 64 alphanumeric characters.</mail> |
|              | add mail_receiver <mail_addr 64=""> — Choose this parameter to add mail recipients to receive e-mail messages from the Switch. Up to 8 e-mail addresses can be added per Switch.</mail_addr>                                                                                                    |
|              | delete mail_receiver <index 1-8=""> — Choose this parameter to delete mail recipients from the configured list receiving e-mail messages from the Switch. Up to 8 e-mail addresses can be added per Switch.</index>                                                                                                    |
| Restrictions | Only Administrator-level users can issue this command.                                                                                                    |

## Example usage:

To configure the SMTP settings:

```
DES-3026:4#config smtp server 166.99.66.33 server_port 25 add mail receiver dar_trem@nhl.com
```

Command: config smtp server 166.99.66.33 server\_port 25 add mail receiver dar\_trem@nhl.com

Success.

DES-3026:4#

| show smtp    |                                                                                                    |
|--------------|----------------------------------------------------------------------------------------------------|
| Purpose      | Used to view configured parameters for the SMTP function on the Switch.                                                                                                    |
| Syntax       | show smtp                                                                                                    |
| Description  | This command will display parameters configured for SMTP on the Switch, including server information, mail recipients and the current running status of SMTP on the Switch. |
| Parameters   | None.                                                                                                    |
| Restrictions | Only Administrator-level users can issue this command.                                                                                                    |

To view the SMTP parameters currently configured on the Switch:

```
DES-3026:4#show smtp
Command: show smtp
smtp status: Enabled
smtp server address: 166.99.66.33
smtp server port : 25
self mail address: smtp@30XX.dev
Index
                           Mail Receiver Address
1
                           dar_trem@nhl.com
2
                           dave@yeehaw.com
3
                           administrator@dlink.com
4
                           fattony@themob.com
5
6
7
8
DES-3026:4#
```

| smtp send_testmsg |                                                                                                    |
|-------------------|----------------------------------------------------------------------------------------------------|
| Purpose           | Used to send a test message to mail recipients configured on the Switch.                                                                                                |
| Syntax            | smtp send_testmsg                                                                                                    |
| Description       | This command is used to send test messages to all mail recipients configured on the Switch, thus testing the configurations set and the reliability of the SMTP server. |
| Parameters        | None.                                                                                                    |
| Restrictions      | Only Administrator-level users can issue this command.                                                                                                    |

## Example usage:

To send a test mail message to all configured mail recipients.

DES-3026:4# smtp send\_testmsg
Command: smtp send\_testmsg

Subject: This is a SMTP test. Content: Hello everybody!!

Sending mail, please wait...

Success.

DES-3026:4#

8

# **DHCP** RELAY COMMANDS

The DHCP relay commands in the Command Line Interface (CLI) are listed (along with the appropriate parameters) in the following table.

| Command                                | Parameters                                                                                                    |
|----------------------------------------|----------------------------------------------------------------------------------------------------|
| config dhcp_relay                      | { hops <value 1-16="">   time <sec 0-65535="">}</sec></value>                                                       |
| config dhcp _relay                     | [add delete] ipif <ipif_name 12=""> <ipaddr></ipaddr></ipif_name>                                                   |
| config dhcp_relayoption_82             | { state [enable disable]   check [enable disable]   policy [replace drop keep] }                                    |
| enable dhcp _relay                     |                                                                                                    |
| disable dhcp _relay                    |                                                                                                    |
| show dhcp _relay                       | {ipif <ipif_name 12="">}</ipif_name>                                                                                |
| config dhcp_relay option_60 state      | [enable disable]                                                                                                    |
| configure dhcp_relay option_60 add     | string <desc 255=""> relay <ipaddr> [exact-match partial-match]</ipaddr></desc>                                     |
| config dhcp_relay<br>option_60 default | [relay <ipaddr>  mode [drop relay]]</ipaddr>                                                                        |
| config dhcp_relay delete option_60     | [ string <desc 255=""> {relay <ipaddr>}  ipaddress &lt; ipaddr &gt; all  default {&lt; ipaddr&gt;}]</ipaddr></desc> |
| show dhcp_relay option_60              | {[string <desc 255="">  ipaddress &lt; ipaddr&gt; default]}</desc>                                                  |
| config dhcp_relay option_61            | state [enable disable]                                                                                              |
| config dhcp_relay option_61 add        | [mac_address <macaddr>  string <desc 255="">] [relay <ipaddr>  drop]</ipaddr></desc></macaddr>                      |
| config dhcp_relay option_61 default    | [relay <ipaddr> drop]</ipaddr>                                                                                      |
| config dhcp_relay<br>option_61 delete  | [mac_address <macaddr>   string <desc 255=""> all]</desc></macaddr>                                                 |
| show dhcp_relay option_61              |                                                                                                    |

Each command is listed, in detail, in the following sections.

| config dhcp_relay |                                                                                                    |
|-------------------|----------------------------------------------------------------------------------------------------|
| Purpose           | Used to configure the DHCP relay feature of the switch.                                                                                                    |
| Syntax            | config dhcp_relay { hops <value 1-16="">   time <sec 0-65535="">}</sec></value>                                                                                                    |
| Description       | The config dhcp_relay command configures the DHCP relay feature of the switch.                                                                                                    |
| Parameters        | hops <value 1-16=""> – specifies the maximum number of relay hops that the DHCP/BOOTP packets can cross. The range is 1 to 16. The default value is 4. The DHCP packet will be dropped when the relay hop count in the received packet is equal to or greater than this setting.</value> |
|                   | time <sec 0-65535=""> – the secs field in the DHCP packet must be equal to or greater than this setting to be relayed by the router. The default value is 0.</sec>                                                                                                    |

# config dhcp\_relay

Restrictions Only Administrator and Operator-level users can issue this

command.

## Example usage:

To configure DHCP relay status:

```
DES-3026:4# config dhcp_relay hops 4 time 2
Command: config dhcp_relay hops 4 time 2
Success.
```

DES-3026:4#

| config dhcp_relay add |                                                                                                    |  |
|-----------------------|----------------------------------------------------------------------------------------------------|--|
| Purpose               | Used to config an IP destination address to the switch's DHCP relay table.                                   |  |
| Syntax                | config dhcp_relay add ipif <ipif_name 12=""> <ipaddr></ipaddr></ipif_name>                                   |  |
| Description           | The config dhcp_relay add command adds an IP address as a destination to forward (relay) DHCP/BOOTP packets. |  |
| Parameters            | <pre><ipif_name 12=""> - The name of the IP interface which contains the IP address below.</ipif_name></pre> |  |
|                       | <pre><ipaddr> - The DHCP/BOOTP server IP address.</ipaddr></pre>                                             |  |
| Restrictions          | Only Administrator and Operator-level users can issue this command.                                          |  |

#### Example usage:

To add a DHCP/BOOTP server to the relay table:

```
DES-3026:4# config dhcp_relay add ipif System 10.43.21.12

Command: config dhcp_relay add ipif System 10.43.21.12

Success.

DES-3026:4#
```

| config dhcp_relay delete |                                                                                                    |  |
|--------------------------|----------------------------------------------------------------------------------------------------|--|
| Purpose                  | Used to delete one or all IP destination addresses from the switch's DHCP relay table.                                         |  |
| Syntax                   | config dhcp_relay delete ipif <ipif_name 12=""> <ipaddr></ipaddr></ipif_name>                                                  |  |
| Description              | The config dhcp_relay delete command is used to delete one or all of the IP destination addresses in the switch's relay table. |  |
| Parameters               | <pre><ipif_name> - The name of the IP interface which contains the IP address below.</ipif_name></pre>                         |  |
|                          | <pre><ipaddr> - The DHCP/BOOTP server IP address.</ipaddr></pre>                                                               |  |
| Restrictions             | Only Administrator and Operator-level users can issue this command.                                                            |  |

To delete a DHCP/BOOTP server to the relay table:

DES-3026:4# config dhcp\_relay delete ipif System 10.43.21.12 Command: config dhcp\_relay delete ipif System 10.43.21.12

DES-3026:4#

Success.

| config dhcp_ | relay option82                                                                                                    |
|--------------|----------------------------------------------------------------------------------------------------|
| Purpose      | Used to configure the processing of DHCP 82 option for the DHCP relay function.                                                                                                    |
| Syntax       | config dhcp_relay option_82 {    state [enable disable]   check<br>[enable disable]   policy [replace drop keep] }                                                                                                    |
| Description  | Configures the processing of DHCP 82 option for the DHCP relay function.                                                                                                    |
| Parameters   | state - When the state is enabled, the DHCP packet will be inserted with the option 82 field before being relayed to the server. The DHCP packet will be processed based on the behavior defined in check and policy setting. When the state is disabled, the DHCP packet will be relayed directly to server without further check and processing on the packet. The default setting is disabled.                           |
|              | check - When the state is enabled, the packet comes from the client side, the packet should not have an option 82 field. If the packet has this option field, it will be dropped. For packets coming from the server side, the packet should have the option 82 field. If the packet does not have an option field or does not have the correct option fields, the packet will be dropped. The default setting is disabled. |
|              | policy - Specifies the way to process the packet coming from the client side which has the 82 option field, and it is not dropped when the check function is disabled.                                                                                                    |
|              | replace : replace the exiting option 82 field in the packet.                                                                                                    |
|              | • drop: discard if the packet has the option 82 field.                                                                                                    |
|              | • <i>keep</i> : retain the existing option 82 field in the packet.                                                                                                    |
|              | The default setting is replace.                                                                                                    |
| Restrictions | Only Administrator and Operator-level users can issue this                                                                                                    |

# config dhcp\_relay option82

command.

#### Example usage:

To configure dhcp\_relay option 82:

DES-3026:4# config dhcp\_relay option\_82 state enable Command: config dhcp\_relay option\_82 state enable

Success.

DES-XXXXS:4#config dhcp\_relay option\_82 check disable Command: config dhcp\_relay option\_82 check disable

Success.

DES-XXXXS:4#config dhcp\_relay option\_82 policy replace Command: config dhcp\_relay option\_82 policy replace

Success.

DES-3026:4#

# enable dhcp\_relay

Purpose Used to enable the DHCP relay function on the switch.

Syntax enable dhcp\_relay

Description The **enable dhcp\_relay** command enables the DHCP relay function

on the switch.

Parameters None

Restrictions Only Administrator and Operator-level users can issue this

command.

#### Example usage:

To enable the DHCP relay function:

DES-3026:4#enable dhcp\_relay Command: enable dhcp\_relay

Success.

DES-3026:4#

# disable dhcp\_relay

Purpose Used to disable the DHCP relay function on the switch.

Syntax disable dhcp\_relay

Description The disable dhcp\_relay command disables the DHCP relay function

on the switch.

Parameters None

Restrictions Only Administrator and Operator-level users can issue this

command.

#### Example usage:

To disable the DHCP relay function:

DES-3026:4# disable dhcp\_relay

Command: disable dhcp\_relay

Success.

DES-3026:4#

# show dhcp\_relay

Purpose Used to display the current DHCP relay configuration.

Syntax show dhcp\_relay {ipif <ipif\_name 12>}

Description The show dhcp\_relay command displays the current DHCP relay

configuration.

Parameters <ipif\_name 12> - IP interface name.

If no parameter specified, the system will be display all dhcp relay

configuration.

Restrictions None.

To display dhcp relay status:

```
DES-3026:4# show dhcp_relay ipif System
Command: show dhcp_relay ipif System
                              : Disabled
DHCP/BOOTP Relay Status
DHCP/BOOTP Hops Count Limit
DHCP/BOOTP Relay Time Threshold : 0
DHCP Relay Agent Information Option 82 State : Disabled
DHCP Relay Agent Information Option 82 Check : Disabled
DHCP Relay Agent Information Option 82 Policy: Replace
Interface
           Server 1
                        Server 2
                                      Server 3
                                                    Server 4
                                     10.12.34.12 10.48.75.121
System
         10.48.74.122 10.23.12.34
Success.
DES-3026:4#
```

| config dhcp_ | relay option_60 state                                                                                                    |
|--------------|----------------------------------------------------------------------------------------------------|
| Purpose      | Used to config dhcp_relay opton_60 state.                                                                                                    |
| Syntax       | config dhcp_relay option_60 state [enable disable]                                                                                                    |
| Description  | This decides whether dhcp_relay will process the DHCP option 60 or not.                                                                                                    |
|              | When option_60 is enabled, if the packet does not have option 60, then the relay servers cannot be determined based on option 60. The relay servers will be determined based on either option 61 or per IPIF configured servers. |
|              | If the relay servers are determined based on option 60 or option 61, then per IPIF configured servers will be ignored.                                                                                                    |
|              | If the relay servers are not determined either by option 60 or option 61, then per IPIF configured servers will be used to determine the relay servers.                                                                          |
| Parameters   | state – enable/disable                                                                                                    |
|              | <ul> <li>enable – the enable function of the dhcp_relay uses<br/>option_60 rules to relay dhcp packets.</li> </ul>                                                                                                    |
|              | <ul> <li>disable – the disable function of the dhcp_relay use<br/>option_60 rules to relay dhcp packet</li> </ul>                                                                                                    |
| Restrictions | Only Administrator-level users can issue this command.                                                                                                    |

To configure the state of dhcp\_relay option 60:

DES-3026:4# config dhcp\_relay option\_60 state enable Command: config dhcp\_relay option\_60 state enable

Success

DES-3026:4#

| config dhcp_ | relay option_60 add                                                                                                    |
|--------------|----------------------------------------------------------------------------------------------------|
| Purpose      | Used to add a entry for dhcp_relay option_60.                                                                                                    |
| Syntax       | configure dhcp_relay option_60 add string <desc 255=""> relay <ipaddr> [exact-match partial-match]</ipaddr></desc>                                                                           |
| Description  | This command configures the option 60 relay rules. Note that different string can be specified with the same relay server, and the same string can be specified with multiple relay servers. |
|              | The system will relay the packet to all the matching servers.                                                                                                    |
| Parameters   | exact-match – The option 60 string in the packet must fully match with the specified string.                                                                                                 |
|              | partial-match – The option 60 string in the packet only needs to partially match the specified string.                                                                                       |
|              | string – The specified string.                                                                                                    |
|              | <ipaddr> - Specify a relay server IP address.</ipaddr>                                                                                                    |
| Restrictions | Only Administrator-level users can issue this command.                                                                                                    |

#### Example usage:

To configure dhcp\_relay option 60:

DES-3026:4# config dhcp\_relay option\_60 add match string abc relay 10.90.90.1

Command: config dhcp\_relay option\_60 add match string abc relay 10.90.90.1

Success

DES-3026:4#

| config dhcp_relay option_60 delete |                                                                                                    |
|------------------------------------|----------------------------------------------------------------------------------------------------|
| Purpose                            | Used to delete dhcp_relay option_60 entry.                                                                                                    |
| Syntax                             | config dhcp_relay delete option_60 [ string <desc 255=""> {relay <ipaddr>}  ipaddress &lt; ipaddr &gt; all  default {&lt; ipaddr&gt;}]</ipaddr></desc> |
| Description                        | This can delete the entry by user specified.                                                                                                    |
|                                    | When all is specified, all rules excluding the default rules are deleted.                                                                              |
| Parameters                         | string – delete any entries whose string is equal to the string specified if the ipaddress is not specified.                                           |
|                                    | relay <ipaddr> - Delete one entry, whose string and IP address are equal</ipaddr>                                                                      |
|                                    | to the string and IP address specified by the user.                                                                                                    |
|                                    | all - Delete one entry, whose string and IP address are equal                                                                                          |
|                                    | to the string and IP address specified by the user.                                                                                                    |
|                                    | <ipaddr> - Delete all the entries whose ipaddress is equal to the specified ipaddress.</ipaddr>                                                        |
|                                    | default – Delete all default relay IP addresses if the ipaddress is not<br>specified.                                                                  |
|                                    | <pre>default<ipaddr> - Delete the default relay ipaddress that is specified<br/>by the User.</ipaddr></pre>                                            |
| Restrictions                       | Only Administrator-level users can issue this command.                                                                                                 |

To delete dhcp\_relay option 60 rule:

DES-3026:4# delete dhcp\_relay option\_60 string abc relay 10.90.90.1

Command: delete dhcp\_relay option\_60 string abc relay 10.90.90.1

Success

DES-3026:4#

| config dhcp_ | relay option_60 default                                                                                                    |
|--------------|----------------------------------------------------------------------------------------------------|
| Purpose      | Config dhcp_relay option_60 default relay servers.                                                                                                    |
| Syntax       | config dhcp_relay option_60 default [relay <ipaddr>  mode<br/>[drop relay]]</ipaddr>                                                                                                    |
| Description  | When there are no matching servers found for the packet based on option 60, the relay servers will be determined by the default relay server setting. When there is no match found for the packet, the relay server will be determined based on the default relay servers. When drop is specified, the packet with no matching rules found will be dropped without further process. If the setting is <i>no-drop</i> , then the packet will be processed further based on option 61. The final relay servers will be the union of option 60 default relay servers and the relay servers determined by option 61. |
| Parameters   | <ipaddr> – The specified ipaadress for dhcp_relay forward. Specify a relay server IP for the packet that has matching option 60 rules.</ipaddr>                                                                                                    |
|              | <ul><li>drop – Specify to drop the packet that has no matching option 60 rules.</li></ul>                                                                                                    |
|              | relay - The packet will be relayed based on the relay rules.                                                                                                    |
| Restrictions | Only Administrator-level users can issue this command.                                                                                                    |

To config dhcp\_relay option 60 default rule:

```
DES-3026:4# config dhcp_relay option_60 default drop

Command: config dhcp_relay option_60 default drop

Success

DES-3026:4#
```

| show dhcp_relay option_60 |                                                                                              |
|---------------------------|----------------------------------------------------------------------------------------------|
| Purpose                   | Used to show dhcp_relay option_60 entry.                                                     |
| Syntax                    | show dhcp_relay option_60 {[string <desc 255="">  ipaddress &lt; ipaddr&gt; default]}</desc> |
| Description               | This show dhcp_relay option_60 entry by the user specified.                                  |
| Parameters                | <ipaddr> – Show the entry whose ipaddress equals the specified ipaddress.</ipaddr>           |
|                           | string – Shows the entry whose string equals the string of the specified ipaddress.          |
|                           | default – Shows the default behaviour of the dhcp_relay option60.                            |
| Restrictions              | None                                                                                         |

To show dhcp\_relay option 60 rule:

DES-3026:4#

DES-3026:4# show dhcp\_relay option\_60 Command: show dhcp\_relay option\_60 Default processing Mode: drop Default Servers: 10.90.90.100 10.90.90.101 10.90.90.102 Mating Rules: String Match Type IP Address 10.90.90.1 abc exact match abcde partial match 10.90.90.2 10.90.90.3 abcdefg exact match Total Entries : 3

config dhcp\_relay option\_61 state Purpose Used to config dhcp\_relay opton\_61 state. **Syntax** config dhcp\_relay option\_61 state [enable|disable] Description This function decides whether dhcp relay will process the DHCP option 61 or not. When option 61 is enabled, if the packet does not have option 61, then the relay servers cannot be determined based on option 61. If the relay servers are determined based on option 60 or option 61, then per IPIF configured servers will be ignored. If the relay servers are not determined either by option 60 or option 61, then per IPIF configured servers will be used to determine the relay servers. state - enable/disable **Parameters** enable – enables the function, dhcp\_relay uses option\_61 rules to relay dhcp packets. disable - disables the function, dhcp\_relay uses option\_61 rules to relay dhcp packet Restrictions Only Administrator-level users can issue this command.

To configure the state of dhcp\_relay option 61:

DES-3026:4#

DES-3026:4# config dhcp\_relay option\_61 state enable

Command: config dhcp\_relay option\_61 state enable

Success

| config dhcp_ | relay option_61 add                                                                                                    |
|--------------|----------------------------------------------------------------------------------------------------|
| Purpose      | Used to add a rule for dhcp_relay option_61.                                                                                                    |
| Syntax       | config dhcp_relay option_61 add [mac_address <macaddr><br/> string <desc 255="">] [relay <ipaddr>  drop]</ipaddr></desc></macaddr>                                                                                                    |
| Description  | This command adds a rule to determine the relay server based on option 61. The matching rule can be based on either MAC address or a user-specified string. Only one relay server can be specified for a MAC-address or a string. If relay servers are determined based on option 60, and one relay server is determined based on option 61, the final relay servers will be the union of these two sets of the servers. |
| Parameters   | mac-address – The client's client-ID which is the hardware address of client.                                                                                                    |
|              | string - The client's client-ID, which is specified by administrator.                                                                                                    |
|              | drop – Specify to drop the packet.                                                                                                    |
|              | relay – Specify to relay the packet to an IP address.                                                                                                    |
| Restrictions | Only Administrator-level users can issue this command.                                                                                                    |

#### Example usage:

To add dhcp\_relay option 61 rule:

DES-3026:4# config dhcp\_relay option\_61 add mac\_address 00-11-22-33-44-55 drop

Command: config dhcp\_relay option\_61 add mac\_address 00-11-22-33-44-55 drop

Success

DES-3026:4#

| config dhcp_relay option_61 default |                                                                                                    |
|-------------------------------------|----------------------------------------------------------------------------------------------------|
| Purpose                             | Config dhcp_relay option_61 default relay servers.                                                                                                    |
| Syntax                              | config dhcp_relay option_61 default [relay <ipaddr> drop]</ipaddr>                                                                                                    |
| Description                         | The IP address can be specified up to default server. This setting will be used to determine the rule to process those packets that have no option 61 matching rules. The default default-rule is drop. |
| Parameters                          | drop – Specify to drop the packets that have no option 61 matching rules.                                                                                                    |
|                                     | <i>relay</i> – Specify to relay the packets that have no option matching 61 matching rules to an IP address.                                                                                            |
| Restrictions                        | Only Administrator-level users can issue this command.                                                                                                    |

To config dhcp\_relay option 61 default rule:

```
DES-3026:4# config dhcp_relay option_61 default drop

Command: config dhcp_relay option_61 default drop

Success

DES-3026:4#
```

| config dhcp_relay option_61 delete |                                                                                                    |
|------------------------------------|----------------------------------------------------------------------------------------------------|
| Purpose                            | Used to delete an option 61 rule.                                                                      |
| Syntax                             | config dhcp_relay option_61 delete [mac_address <macaddr>   string <desc 255=""> all]</desc></macaddr> |
| Description                        | Delete option 61 rules.                                                                                |
| Parameters                         | mac-address <macaddr> - The entry with the specified MAC address will be deleted.</macaddr>            |
|                                    | string – The entry with the specified string will be deleted.                                          |
|                                    | all – All rules excluding the default rule will be deleted.                                            |
| Restrictions                       | Only Administrator-level users can issue this command.                                                 |

#### Example usage:

To delete dhcp\_relay option 61 rule:

```
DES-3026:4# delete dhcp_relay option_61 mac_address 00-11-22-33-44-55

Command: delete dhcp_relay option_61 mac_address 00-11-22-33-44-55

Success

DES-3026:4#
```

# show dhcp\_relay option\_61

Purpose Used to show all rulers for option 61.

Syntax show dhcp\_relay option\_61

Description Show all dhcp\_relay option 61.

Parameters None Restrictions None

#### Example usage:

To delete dhcp\_relay option 61 rule:

DES-3026:4# show dhcp\_relay option\_61

Command: show dhcp\_relay option\_61

Default Relay Rule: 10.90.90.200

Matching Rules:

Client-ID Relay Rule

-----

abc Drop

abcde 10.90.90.1

00-11-22-33-44-55 Drop

Total Entries: 3

DES-3026:4#

9

# DOWNLOAD/UPLOAD COMMANDS

The download/upload commands in the Command Line Interface (CLI) are listed (along with the appropriate parameters) in the following table.

| Command            | Parameters                                                                                                    |
|--------------------|----------------------------------------------------------------------------------------------------|
| download           | [firmware <ipaddr> <path_filename 64="">   configuration <ipaddr> <path_filename 64=""> {increment}]</path_filename></ipaddr></path_filename></ipaddr> |
| upload             | [configuration   log] <ipaddr> <path_filename 64=""></path_filename></ipaddr>                                                                          |
| enable autoconfig  |                                                                                                    |
| disable autoconfig |                                                                                                    |
| show autoconfig    |                                                                                                    |

Each command is listed, in detail, in the following sections.

| download     |                                                                                                    |
|--------------|----------------------------------------------------------------------------------------------------|
| Purpose      | Used to download and install new firmware or a switch configuration file from a TFTP server.                                                                                                    |
| Syntax       | download [firmware <ipaddr> <path_filename 64="">   configuration <ipaddr> <path_filename 64=""> {increment}]</path_filename></ipaddr></path_filename></ipaddr>                                                                                         |
| Description  | This command is used to download a new firmware or a switch configuration file from a TFTP server.                                                                                                    |
| Parameters   | firmware – Download and install new firmware on the Switch from a TFTP server.                                                                                                    |
|              | configuration – Download a switch configuration file from a TFTP server.                                                                                                    |
|              | <pre><ipaddr> - The IP address of the TFTP server.</ipaddr></pre>                                                                                                    |
|              | <pre><path_filename> - The DOS path and filename of the firmware or<br/>switch configuration file on the TFTP server. For example,<br/>C:\3024.had.</path_filename></pre>                                                                               |
|              | increment – Allows the download of a partial switch configuration file. This allows a file to be downloaded that will change only the Switch parameters explicitly stated in the configuration file. All other switch parameters will remain unchanged. |
| Restrictions | Only Administrator-level users can issue this command.                                                                                                    |

#### Example usage:

To download a firmware file:

To download a configuration file:

| upload       |                                                                                                    |
|--------------|----------------------------------------------------------------------------------------------------|
| Purpose      | Used to upload the current switch settings or the Switch history log to a TFTP server.                                                                                               |
| Syntax       | upload [configuration   log] <ipaddr> <path_filename 64=""></path_filename></ipaddr>                                                                                                 |
| Description  | This command is used to upload either the Switch's current settings or the Switch's history log to a TFTP server.                                                                    |
| Parameters   | configuration – Specifies that the Switch's current settings will be uploaded to the TFTP server.                                                                                    |
|              | $\log$ – Specifies that the Switch history log will be uploaded to the TFTP server.                                                                                                  |
|              | <pre><ipaddr> - The IP address of the TFTP server.</ipaddr></pre>                                                                                                    |
|              | <path_filename 64=""> – Specifies the location of the Switch configuration file on the TFTP server. This file will be replaced by the uploaded file from the Switch.</path_filename> |
| Restrictions | Only Administrator-level users can issue this command.                                                                                                    |

#### Example usage:

To upload a log file:

#### Example usage:

To upload a configuration file:

DES-3026:4#upload configuration 10.48.74.121

c:\cfg\log.txt

Command: upload configuration 10.48.74.121

c:\cfg\log.txt

DES-3026:4#

# enable autoconfig

Purpose Used to activate the autoconfiguration function for the Switch. This will load a

previously saved configuration file for current use.

Syntax enable autoconfig

Description When autoconfig is enabled on the Switch, the DHCP reply will contain a

configuration file and path name. It will then request the file from the TFTP server specified in the reply. When autoconfig is enabled, the ipif settings will

automatically become DHCP client.

Parameters None.

Restrictions When autoconfig is enabled, the Switch becomes a DHCP client automatically

(same as: **config ipif System dhcp**). The DHCP server must have the TFTP server IP address and configuration file name, and be configured to deliver this information in the data field of the DHCP reply packet. The TFTP server must be running and have the requested configuration file in its base directory when the request is received from the Switch. Consult the DHCP server and TFTP server software instructions for information on loading a configuration

file.

If the Switch is unable to complete the autoconfiguration process the previously saved local configuration file present in Switch memory will be loaded. Only Administrator-level users can issue this command.

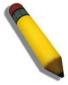

**NOTE:** Dual-purpose (DHCP/TFTP) server utility software may require entry of the configuration file name and path within the user interface. Alternatively, the DHCP software may require creating a separate ext file with the configuration file name and path in a specific directory on the server. Consult the documentation for the DCHP server software if you are unsure.

When autoconfig is enabled and the Switch is rebooted, the normal login screen will appear for a few moments while the autoconfig request (i.e. download configuration) is initiated. The console will then display the configuration parameters as they are loaded from the configuration file specified in the DHCP or TFTP server. This is exactly the same as using a **download configuration** command. After the entire Switch configuration is loaded, the Switch will automatically "logout" the server. The configuration settings will be saved automatically and become the active configuration.

Upon booting up the autoconfig process is initiated, the console screen will appear similar to the example below. The configuration settings will be loaded in normal order.

Example usage:

To enable autoconfiguration on the Switch:

DES-3026:4#enable autoconfig

Command: enable autoconfig

Success.

DES-3026:4#

DES-3026 Fast Ethernet Switch Command Line Interface
Firmware: Build 4.20.B27

Copyright(C) 2008 D-Link Corporation. All rights reserved.

UserName:
Password:
DES-3026:4#
DES-3026:4#
DES-3026:4#
DES-3026:4#
DES-3026:4#
DES-3026:4#
DES-3026:4#
DES-3026:4#
DES-3026:4#
DES-3026:4#
DES-3026:4#
DES-3026:4#

The very end of the autoconfig process including the logout appears like this:

DES-3026:4#

DES-3026:4#

DES-3026:4##----
DES-3026:4#

DES-3026:4#

End of configuration file for DES-3026

DES-3026:4#

DES-3026:4#

# disable autoconfig

Purpose Use this to deactivate autoconfiguration from DHCP.

Syntax disable autoconfig

Description This instructs the Switch not to accept autoconfiguration instruction from

the DHCP server. This does not change the IP settings of the Switch. The ipif settings will continue as DHCP client until changed with the config ipif

command.

Parameters None.

Restrictions Only Administrator-level users can issue this command.

#### Example usage:

To stop the autoconfiguration function:

DES-3026:4#disable autoconfig

Command: disable autoconfig

Success.

DES-3026:4#

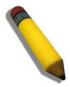

**NOTE:** With autoconfig enabled, the Switch ipif settings now define the Switch as a DHCP client. Use the show switch command to display the new IP settings status.

# show autoconfig

Purpose Used to display the current autoconfig status of the Switch.

Syntax show autoconfig

Description This will list the current status of the autoconfiguration function.

Parameters None.
Restrictions None.

#### Example usage:

To show the autoconfig configuration set on the Switch:

DES-3026:4#show autoconfig Command: show autoconfig

Autoconfig disabled.

DES-3026:4#

10

# **NETWORK MONITORING COMMANDS**

The network monitoring commands in the Command Line Interface (CLI) are listed (along with the appropriate parameters) in the following table.

| Command                | Parameters                                                                                                    |
|------------------------|----------------------------------------------------------------------------------------------------|
| show packet ports      | <portlist></portlist>                                                                                                    |
| show error ports       | <portlist></portlist>                                                                                                    |
| show utilization cpu   |                                                                                                    |
| show utilization ports | { <portlist>}</portlist>                                                                                                    |
| clear counters         | {ports <portlist>}</portlist>                                                                                                    |
| clear log              |                                                                                                    |
| show log               | {index <value_list x-y="">}</value_list>                                                                                                    |
| enable syslog          |                                                                                                    |
| disable syslog         |                                                                                                    |
| show syslog            |                                                                                                    |
| create syslog host     | <index 1-4=""> {severity [informational   warning   all]   facility [local0   local1   local2   local3   local4   local5   local6   local7]   udp_port <int>   ipaddress <ipaddr> state [enable   disable]}</ipaddr></int></index>                |
| config syslog          | {host [all <index 1-4="">]} {severity [informational   warning   all]   facility [local0   local1   local2   local3   local4   local5   local6   local7]   udp_port <int>   ipaddress <ipaddr>   state [enable   disable]}</ipaddr></int></index> |
| delete syslog host     | [ <index 1-4="">   all]</index>                                                                                                    |
| show syslog host       | { <index 1-4="">}</index>                                                                                                    |
| config log_save_timing | [time_interval <min 1-65535="">   on_demand   log_trigger]</min>                                                                                                    |
| show log_save_timing   |                                                                                                    |

Each command is listed, in detail, in the following sections.

| show packe   | t ports                                                                                                    |
|--------------|----------------------------------------------------------------------------------------------------|
| Purpose      | Used to display statistics about the packets sent and received by the Switch.                                                                                                    |
| Syntax       | show packet ports <portlist></portlist>                                                                                                    |
| Description  | This command is used to display statistics about packets sent and received by ports specified in the port list. The results are separated into three tables, labeled <b>A</b> , <b>B</b> , and <b>C</b> in the window above. Table <b>A</b> is relevant to the size of the packets, Table <b>B</b> is relevant to the type of packets and Table <b>C</b> is relevant to the type of frame associated with these packets. |
| Parameters   | <portlist> – Specifies a port or range of ports to be displayed.</portlist>                                                                                                    |
| Restrictions | None.                                                                                                    |

#### Example usage:

To display the packets analysis for port 7:

DES-3026:4#show packet ports 7 Command: show packet ports 7 Port number: 7 В Frame Size Frame Counts Frames/sec Total Total/sec Frame Type --------------------64 408973 1657 3275 10 RX Bytes 65-127 755 10 RX Frames 4395 19 128-255 316 1 256-511 145 0 TX Bytes 7918 178 512-1023 15 0 TX Frames 111 2 1024-1518 0 0 C Unicast RX 152 1 Multicast RX 557 2 Broadcast RX 3686 16 CTRL+C ESC q Quit SPACE n Next Page p Previous Page r Refresh

| show error ports |                                                                                                    |  |  |
|------------------|----------------------------------------------------------------------------------------------------|--|--|
| Purpose          | Used to display the error statistics for a range of ports.                                                             |  |  |
| Syntax           | show error ports <portlist></portlist>                                                                                 |  |  |
| Description      | This command will display all of the packet error statistics collected and logged by the Switch for a given port list. |  |  |
| Parameters       | <portlist> – Specifies a port or range of ports to be displayed.</portlist>                                            |  |  |
| Restrictions     | None.                                                                                                    |  |  |

#### Example usage:

To display the errors of the port 3:

| Port number: 3  RX Frames TX Frames  CRC Error 0 Excessive Deferral 0 Undersize 0 CRC Error 0 CRC Error 0 Fragment 0 Excessive Collision 0 Jabber 0 Single Collision 0 Drop Pkts 0 Collision | DES-3026:4#show error port 3 |              |                     |   |
|----------------------------------------------------------------------------------------------------|------------------------------|--------------|---------------------|---|
| RX Frames  CRC Error 0 Excessive Deferral 0 Undersize 0 CRC Error 0 Oversize 0 Late Collision 0 Fragment 0 Excessive Collision 0 Jabber 0 Single Collision 0                                 | Command: show                | error port 3 |                     |   |
| RX Frames  CRC Error 0 Excessive Deferral 0 Undersize 0 CRC Error 0 Oversize 0 Late Collision 0 Fragment 0 Excessive Collision 0 Jabber 0 Single Collision 0                                 |                              |              |                     |   |
| CRC Error 0 Excessive Deferral 0 Undersize 0 CRC Error 0 Oversize 0 Late Collision 0 Fragment 0 Excessive Collision 0 Jabber 0 Single Collision 0                                            | Port number :                | 3            |                     |   |
| Undersize 0 CRC Error 0  Oversize 0 Late Collision 0  Fragment 0 Excessive Collision 0  Jabber 0 Single Collision 0                                                                          | RX Frames                    |              | TX Frames           |   |
| Undersize 0 CRC Error 0  Oversize 0 Late Collision 0  Fragment 0 Excessive Collision 0  Jabber 0 Single Collision 0                                                                          |                              |              |                     |   |
| Oversize 0 Late Collision 0  Fragment 0 Excessive Collision 0  Jabber 0 Single Collision 0                                                                                                   | CRC Error                    | 0            | Excessive Deferral  | 0 |
| Fragment 0 Excessive Collision 0  Jabber 0 Single Collision 0                                                                                                    | Undersize                    | 0            | CRC Error           | 0 |
| Jabber 0 Single Collision 0                                                                                                    | Oversize                     | 0            | Late Collision      | 0 |
|                                                                                                    | Fragment                     | 0            | Excessive Collision | 0 |
| Drop Pkts 0 Collision 0                                                                                                    | Jabber                       | 0            | Single Collision    | 0 |
|                                                                                                    | Drop Pkts                    | 0            | Collision           | 0 |

CTRL+C ESC q Quit SPACE n Next Page p Previous Page r Refresh

| show utilization ports |                                                                                                    |  |  |
|------------------------|----------------------------------------------------------------------------------------------------|--|--|
| Purpose                | Used to display real-time port utilization statistics.                                                                                                    |  |  |
| Syntax                 | show utilization ports { <portlist>}</portlist>                                                                                                    |  |  |
| Description            | This command will display the real-time port utilization statistics for the Switch.                                                                                      |  |  |
| Parameters             | <ul><li>ports <portlist> – Entering this parameter along with a list of ports will display the current utilization of selected ports on the Switch.</portlist></li></ul> |  |  |
| Restrictions           | None.                                                                                                    |  |  |

# Example usage:

To display the port utilization statistics:

| DES-3026:4#show utilization ports 1-26 Command: show utilization ports 1-26 |            |            |          |          |         |        |           |      |
|-----------------------------------------------------------------------------|------------|------------|----------|----------|---------|--------|-----------|------|
| Comma                                                                       | na: snow u | itilizatio | on ports | 1-26     |         |        |           |      |
| Port                                                                        | TX/sec     | RX/sec     | Util     | P        | ort :   | TX/sec | RX/sec    | Util |
|                                                                             |            |            |          | -        |         |        |           |      |
| 1                                                                           | 0          | 0          | 0        |          | 22      | 0      | 0         | 0    |
| 2                                                                           | 0          | 0          | 0        |          | 23      | 0      | 0         | 0    |
| 3                                                                           | 0          | 0          | 0        |          | 24      | 0      | 0         | 0    |
| 4                                                                           | 0          | 0          | 0        |          | 25      | 0      | 0         | 0    |
| 5                                                                           | 0          | 0          | 0        |          | 26      | 0      | 0         | 0    |
| 6                                                                           | 0          | 0          | 0        |          |         |        |           |      |
| 7                                                                           | 0          | 0          | 0        |          |         |        |           |      |
| 8                                                                           | 0          | 0          | 0        |          |         |        |           |      |
| 9                                                                           | 0          | 0          | 0        |          |         |        |           |      |
| 10                                                                          | 0          | 0          | 0        |          |         |        |           |      |
| 11                                                                          | 0          | 0          | 0        |          |         |        |           |      |
| 12                                                                          | 0          | 0          | 0        |          |         |        |           |      |
| 13                                                                          | 0          | 0          | 0        |          |         |        |           |      |
| 14                                                                          | 0          | 0          | 0        |          |         |        |           |      |
| 15                                                                          | 0          | 0          | 0        |          |         |        |           |      |
| 16                                                                          | 0          | 0          | 0        |          |         |        |           |      |
| 17                                                                          | 0          | 0          | 0        |          |         |        |           |      |
| 18                                                                          | 0          | 0          | 0        |          |         |        |           |      |
| 19                                                                          | 0          | 0          | 0        |          |         |        |           |      |
| 20                                                                          | 0          | 0          | 0        |          |         |        |           |      |
| 21                                                                          | 0          | 0          | 0        |          |         |        |           |      |
|                                                                             |            |            |          |          |         |        |           |      |
| rrl+                                                                        | C ESC q Qu | it SPACE   | n Next   | Page p P | revious | Page   | r Refresh |      |

# show utilization cpu

Purpose Used to display real-time CPU utilization statistics.

Syntax show utilization cpu

Description This command will display the real-time CPU utilization statistics for

the Switch.

Parameters None.
Restrictions None.

#### Example usage:

To display the CPU utilization statistics:

## clear counters

Purpose Used to clear the Switch's statistics counters.

Syntax clear counters [ports <portlist>]

Description This command will clear the counters used by the Switch to compile

statistics.

Parameters <portlist> - Specifies a port or range of ports to be cleared for

statistics.

Restrictions Only Administrator-level users can issue this command.

## Example usage:

To clear the counters:

DES-3026:4#clear counters

Command: clear counters

Success.

DES-3026:4#

| clear log    |                                                        |
|--------------|--------------------------------------------------------|
| Purpose      | Used to clear the Switch's history log.                |
| Syntax       | clear log                                              |
| Description  | This command will clear the Switch's history log.      |
| Parameters   | None.                                                  |
| Restrictions | Only Administrator-level users can issue this command. |

# Example usage:

To clear the log information:

```
DES-3026:4#clear log

Command: clear log

Success.

DES-3026:4#
```

| show log     |                                                                                                    |
|--------------|----------------------------------------------------------------------------------------------------|
| Purpose      | Used to display the Switch history log.                                                                                                    |
| Syntax       | show log {index <value_list x-y="">}</value_list>                                                                                                    |
| Description  | This command will display the contents of the Switch's history log.                                                                                                    |
| Parameters   | index <value_list x-y=""> — Enter a value that corresponds to an entry made in the log. Multiple entries may be made in the form of x-y, or from a lower number entry to the higher number entry in the log. The smallest number (and therefore the earlier entry) will be first.</value_list> |
| Restrictions | None.                                                                                                    |

# Example usage:

To display the Switch history log:

| DES-3026:4#show log index 1-4 |                             |           |                                              |  |  |  |
|-------------------------------|-----------------------------|-----------|----------------------------------------------|--|--|--|
| Comman                        | Command: show log index 1-4 |           |                                              |  |  |  |
|                               |                             |           |                                              |  |  |  |
| Index                         | Time                        |           | Log Text                                     |  |  |  |
|                               |                             | _         |                                              |  |  |  |
| 4                             | 2005/12/22                  | 03:03:58  | Successful login through Console             |  |  |  |
|                               |                             | (Username | : Anonymous, IP:0.0.0.0, MAC:00-00-00-00-00) |  |  |  |
| 3                             | 2005/12/22                  | 03:02:58  | Logout through Console                       |  |  |  |
|                               |                             | (Username | : Anonymous, IP:0.0.0.0, MAC:00-00-00-00-00) |  |  |  |
| 2                             | 2005/12/22                  | 03:01:28  | Successful login through Console             |  |  |  |
|                               |                             | (Username | : Anonymous, IP:0.0.0.0, MAC:00-00-00-00-00) |  |  |  |
| 1                             | 2005/12/22                  | 03:00:01  | Logout through Console                       |  |  |  |
|                               |                             | (Username | : Anonymous, IP:0.0.0.0, MAC:00-00-00-00-00) |  |  |  |
|                               |                             |           |                                              |  |  |  |

DES-3026:4#

# enable syslog

Purpose Used to enable the system log to be sent to a remote host.

Syntax enable syslog

Description The **enable syslog** command enables the system log to be sent to a

remote host.

Parameters None.

Restrictions Only Administrator-level users can issue this command.

#### Example usage:

To the syslog function on the Switch:

DES-3026:4#enable syslog

Command: enable syslog

Success.

DES-3026:4#

# disable syslog

Purpose Used to disable the system log to be sent to a remote host.

Syntax disable syslog

Description The **disable syslog** command disables the system log to be sent to

a remote host.

Parameters None.

Restrictions Only Administrator-level users can issue this command.

#### Example usage:

To disable the syslog function on the Switch:

DES-3026:4#disable syslog

Command: disable syslog

Success.

DES-3026:4#

# show syslog

Purpose Used to display the syslog protocol status as enabled or disabled.

Syntax show syslog

Description The **show syslog** command displays the syslog status as enabled

or disabled.

Parameters None.

# show syslog

Restrictions None.

#### Example usage:

To display the current status of the syslog function:

DES-3026:4#show syslog Command: show syslog

Syslog Global State: Enabled

DES-3026:4#

# create syslog host

Purpose Used to create a new syslog host.

Syntax create syslog host <index 1-4> {severity [informational | warning | all] | facility [local0 |

local1 | local2 | local3 | local4 | local5 | local6 | local7] | udp\_port <int> | ipaddress

<ipaddr> | state [enable | disable]}

Description The **create syslog host** command is used to create a new syslog host.

Parameters <index 1-4> - Specifies that the command will be applied to an index of hosts. There are

four available indexes, numbered 1 through 4.

severity - Severity level indicator. These are described in the following:

**Bold** font indicates that the corresponding severity level is currently supported on the Switch.

Numerical Severity

#### Code

0 Emergency: system is unusable

- 1 Alert: action must be taken immediately
- 2 Critical: critical conditions
- 3 Error: error conditions
- 4 Warning: warning conditions
- 5 Notice: normal but significant condition
- 6 Informational: informational messages
- 7 Debug: debug-level messages

*informational* – Specifies that informational messages will be sent to the remote host. This corresponds to number 6 from the list above.

warning – Specifies that warning messages will be sent to the remote host. This corresponds to number 4 from the list above.

*all* – Specifies that all of the currently supported syslog messages that are generated by the Switch will be sent to the remote host.

facility – Some of the operating system daemons and processes have been assigned Facility values. Processes and daemons that have not been explicitly assigned a Facility may use any of the "local use" facilities or they may use the "user-level" Facility. Those Facilities that have been designated are shown in the following: **Bold** font indicates the facility values that the Switch currently supports.

| create syslo | g host                                                                                                    |  |  |  |
|--------------|----------------------------------------------------------------------------------------------------|--|--|--|
| Parameters   | Numerical Facility                                                                                                    |  |  |  |
| _            |                                                                                                    |  |  |  |
|              | corresponds to number 16 from the list above.  **Iocal1 - Specifies that local use 1 messages will be sent to the remote host. This        |  |  |  |
|              | corresponds to number 17 from the list above.                                                                                              |  |  |  |
|              | local2 – Specifies that local use 2 messages will be sent to the remote host. This corresponds to number 18 from the list above.           |  |  |  |
|              | local3 – Specifies that local use 3 messages will be sent to the remote host. This corresponds to number 19 from the list above.           |  |  |  |
|              | local4 – Specifies that local use 4 messages will be sent to the remote host. This corresponds to number 20 from the list above.           |  |  |  |
|              | local5 – Specifies that local use 5 messages will be sent to the remote host. This corresponds to number 21 from the list above.           |  |  |  |
|              | local6 – Specifies that local use 6 messages will be sent to the remote host. This corresponds to number 22 from the list above.           |  |  |  |
|              | local7 – Specifies that local use 7 messages will be sent to the remote host. This corresponds to number 23 from the list above.           |  |  |  |
|              | <pre>udp_port <int> - Specifies the UDP port number that the syslog protocol will use to send<br/>messages to the remote host.</int></pre> |  |  |  |
|              | ipaddress <ipaddr> - Specifies the IP address of the remote host where syslog messages will be sent.</ipaddr>                              |  |  |  |
|              | state [enable   disable] – Allows the sending of syslog messages to the remote host, specified above, to be enabled and disabled.          |  |  |  |
| Restrictions | Only Administrator-level users can issue this command.                                                                                     |  |  |  |

Example usage:

To create syslog host:

DES-3026:4#create syslog host 1 ipaddress 10.53.13.94 severity all facility local0

Command: create syslog host 1 ipaddress 10.53.13.94 severity all facility local0

Success.

DES-3026:4#

# config syslog host

Purpose Used to configure the syslog protocol to send system log data to a remote host.

Syntax config syslog {host [all | <index 1-4>]} {severity [informational | warning | all] | facility [local0 | local1 | local2 | local3 | local4 | local5 | local6 | local7] |

udp port <int> | ipaddress <ipaddr> | state [enable | disable]}

Description The **config syslog host** command is used to configure the syslog protocol to

send system log information to a remote host.

Parameters all – Specifies that the command will be applied to all hosts.

<index 1-4> – Specifies that the command will be applied to an index of hosts.

There are four available indexes, numbered 1 through 4.

severity – Severity level indicator. These are described in the following:

**Bold** font indicates that the corresponding severity level is currently supported on the Switch.

Numerical Severity

#### Code

0 Emergency: system is unusable

- 1 Alert: action must be taken immediately
- 2 Critical: critical conditions
- 3 Error: error conditions
- 4 Warning: warning conditions
- 5 Notice: normal but significant condition
- 6 Informational: informational messages
- 7 Debug: debug-level messages

*informational* – Specifies that informational messages will be sent to the remote host. This corresponds to number 6 from the list above.

*warning* – Specifies that warning messages will be sent to the remote host. This corresponds to number 4 from the list above.

all – Specifies that all of the currently supported syslog messages that are generated by the Switch will be sent to the remote host.

facility – Some of the operating system daemons and processes have been assigned Facility values. Processes and daemons that have not been explicitly assigned a Facility may use any of the "local use" facilities or they may use the "user-level" Facility. Those Facilities that have been designated are shown in the following: **Bold** font indicates the facility values the Switch currently supports.

| config syslog | g host                                                                                                    |  |  |  |
|---------------|----------------------------------------------------------------------------------------------------|--|--|--|
| Parameters    | Numerical Facility                                                                                                    |  |  |  |
|               | Code                                                                                                    |  |  |  |
|               | 0 kernel messages 1 user-level messages 2 mail system 3 system daemons 4 security/authorization messages 5 messages generated internally by syslog 6 line printer subsystem 7 network news subsystem 8 UUCP subsystem 9 clock daemon 10 security/authorization messages 11 FTP daemon 12 NTP subsystem 13 log audit 14 log alert 15 clock daemon 16 local use 0 (local0) 17 local use 1 (local1) 18 local use 2 (local2) 19 local use 4 (local4) 20 local use 5 (local5) |  |  |  |
|               | 22 local use 6 (local6) 23 local use 7 (local7)                                                                                                    |  |  |  |
|               | local0 – Specifies that local use 0 messages will be sent to the remote host. This corresponds to number 16 from the list above.                                                                                                    |  |  |  |
|               | local1 – Specifies that local use 1 messages will be sent to the remote host. This corresponds to number 17 from the list above.                                                                                                    |  |  |  |
|               | local2 – Specifies that local use 2 messages will be sent to the remote host. This corresponds to number 18 from the list above.                                                                                                    |  |  |  |
|               | local3 – Specifies that local use 3 messages will be sent to the remote host. This corresponds to number 19 from the list above.                                                                                                    |  |  |  |
|               | local4 – Specifies that local use 4 messages will be sent to the remote host. This corresponds to number 20 from the list above.                                                                                                    |  |  |  |
|               | local5 – Specifies that local use 5 messages will be sent to the remote host. This corresponds to number 21 from the list above.                                                                                                    |  |  |  |
|               | local6 – Specifies that local use 6 messages will be sent to the remote host. This corresponds to number 22 from the list above.                                                                                                    |  |  |  |
|               | local7 – Specifies that local use 7 messages will be sent to the remote host. This corresponds to number 23 from the list above.                                                                                                    |  |  |  |
|               | <pre>udp_port <int> - Specifies the UDP port number that the syslog protocol will use to send messages to the remote host.</int></pre>                                                                                                    |  |  |  |
|               | ipaddress <ipaddr> - Specifies the IP address of the remote host where syslog messages will be sent.</ipaddr>                                                                                                    |  |  |  |
|               | state [enable   disable] – Allows the sending of syslog messages to the remote host, specified above, to be enabled and disabled.                                                                                                    |  |  |  |
| Restrictions  | Only Administrator-level users can issue this command.                                                                                                    |  |  |  |

# Example usage:

To configure a syslog host:

DES-3026:4#config syslog host all severity all

facility local0

Command: config syslog host all severity all

facility local0

Success.

DES-3026:4#

| delete syslog host |                                                                                                    |  |  |
|--------------------|----------------------------------------------------------------------------------------------------|--|--|
| Purpose            | Used to remove a syslog host that has been previously configured, from the Switch.                                                                |  |  |
| Syntax             | delete syslog host [ <index 1-4="">   all]</index>                                                                                                |  |  |
| Description        | The <b>delete syslog host</b> command is used to remove a syslog host that has been previously configured from the Switch.                        |  |  |
| Parameters         | <index 1-4=""> – Specifies that the command will be applied to an index of hosts. There are four available indexes, numbered 1 through 4.</index> |  |  |

all – Specifies that the command will be applied to all hosts.

Restrictions Only Administrator-level users can issue this command.

#### Example usage:

To delete a previously configured syslog host:

DES-3026:4#delete syslog host 4

Command: delete syslog host 4

Success.

DES-3026:4#

| show syslog host |                                                                                                    |  |
|------------------|----------------------------------------------------------------------------------------------------|--|
| Purpose          | Used to display the syslog hosts currently configured on the Switch.                                                                              |  |
| Syntax           | show syslog host { <index 1-4="">}</index>                                                                                                    |  |
| Description      | The <b>show syslog host</b> command is used to display the syslog hosts that are currently configured on the Switch.                              |  |
| Parameters       | <index 1-4=""> – Specifies that the command will be applied to an index of hosts. There are four available indexes, numbered 1 through 4.</index> |  |
| Restrictions     | None.                                                                                                    |  |

# Example usage:

To show Syslog host information:

DES-3026:4#show syslog host Command: show syslog host

Syslog Global State: Disabled

| Host Id | Host IP Address | Severity | Facility | UDP port | Status   |
|---------|-----------------|----------|----------|----------|----------|
|         |                 |          |          |          |          |
| 1       | 10.1.1.2        | All      | Local0   | 514      | Disabled |
| 2       | 10.40.2.3       | All      | Local0   | 514      | Disabled |
| 3       | 10.21.13.1      | All      | Local0   | 514      | Disabled |

Total Entries: 3

DES-3026:4#

| config log_save_timing |                                                                                                    |  |  |
|------------------------|----------------------------------------------------------------------------------------------------|--|--|
| Purpose                | Used to configure automatic saving of log to Syslog host.                                                                                                    |  |  |
| Syntax                 | config log_save_timing [time_interval <min 1-65535="">   on_demand   log_trigger]</min>                                                                                                    |  |  |
| Description            | The <b>config log_save_timing</b> command is used to configure the terms of saving Switch logs to designated hosts.                                                                                       |  |  |
| Parameters             | time_interval <min 1-65535=""> - Specifies the minimum interval between saves in minutes.</min>                                                                                                    |  |  |
|                        | on_demand – Specifies that logs are saved when requested by the host receiving the log.                                                                                                    |  |  |
|                        | log_trigger – Specifies that logs are saved when previously configured triggers<br>require the log to be saved to the Syslog host. Use config syslog host command<br>to determine what triggers are used. |  |  |
| Restrictions           | Only Administrator-level users can issue this command.                                                                                                    |  |  |

#### Example usage:

To configure log timing:

DES-3026:4#config log\_save\_timing log\_trigger Command: config log\_save\_timing log\_trigger

Warning: If too many logs are produced, the flash will be

worn down soon!!!

Success

DES-3026:4#

# show log\_save\_timing

Purpose Used to display the method currently used for automatic saving of log to Syslog

host.

Syntax show\_save\_timing

Description The **show log save timing** command will display the current configuration of

saving Switch logs to designated hosts.

Parameters None.

Restrictions Only Administrator-level users can issue this command.

#### Example usage:

To configure log timing:

DES-3026:4#show log\_save\_timing

Command: show log\_save\_timing

Saving log method : on\_demand

DES-3026:4#

11

# SPANNING TREE COMMANDS

The Switch supports 802.1D STP and 802.1w Rapid STP. The spanning tree commands in the Command Line Interface (CLI) are listed (along with the appropriate parameters) in the following table.

| Command          | Parameters                                                                                                    |
|------------------|----------------------------------------------------------------------------------------------------|
| config stp       | {maxage <value 6-40="">   hellotime <value 1-10="">   forwarddelay <value 4-30="">   priority <value 0-61440="">   version [rstp   stp]   txholdcount <value 1-10="">   fbpdu [enabled   disabled]}</value></value></value></value></value> |
| config stp ports | config stp ports <portlist> {cost [auto   <value 1-200000000="">]   priority <value 0-240=""> migrate [yes no]  edge [true false] p2p [true false auto]  state [enabled disabled]]fbpdu [enabled disabled]}</value></value></portlist>      |
| enable stp       |                                                                                                    |
| disable stp      |                                                                                                    |
| show stp         |                                                                                                    |
| show stp ports   | { <portlist>}</portlist>                                                                                                    |

Each command is listed, in detail, in the following sections.

| config stp   |                                                                                                    |
|--------------|----------------------------------------------------------------------------------------------------|
| Purpose      | Used to setup STP and RSTP on the Switch.                                                                                                    |
| Syntax       | config stp {maxage <value 6-40="">   hellotime <value 1-10="">   forwarddelay <value 4-30="">   priority <value 0-61440="">   version [rstp   stp]   txholdcount <value 1-10="">   fbpdu [enabled   disabled]}</value></value></value></value></value>                                                |
| Description  | This command is used to setup the Spanning Tree Protocol (STP) for the entire switch.                                                                                                    |
| Parameters   | maxage <value 6-40=""> – The maximum amount of time (in seconds) that the Switch will wait to receive a BPDU packet before reconfiguring STP. The default is 20 seconds.</value>                                                                                                    |
|              | hellotime <value 1-10=""> – The time interval between transmission of configuration messages by the root device. The default is 2 seconds.</value>                                                                                                    |
|              | forwarddelay <value 4-30=""> – The maximum amount of time (in seconds) that the root device will wait before changing states. The default is 15 seconds.</value>                                                                                                    |
|              | priority <value 0-61440=""> – A numerical value between 0 and 61440 that is used in determining the root device, root port, and designated port. The device with the highest priority becomes the root device. The lower the numerical value, the higher the priority. The default is 32,768.</value> |
|              | version [rstp   stp] – Select the Spanning Tree Protocol version used for the Switch. For IEEE 802.1D STP select stp. Select rstp for IEEE 802.1w Rapid STP.                                                                                                    |
|              | txholdcount <value 1-10=""> – The maximum number of Hello packets transmitted per interval. Default value = 3.</value>                                                                                                    |
|              | fbpdu [enabled   disabled] – Allows the forwarding of STP BPDU packets from other network devices when STP is disabled on the Switch. The default is enabled.                                                                                                    |
| Restrictions | Only Administrator-level users can issue this command.                                                                                                    |

#### Example usage:

To configure STP with maxage 18 and hellotime 4:

DES-3026:4#config stp maxage 18 hellotime 4
Command: config stp maxage 18 hellotime 4

Success.

DES-3026:4#

# config stp ports

Purpose Used to setup STP on the port level.

Syntax config stp ports <portlist> {cost [auto | <value 1-200000000>] | priority <value 0-

240>|migrate [yes|no] |edge [true|false]|p2p [true|false|auto] |state

[enabled|disabled]|fbpdu [enabled|disabled]}

Description This command is used to create and configure STP for a group of ports.

Parameters <portlist> - Specifies a port or range of ports to be configured.

cost – This defines a metric that indicates the relative cost of forwarding packets to the specified port list. Port cost can be set automatically or as a metric value. The default value is *auto*.

- auto Setting this parameter for the external cost will automatically set the speed for forwarding packets to the specified port(s) in the list for optimal efficiency. Default port cost: 100Mbps port = 200000. Gigabit port = 20000.
- <value 1-200000000> Define a value between 1 and 200000000 to determine
  the external cost. The lower the number, the greater the probability the port will
  be chosen to forward packets.

*priority* <*value* 0-240> – Port Priority can be from 0 to 240. The lower the number, the greater the probability the port will be chosen as the Root Port. Default = 128.

migrate [yes | no] – yes will enable the port to migrate from 802.1D STP status to 802.1w RSTP status. RSTP can coexist with standard STP, however the benefits of RSTP are not realized on a port where an 802.1D network connects to an 802.1w enabled network. Migration should be enabled (yes) on ports connected to network stations or segments that will be upgraded to 802.1w RSTP on all or some portion of the segment.

edge [true | false] – true designates the port as an edge port. Edge ports cannot create loops, however an edge port can lose edge port status if a topology change creates a potential for a loop. An edge port normally should not receive BPDU packets. If a BPDU packet is received it automatically loses edge port status. false indicates that the port does not have edge port status.

*p2p* [true | false | auto] – true indicates a point-to-point (P2P) shared link. P2P ports are similar to edge ports however they are restricted in that a P2P port must operate in full-duplex. Like edge ports, P2P ports transition to a forwarding state rapidly thus benefiting from RSTP. A p2p value of false indicates that the port cannot have p2p status. *auto* allows the port to have p2p status whenever possible and operate as if the p2p status were *true*. If the port cannot maintain this status (for example if the port is forced to half-duplex operation) the p2p status changes to operate as if the p2p value were *false*.

state [enabled | disabled] – Allows STP to be enabled or disabled for the ports specified in the port list. The default is disabled.

fbpdu [enabled | disabled] – When enabled, this allows the forwarding of STP BPDU packets from other network devices when STP is disabled in the specified ports. If users want to enable Forwarding BPDU on a per port basis, the following settings must first be in effect: 1. STP must be globally disabled and 2. Forwarding BPDU must be globally enabled. To globally disable STP, use the **disable stp** command, to globally enable fbpdu, use the **config stp** command. The default is *enable*.

# config stp ports

Restrictions Only Administrator-level users can issue this command.

#### Example usage:

To configure STP with path cost 19, priority 15, and state enabled for ports 1-5.

DES-3026:4#config stp ports 1-5 cost 19 priority 15 state enabled

Command: config stp ports 1-5 cost 19 priority 15 state enabled

Success.

DES-3026:4#

| enable stp   |                                                                                      |
|--------------|--------------------------------------------------------------------------------------|
| Purpose      | Used to globally enable STP on the Switch.                                           |
| Syntax       | enable stp                                                                           |
| Description  | This command allows the Spanning Tree Protocol to be globally enabled on the Switch. |
| Parameters   | None.                                                                                |
| Restrictions | Only Administrator-level users can issue this command.                               |

#### Example usage:

To enable STP, globally, on the Switch:

DES-3026:4#enable stp Command: enable stp

Success.

DES-3026:4#

| disable stp  |                                                                                       |
|--------------|---------------------------------------------------------------------------------------|
| Purpose      | Used to globally disable STP on the Switch.                                           |
| Syntax       | disable stp                                                                           |
| Description  | This command allows the Spanning Tree Protocol to be globally disabled on the Switch. |
| Parameters   | None.                                                                                 |
| Restrictions | Only Administrator-level users can issue this command.                                |

#### Example usage:

To disable STP on the Switch:

DES-3026:4#disable stp

Command: disable stp

Success.

DES-3026:4#

show stp

Purpose Used to display the Switch's current STP configuration.

Syntax show stp

Description This command displays the Switch's current STP configuration.

Parameters None. Restrictions None.

#### Example usage:

To display the status of STP on the Switch:

#### Status 1: STP enabled with STP compatible version

DES-3026:4#show stp

Command: show stp

STP Status : Enabled

Max Age : 20 Hello Time : 2

Forward Delay : 15

Priority : 32768

Default Path Cost : 802.1T

STP Version : STP compatible

TX Hold Count : 3

Forwarding BPDU : Enabled

Designated Root Bridge: 00-54-85-26-05-00

Root Priority : 4096
Cost to Root : 200004

Root Port : 19

Last Topology Change : 6sec

Topology Changes Count: 37

Protocol Specification: 3

Max Age : 20

Hello Time

Forward Delay : 15

Hold Time : 3

: 2

CTRL+C ESC q Quit SPACE n Next Page p Previous Page r Refresh

#### Status 2: STP disabled

DES-3026:4#show stp Command: show stp

STP Status : Disabled

Max Age : 20
Hello Time : 2
Forward Delay : 15

Priority : 32768

Default Path Cost : 802.1T

STP Version : RSTP

TX Hold Count : 3

Forwarding BPDU : Enabled

DES-3026:4#

# show stp ports

Purpose Used to display the Switch's current per-port group STP configuration.

Syntax show stp ports <portlist>

Description This command displays the Switch's current per-port group STP

configuration.

Parameters <portlist> - Specifies a port or range of ports to be configured.

Restrictions None.

#### Example usage:

To display the STP port settings:

DES-3026:4#show stp ports

Command: show stp ports

STP Port Information

-----

Port Index : 1

Connection : Link Down

State : Yes

Cost : \*2000000

Priority : 128
Edge : No
P2P : Yes

Status : Disabled
Role : Disabled

Forwarding BPDU : Enabled

CTRL+C ESC q Quit SPACE n Next Page p Previous Page r Refresh

12

# LOOPBACK DETECTION COMMANDS

The Loopback Detection commands in the Command Line Interface (CLI) are listed (along with the appropriate parameters) in the following table.

| Command                 | Parameters                                                                                |
|-------------------------|-------------------------------------------------------------------------------------------|
| enable loopdetect       |                                                                                           |
| disable loopdetect      |                                                                                           |
| config loopdetect       | [recover_timer [0   <value 60-1000000="">]   interval <value 1-32767="">]</value></value> |
| show loopdetect         |                                                                                           |
| config loopdetect ports | [ <portlist>   all] state [enable   disable]</portlist>                                   |
| show loopdetect ports   | { <portlist>}</portlist>                                                                  |

Each command is listed, in detail, in the following sections.

| enable loopdetect |                                                                                                    |  |
|-------------------|----------------------------------------------------------------------------------------------------|--|
| Purpose           | Used to globally enable the Loopback Detection function on the switch.                                                                                                  |  |
| Syntax            | enable loopdetect                                                                                                    |  |
| Description       | This command, along with the <b>disable loopdetect</b> command will enable and disable the Loopback Detection function on the switch, without adjusting configurations. |  |
| Parameters        | None.                                                                                                    |  |
| Restrictions      | Only Administrator-level users can issue this command.                                                                                                    |  |

#### Example usage:

To enable the Loopback Detection function, globally, on the Switch:

DES-3026:4#enable loopdetect
Command: enable loopdetect
Success.

DES-3026:4#

| disable loopdetect |                                                                                                    |  |
|--------------------|----------------------------------------------------------------------------------------------------|--|
| Purpose            | Used to globally disable the Loopback Detection function on the switch.                                                                                                |  |
| Syntax             | disable loopdetect                                                                                                    |  |
| Description        | This command, along with the <b>enable loopdetect</b> command will enable and disable the Loopback Detection function on the switch, without adjusting configurations. |  |
| Parameters         | None.                                                                                                    |  |
| Restrictions       | Only Administrator-level users can issue this command.                                                                                                    |  |

#### Example usage:

To disable the Loopback Detection function, globally, on the Switch:

DES-3026:4#disable loopdetect
Command: disable loopdetect

Success.

DES-3026:4#

## config loopdetect

Purpose Used to configure the Loopback Detection function parameters on

the switch.

Syntax config loopdetect [recover\_timer [0 | <value 60-1000000>] |

interval <value 1-32767>]

Description This command is used to set the parameters for the Loopback

Detection function on the switch, without adjusting configurations. The Loopback Detection function is used to identify loops occurring between the Switch and a device that is directly connected to it. The Loopback Detection function will disable a port that has a loop until the anomaly has ceased, and the loopback occurrence will be noted in the Switch's log. Once the loopback problem has stopped, this port will be automatically recovered in a time period that can also be

specified by the user.

Parameters recover\_timer [0 | <value 60-1000000>] - Enter a time, in seconds

that a port will have to wait before being recovered from a Loopback Detection shutdown. The user may set a time between 60 and 1000000 seconds with a default setting of 60 seconds. The user may also enter a time of 0 which means that the port can only be recovered manually by the user. This is done by configuring the **config ports** command and manually enabling these ports.

interval <value 1-32767> — Enter a time interval, between 1 and 32767 seconds, that CTP (Configuration Testing Protocol) packets will be dispatched from Loopback Detection enabled ports. If this packet is returned, the port will be disabled. The default setting is 10

seconds.

Restrictions Only Administrator-level users can issue this command.

#### Example usage:

To configure the loopback detection recover timer:

DES-3026:4#config loopdetect recover\_timer 60

Command: config loopdetect recover\_timer 60

Success.

DES-3026:4#

#### Example usage:

To configure the loopback detection CTP packet interval:

DES-3026:4#config loopdetect interval 10

Command: config loopdetect interval 10

Success.

DES-3026:4#

show loopdetect

Purpose Used to display the Loopback Detection function parameters set on

the switch.

Syntax show loopdetect

Description This command will display the loopdetect settings currently set on

the switch.

Parameters None.
Restrictions None.

#### Example usage:

To display the loopback detection parameters:

DES-3026:4#show loopdetect

Command: show loopdetect

Loopdetect Global Settings

-----

Loopdetect Status : Enabled

Loopdetect Interval : 10
Recover Time : 60

DES-3026:4#

Purpose Used to enable ports on the Switch as loopback detection enabled.

Syntax config loopdetect ports [<portlist> | all] state [enable | disable]

Description This command enables switch ports for the loopdetect function.

Parameters ports <portlist> – Enter a port or range of ports to be set as

loopdetect ports.

all – Using this parameter will configure all ports on the switch as

loopback detection ports.

state [enable | disable] – Use this parameter to enable or disable the selected ports as enabled for the loopback detection function.

Restrictions Only Administrator-level users can issue this command.

#### Example usage:

To set ports 1-10 as loopdetect enabled ports:

DES-3026:4#config loopdetect ports 1-10 state enable

Command: config loopdetect ports 1-10 state enable

Success.

DES-3026:4#

| show loopdetect ports |                                                                                                    |  |
|-----------------------|----------------------------------------------------------------------------------------------------|--|
| Purpose               | Used to display the Loopback Detection port settings on the switch.                                                                       |  |
| Syntax                | show loopdetect ports { <portlist>}</portlist>                                                                                            |  |
| Description           | This command will display the loopdetect port settings currently set on the switch.                                                       |  |
| Parameters            | <portlist> – Enter a port or range of ports to be displayed. Not entering this parameter will display all ports on the switch.</portlist> |  |
| Restrictions          | None.                                                                                                    |  |

#### Example usage:

To display the loopback detection parameters:

| DES-3026:4#show loopdetect ports 1-5 |                              |                 |  |
|--------------------------------------|------------------------------|-----------------|--|
| Command: show loopdetect ports 1-5   |                              |                 |  |
|                                      |                              |                 |  |
| Port                                 | Loopdetect State             | Loop status     |  |
|                                      |                              |                 |  |
| 1                                    | Enabled                      | Normal          |  |
| 2                                    | Enabled                      | Normal          |  |
| 3                                    | Enabled                      | Normal          |  |
| 4                                    | Enabled                      | Normal          |  |
| 5                                    | Disabled                     | Normal          |  |
|                                      |                              |                 |  |
| CTRL+C ES                            | C q Quit SPACE n Next Page p | Previous Page r |  |

13

# FORWARDING DATABASE COMMANDS

The layer 2 forwarding database commands in the Command Line Interface (CLI) are listed (along with the appropriate parameters) in the following table.

| Command                         | Parameters                                                                                                    |
|---------------------------------|----------------------------------------------------------------------------------------------------|
| create fdb                      | <vlan_name 32=""> <macaddr> port <port></port></macaddr></vlan_name>                                              |
| create multicast_fdb            | <vlan_name 32=""> <macaddr></macaddr></vlan_name>                                                                 |
| config multicast_fdb            | <vlan_name 32=""><macaddr> [add   delete] <portlist></portlist></macaddr></vlan_name>                             |
| config fdb aging_time           | <sec 10-1000000=""></sec>                                                                                         |
| clear fdb                       | [vlan <vlan_name 32="">   port <port>   all]</port></vlan_name>                                                   |
| show multicast_fdb              | {vlan <vlan_name 32="">   mac_address <macaddr>}</macaddr></vlan_name>                                            |
| show fdb                        | {port <port>   vlan <vlan_name 32="">   mac_address <macaddr>   static   aging_time}</macaddr></vlan_name></port> |
| delete fdb                      | <vlan_name 32=""> <macaddr></macaddr></vlan_name>                                                                 |
| config multicast filtering_mode | [forward_unregistered_groups   filter_unregistered_groups]                                                        |
| show multicast filtering_mode   |                                                                                                    |

Each command is listed, in detail, in the following sections.

| create fdb   |                                                                                                    |
|--------------|----------------------------------------------------------------------------------------------------|
| Purpose      | Used to create a static entry to the unicast MAC address forwarding table (database)                                                                                                   |
| Syntax       | create fdb <vlan_name 32=""> <macaddr> port <port></port></macaddr></vlan_name>                                                                                                    |
| Description  | This command will make an entry into the Switch's unicast MAC address forwarding database.                                                                                             |
| Parameters   | <vlan_name 32=""> – The name of the VLAN on which the MAC address resides.</vlan_name>                                                                                                 |
|              | <macaddr> – The MAC address that will be added to the forwarding table.</macaddr>                                                                                                    |
|              | <ul><li>port <port> – The port number corresponding to the MAC destination address. The Switch will always forward traffic to the specified device through this port.</port></li></ul> |
| Restrictions | Only Administrator-level users can issue this command.                                                                                                    |

#### Example usage:

To create a unicast MAC FDB entry:

DES-3026:4#create fdb default 00-00-00-01-02 port 2
Command: create fdb default 00-00-00-01-02 port 2
Success.

DES-3026:4#

| create multicast_fdb |                                                                                                   |  |
|----------------------|---------------------------------------------------------------------------------------------------|--|
| Purpose              | Used to create a static entry to the multicast MAC address forwarding table (database).           |  |
| Syntax               | create multicast_fdb <vlan_name 32=""> <macaddr></macaddr></vlan_name>                            |  |
| Description          | This command will make an entry into the Switch's multicast MAC address forwarding database.      |  |
| Parameters           | <pre><vlan_name 32=""> - The name of the VLAN on which the MAC address resides.</vlan_name></pre> |  |
|                      | <macaddr> – The MAC address that will be added to the forwarding table.</macaddr>                 |  |
| Restrictions         | Only Administrator-level users can issue this command.                                            |  |

#### Example usage:

To create multicast MAC forwarding:

```
DES-3026:4#create multicast_fdb default 01-00-5E-00-00-00
Command: create multicast_fdb default 01-00-5E-00-00-00
Success.

DES-3026:4#
```

| config multicast_fdb |                                                                                                    |  |
|----------------------|----------------------------------------------------------------------------------------------------|--|
| Purpose              | Used to configure the Switch's multicast MAC address forwarding database.                                                            |  |
| Syntax               | config multicast_fdb <vlan_name 32=""> <macaddr> [add   delete] <portlist></portlist></macaddr></vlan_name>                          |  |
| Description          | This command configures the multicast MAC address forwarding table.                                                                  |  |
| Parameters           | <pre><vlan_name 32=""> - The name of the VLAN on which the MAC address resides.</vlan_name></pre>                                    |  |
|                      | <macaddr> – The MAC address that will be added to the forwarding table.</macaddr>                                                    |  |
|                      | [add   delete] – Add will add the MAC address to the forwarding table. Delete will remove the MAC address from the forwarding table. |  |
|                      | <pre><portlist> - Specifies a port or range of ports to be configured.</portlist></pre>                                              |  |
| Restrictions         | Only Administrator-level users can issue this command.                                                                               |  |

#### Example usage:

To add multicast MAC forwarding:

```
DES-3026:4#config multicast_fdb default 01-00-5E-00-00-00 add 1

Command: config multicast_fdb default 01-00-5E-00-00-00 add 1

Success.
```

DES-3026:4#

| config fdb aging_time |                                                                                                    |  |  |
|-----------------------|----------------------------------------------------------------------------------------------------|--|--|
| Purpose               | Used to set the aging time of the forwarding database.                                                                                                    |  |  |
| Syntax                | config fdb aging_time <sec 10-1000000=""></sec>                                                                                                    |  |  |
| Description           | The aging time affects the learning process of the Switch. Dynamic forwarding table entries, which are made up of the source MAC addresses and their associated port numbers, are deleted from the table if they are not accessed within the aging time. The aging time can be from 10 to 1000000 seconds with a default value of 5 minutes (300 seconds). A very long aging time can result in dynamic forwarding table entries that are out-of-date or no longer exist. This may cause incorrect packet forwarding decisions by the Switch. If the aging time is too short however, many entries may be aged out too soon. This will result in a high percentage of received packets whose source addresses cannot be found in the forwarding table, in which case the Switch will broadcast the packet to all ports, negating many of the benefits of having a Switch. |  |  |
| Parameters            | <sec 10-1000000=""> – The aging time for the MAC address forwarding database value, in seconds.</sec>                                                                                                    |  |  |
| Restrictions          | Only Administrator-level users can issue this command.                                                                                                    |  |  |

#### Example usage:

To set the fdb aging time:

```
DES-3026:4#config fdb aging_time 300
Command: config fdb aging_time 300
Success.
DES-3026:4#
```

| delete fdb   |                                                                                                   |
|--------------|---------------------------------------------------------------------------------------------------|
| Purpose      | Used to delete an entry to the Switch's forwarding database.                                      |
| Syntax       | delete fdb <vlan_name 32=""> <macaddr></macaddr></vlan_name>                                      |
| Description  | This command is used to delete a previous entry to the Switch's MAC address forwarding database.  |
| Parameters   | <pre><vlan_name 32=""> - The name of the VLAN on which the MAC address resides.</vlan_name></pre> |
|              | <macaddr> – The MAC address that will be deleted from the forwarding table.</macaddr>             |
| Restrictions | Only Administrator-level users can issue this command.                                            |

#### Example usage:

To delete a permanent FDB entry:

```
DES-3026:4#delete fdb default 00-00-00-00-01-02
Command: delete fdb default 00-00-00-00-01-02
```

Success.

DES-3026:4#

| clear fdb    |                                                                                                    |
|--------------|----------------------------------------------------------------------------------------------------|
| Purpose      | Used to clear the Switch's forwarding database of all dynamically learned MAC addresses.                                                                                               |
| Syntax       | clear fdb [vlan <vlan_name 32="">   port <port>   all]</port></vlan_name>                                                                                                    |
| Description  | This command is used to clear dynamically learned entries to the Switch's forwarding database.                                                                                         |
| Parameters   | <pre><vlan_name 32=""> - The name of the VLAN on which the MAC address resides.</vlan_name></pre>                                                                                      |
|              | <ul><li>port <port> – The port number corresponding to the MAC destination address. The Switch will always forward traffic to the specified device through this port.</port></li></ul> |
|              | all – Clears all dynamic entries to the Switch's forwarding database.                                                                                                    |
| Restrictions | Only Administrator-level users can issue this command.                                                                                                    |

#### Example usage:

To clear all FDB dynamic entries:

DES-3026:4#clear fdb all Command: clear fdb all

Success.

DES-3026:4#

| show multicast_fdb |                                                                                                    |  |
|--------------------|----------------------------------------------------------------------------------------------------|--|
| Purpose            | Used to display the contents of the Switch's multicast forwarding database.                                     |  |
| Syntax             | show mulitcast_fdb [vlan <vlan_name 32="">   mac_address <macaddr></macaddr></vlan_name>                        |  |
| Description        | This command is used to display the current contents of the Switch's multicast MAC address forwarding database. |  |
| Parameters         | <i>vlan <vlan_name 32=""></vlan_name></i> – The name of the VLAN on which the MAC address resides.              |  |
|                    | mac_address <macaddr> – The MAC address that will be added to the forwarding table.</macaddr>                   |  |
| Restrictions       | None.                                                                                                    |  |

#### Example usage:

To display multicast MAC address table:

DES-3026:4#show multicast\_fdb
Command: show multicast\_fdb

VLAN Name : default

MAC Address : 01-00-5E-00-00

Egress Ports : 1-5,26
Mode : Static

Total Entries : 1

DES-3026:4#

| show fdb     |                                                                                                    |
|--------------|----------------------------------------------------------------------------------------------------|
| Purpose      | Used to display the current unicast MAC address forwarding database.                                                                                                 |
| Syntax       | show fdb {port <port>   vlan <vlan_name 32="">   mac_address <macaddr>   static   aging_time}</macaddr></vlan_name></port>                                           |
| Description  | This command will display the current contents of the Switch's forwarding database.                                                                                  |
| Parameters   | port <port> – The port number corresponding to the MAC destination address. The Switch will always forward traffic to the specified device through this port.</port> |
|              | <pre><vlan_name 32=""> - The name of the VLAN on which the MAC address resides.</vlan_name></pre>                                                                    |
|              | <macaddr> – The MAC address by which the forwarding table will be viewed.</macaddr>                                                                                  |
|              | static – Displays the static MAC address entries.                                                                                                    |
|              | aging_time – Displays the aging time for the MAC address forwarding database.                                                                                        |
| Restrictions | None.                                                                                                    |

#### To display the aging time:

DES-3026:4#show fdb aging\_time
Command: show fdb aging\_time

Unicast MAC Address Aging Time = 300

DES-3026:4#

## Example usage:

To display unicast MAC address table:

DES-3026:4#show fdb Command: show fdb

Unicast MAC Address Ageing Time = 300

| VID   | VLAN Name    | MAC Address          | Port      | Туре        |
|-------|--------------|----------------------|-----------|-------------|
|       |              |                      |           |             |
| 1     | default      | 00-00-39-34-66-9A    | 10        | Dynamic     |
| 1     | default      | 00-00-51-43-70-00    | 10        | Dynamic     |
| 1     | default      | 00-00-5E-00-01-01    | 10        | Dynamic     |
| 1     | default      | 00-00-74-60-72-2D    | 10        | Dynamic     |
| 1     | default      | 00-00-81-05-00-80    | 10        | Dynamic     |
| 1     | default      | 00-00-81-05-02-00    | 10        | Dynamic     |
| 1     | default      | 00-00-81-48-70-01    | 10        | Dynamic     |
| 1     | default      | 00-00-E2-4F-57-03    | 10        | Dynamic     |
| 1     | default      | 00-00-E2-61-53-18    | 10        | Dynamic     |
| 1     | default      | 00-00-E2-6B-BC-F6    | 10        | Dynamic     |
| 1     | default      | 00-00-E2-7F-6B-53    | 10        | Dynamic     |
| 1     | default      | 00-00-E2-82-7D-90    | 10        | Dynamic     |
| 1     | default      | 00-00-F8-7C-1C-29    | 10        | Dynamic     |
| 1     | default      | 00-01-02-03-04-00    | CPU       | Self        |
| 1     | default      | 00-01-02-03-04-05    | 10        | Dynamic     |
| 1     | default      | 00-01-30-10-2C-C7    | 10        | Dynamic     |
| 1     | default      | 00-01-30-FA-5F-00    | 10        | Dynamic     |
| 1     | default      | 00-02-3F-63-DD-68    | 10        | Dynamic     |
|       |              |                      |           |             |
| CTRL+ | C ESC q Quit | SPACE n Next Page EN | NTER Next | Entry a All |

| config multicast filtering_mode |                                                                                                    |  |
|---------------------------------|----------------------------------------------------------------------------------------------------|--|
| Purpose                         | Used to configure the multicast packet filtering mode for the Switch.                                                         |  |
| Syntax                          | config multicast filtering_mode [forward_unregistered_groups   filter_unregistered_groups]                                    |  |
| Description                     | This command will configure the multicast packet filtering mode on the Switch.                                                |  |
| Parameters                      | [forward_unregistered_groups   filter_unregistered_groups] - The user may set the filtering mode to any of these two options. |  |
| Restrictions                    | Only Administrator-level users can issue this command.                                                                        |  |

#### Example usage:

To configure the multicast filtering mode to filter unregistered groups.

DES-3026:4#config multicast filtering\_mode
filter\_unregistered\_groups
Command: config multicast filtering\_mode
filter\_unregistered\_groups
Success.

DES-3026:4#

# Purpose Used to show the multicast packet filtering. Syntax show multicast filtering\_mode Description This command will display the current multicast packet filtering mode on the Switch. Parameters None. Restrictions None.

#### Example usage:

To view the multicast filtering mode configuration:

DES-3026:4#show multicast filtering\_mode

Command: show multicast filtering\_mode

Multicase Filter Mode:
forward\_unregistered\_groups

DES-3026:4#

14

# TRAFFIC CONTROL COMMANDS

On a computer network, packets such as Multicast packets and Broadcast packets continually flood the network as normal procedure. At times, this traffic may increase do to a malicious endstation on the network or a malfunctioning device, such as a faulty network card. Thus, switch throughput problems will arise and consequently affect the overall performance of the switch network. To help rectify this packet storm, the Switch will monitor and control the situation.

The packet storm is monitored to determine if too many packets are flooding the network, based on the threshold level provided by the user. Once a packet storm has been detected, the Switch will drop packets coming into the Switch until the storm has subsided. This method can be utilized by selecting the **drop** option of the **action** parameter in the **config traffic control** command below. The Switch will also scan and monitor packets coming into the Switch by monitoring the Switch's chip counter. This method is only viable for Broadcast and Multicast storms because the chip only has counters for these two types of packets. Once a storm has been detected (that is, once the packet threshold set below has been exceeded), the Switch will shutdown the port to all incoming traffic with the exception of STP BPDU packets, for a time period specified using the **countdown** parameter. If this field times out and the packet storm continues, the port will be placed in a Shutdown Forever mode which will produce a warning message to be sent to the Trap Receiver. Once in Shutdown Forever mode, the only method of recovering this port is to manually recoup it. To utilize this method of Storm Control, choose the **shutdown** option of the **config traffic control** command shown below.

The broadcast storm control commands in the Command Line Interface (CLI) are listed (along with the appropriate parameters) in the following table.

| Command                | Parameters                                                                                                    |  |  |  |  |
|------------------------|----------------------------------------------------------------------------------------------------|--|--|--|--|
| config traffic control | [ <storm_grouplist>   all] {broadcast [enable   disable]   multicast [enable   disable]   unicast [enable   disable]   action [drop   shutdown]   threshold <value 64-1000000="">   time_interval <value 5-30="">   countdown [<value 0="">   <value 5-30="">]}</value></value></value></value></storm_grouplist> |  |  |  |  |
| config traffic trap    | [none   storm_occurred   storm_cleared   both]                                                                                                    |  |  |  |  |
| show traffic control   | { <storm_grouplist>}</storm_grouplist>                                                                                                    |  |  |  |  |

Each command is listed, in detail, in the following sections.

| config traffic control |                                                                                                    |  |  |  |  |  |  |  |  |
|------------------------|----------------------------------------------------------------------------------------------------|--|--|--|--|--|--|--|--|
| Purpose                | Used to configure broadcast/multicast traffic control.                                                                                                    |  |  |  |  |  |  |  |  |
| Syntax                 | config traffic control [ <storm_grouplist>   all] {broadcast [enable   disable]   multicast [enable   disable]   unicast [enable   disable]   action [drop   shutdown]   threshold <value 64-1000000="">   time_interval <value 5-30="">   countdown [<value 0="">   <value 5-30="">]}</value></value></value></value></storm_grouplist> |  |  |  |  |  |  |  |  |
| Description            | This command is used to configure traffic control.                                                                                                    |  |  |  |  |  |  |  |  |
| Parameters             | <storm_grouplist> – Used to specify a port or range of ports to be configured for traffic control.</storm_grouplist>                                                                                                    |  |  |  |  |  |  |  |  |
|                        | all – Specifies all ports are to be configured for traffic control on the Switch.                                                                                                    |  |  |  |  |  |  |  |  |
|                        | broadcast [enable   disable] - Enables or disables broadcast storm control.                                                                                                    |  |  |  |  |  |  |  |  |
|                        | multicast [enable   disable] – Enables or disables multicast storm control.                                                                                                    |  |  |  |  |  |  |  |  |
|                        | unicast [enable   disable] – Enables or disables unicast traffic control.                                                                                                    |  |  |  |  |  |  |  |  |
|                        | <ul><li>action – Used to configure the action taken when a storm control has been detected on the Switch. The user has two options:</li></ul>                                                                                                    |  |  |  |  |  |  |  |  |
|                        | <ul> <li>drop – Utilizes the hardware Traffic Control mechanism, which means the Switch's hardware will determine the Packet Storm based on the Threshold value stated and drop packets until the issue is resolved.</li> <li>shutdown – Utilizes the Switch's software Traffic Control</li> </ul>                                       |  |  |  |  |  |  |  |  |

# config traffic control

mechanism to determine the Packet Storm occurring. Once detected, the port will deny all incoming traffic to the port except STP BPDU packets, which are essential in keeping the Spanning Tree operational on the Switch. If the countdown timer has expired and yet the Packet Storm continues, the port will be placed in Shutdown Forever mode and is no longer operational until the user manually resets the port. Choosing this option obligates the user to configure the *time\_interval* field as well, which will provide packet count samplings from the Switch's chip to determine if a Packet Storm is occurring.

threshold <value 64-1024000> – The upper threshold at which the specified traffic control is switched on. The <value> is the number of broadcast/multicast/unicast packets, in Kilo bits per second (Kbps), received by the Switch that will trigger the storm traffic control measures. The default setting is 64.

time\_interval – The Interval will set the time between Multicast and Broadcast packet counts sent from the Switch's chip to the Traffic Control function. These packet counts are the determining factor in deciding when incoming packets exceed the Threshold value.

• sec 5-30 – The Interval may be set between 5 and 30 seconds with the default setting of 5 seconds.

countdown – The countdown timer is set to determine the amount of time, in minutes, that the Switch will wait before shutting down the port that is experiencing a traffic storm. This parameter is only useful for ports configured as **shutdown** in the **action** field of this command and therefore will not operate for Hardware based Traffic Control implementations.

- 0 0 is the default setting for this field and 0 will denote that the port will never shutdown.
- minutes 5-30 Select a time from 5 to 30 minutes that the Switch will
  wait before shutting down. Once this time expires and the port is still
  experiencing packet storms, the port will be placed in shutdown forever
  mode and then needs to be manually recovered.

Restrictions

Only Administrator-level users can issue this command.

#### Example usage:

To configure traffic control and enable broadcast storm control system wide:

DES-3026:4#config traffic control all broadcast enable

Command: config traffic control all broadcast enable

Success.

DES-3026:4#

# config traffic trap

Purpose Used to configure traps for traffic control.

Syntax config traffic trap [none | storm\_occurred | storm\_cleared | both]

Description Use this to enable traffic storm trap messages.

Parameters none – Will send no Storm trap warning messages regardless of action

taken by the Traffic Control mechanism.

storm\_occurred - Will send Storm Trap warning messages upon the

occurrence of a Traffic Storm only.

storm\_cleared - Will send Storm Trap messages when a Traffic Storm

has been cleared by the Switch only.

both - Will send Storm Trap messages when a Traffic Storm has been

both detected and cleared by the Switch.

Restrictions Only Administrator-level users can issue this command.

#### Example usage:

To configure traffic control and enable broadcast storm control system wide:

DES-3026:4#config traffic trap storm\_occurred

Command: config traffic trap storm\_occurred

Success.

DES-3026:4#

## show traffic control

Purpose Used to display current traffic control settings.

Syntax show traffic control {<storm\_grouplist>}

Description This command displays the current storm traffic control configuration on

the Switch.

Parameters <storm\_grouplist> - Specify a port or range of ports to display. If

unspecified, all ports will be displayed.

Restrictions None.

#### Example usage:

To display traffic control setting:

DES-3026:4#show traffic control

Command: show traffic control

Traffic Storm Control Trap :[None]

| Port  | Thres    | Broadcast | Multicast | Unicast  | Action | Count | Time     | Shutdown |
|-------|----------|-----------|-----------|----------|--------|-------|----------|----------|
|       | hold     | Storm     | Storm     | Storm    |        | down  | Interval | Forever  |
|       |          |           |           |          |        |       |          |          |
| 1     | 1000     | Enabled   | Disabled  | Disabled | drop   | 0     | 5        |          |
| 2     | 1000     | Enabled   | Disabled  | Disabled | drop   | 0     | 5        |          |
| 3     | 1000     | Enabled   | Disabled  | Disabled | drop   | 0     | 5        |          |
| 4     | 1024     | Disabled  | Disabled  | Disabled | drop   | 0     | 5        |          |
| 5     | 1024     | Disabled  | Disabled  | Disabled | drop   | 0     | 5        |          |
| 6     | 1024     | Disabled  | Disabled  | Disabled | drop   | 0     | 5        |          |
| 7     | 1024     | Disabled  | Disabled  | Disabled | drop   | 0     | 5        |          |
| 8     | 1024     | Disabled  | Disabled  | Disabled | drop   | 0     | 5        |          |
| 9     | 1024     | Disabled  | Disabled  | Disabled | drop   | 0     | 5        |          |
| 10    | 1024     | Disabled  | Disabled  | Disabled | drop   | 0     | 5        |          |
| 11    | 1024     | Disabled  | Disabled  | Disabled | drop   | 0     | 5        |          |
| 12    | 1024     | Disabled  | Disabled  | Disabled | drop   | 0     | 5        |          |
| 13    | 1024     | Disabled  | Disabled  | Disabled | drop   | 0     | 5        |          |
| 14    | 1024     | Disabled  | Disabled  | Disabled | drop   | 0     | 5        |          |
| 15    | 1024     | Disabled  | Disabled  | Disabled | drop   | 0     | 5        |          |
| 16    | 1024     | Disabled  | Disabled  | Disabled | drop   | 0     | 5        |          |
|       |          |           |           |          |        |       |          |          |
| Total | Entries: | 16        |           |          |        |       |          |          |

otal Entries: 16

DES-3026:4#

# **QoS COMMANDS**

The DES-3000 Series switch supports priority classification for IEEE 802.1p Priority, DiffServ (DSCP) and IP TOS priority. Incoming packets with piority tags are classified into 4 priority queues in the Switch. Priority may also be set according to destination MAC address or Switch port.

For 802.1p Priority, the Switch has 4 priority classes of service. These priority classes of service are numbered from 3 (Class 3) — the highest priority class of service — to 0 (Class 0) — the lowest priority class of service. The eight priority queues specified in IEEE 802.1p (p0 to p7) are mapped to the Switch's priority classes of service as follows:

- Priority 0 is assigned to the Switch's Q1 class.
- Priority 1 is assigned to the Switch's Q0 class.
- Priority 2 is assigned to the Switch's Q0 class.
- Priority 3 is assigned to the Switch's Q1 class.
- Priority 4 is assigned to the Switch's O2 class.
- Priority 5 is assigned to the Switch's Q2 class.
- Priority 6 is assigned to the Switch's Q3 class.
- Priority 7 is assigned to the Switch's Q3 class.

802.1p priority scheduling is implemented using two types of methods, strict priority and round-robin priority. If no changes are made to the QoS priority scheduling settings the method used is strict priority.

For strict priority-based scheduling, packets residing in the highest priority class of service are transmitted first. Once a strict scheduling is implemented for QoS, the highest class will work in strict mode and the other classes will remain in a weight fair scheduling mode. Higher priority packets always receive preference regardless of the amount of lower priority packets in the buffer and regardless of the time elapsed since any lower priority packets have been transmitted. By default, the Switch is configured to empty the buffer using strict priority.

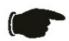

**NOTICE:** The default QoS scheduling arrangement is a strict priority schedule which means the switch will consider the highest class of service to have strict scheduling only, while the other queues empty in a round-robin method. See the **config scheduling\_mechanism** command in this section for more information regarding this subject.

To use implement round-robin (weighted) priority, the Switch's four priority classes of service can be configured to reduce the buffer in a round-robin fashion - beginning with the highest priority class of service, and proceeding to the lowest priority class of service before returning to the highest priority classes of service.

The weighted-priority based scheduling alleviates the main disadvantage of strict priority-based scheduling – in that lower priority class of service get starved of bandwidth – by providing a minimum bandwidth to all classes of service for transmission. This is accomplished by configuring the maximum number of packets allowed to be transmitted from a given priority class of service and the maximum amount of time a given priority class of service will have to wait before being allowed to transmit its accumulated packets. This establishes a Class of Service (CoS) for each of the Switch's four hardware priority classes of service.

The possible **weight** value range is: 1 to 55 packets.

In networking environments that use alternative QoS protocols, the Switch's CoS can be mapped to accommodate DSCP priority and Type of Service (ToS) priority. CoS can also be mapped to specified destination MAC addresses or ports on the Switch.

The QoS commands in the Command Line Interface (CLI) are listed (along with the appropriate parameters) in the following table.

| Command                        | Parameters                                                                                                    |
|--------------------------------|----------------------------------------------------------------------------------------------------|
| config cos mapping             | port [ <portlist>   all] [none   {port_mapping   ethernet [802.1p   mac_mapping   ip [tos   dscp]}]</portlist>                   |
| show cos mapping               | {port [ <portlist>   all]}</portlist>                                                                                            |
| config dscp_mapping            | dscp_value <0-63> [class <class_id 0-3="">]</class_id>                                                                           |
| show dscp_mapping              | {dscp_value <value 0-63="">}</value>                                                                                             |
| config scheduling              | <class_id 0-3=""> weight <value 1-55=""></value></class_id>                                                                      |
| show scheduling                |                                                                                                    |
| config 802.1p user_priority    | <pre><priority 0-7=""> <class_id 0-3=""></class_id></priority></pre>                                                             |
| show 802.1p user_priority      |                                                                                                    |
| config 802.1p default_priority | [ <portlist>   all] <priority 0-7=""></priority></portlist>                                                                      |
| show 802.1p default_priority   | { <portlist>}</portlist>                                                                                                    |
| config scheduling_mechanism    | [strict   weight_fair]                                                                                                    |
| show scheduling_mechanism      |                                                                                                    |
| config bandwidth_control       | [ <portlist>] {rx_rate [no_limit   <value 64-1024000="">]   tx_rate [no_limit <value 64-1024000="">]}</value></value></portlist> |
| show bandwidth_control         | { <portlist>}</portlist>                                                                                                    |
| config cos port_mapping        | class [0   3] [ <portlist>   all ]</portlist>                                                                                    |
| show cos port_mapping          | {port <portlist>}</portlist>                                                                                                    |
| config cos mac_mapping         | destination_addr <macaddr> [class <class_id 0-3="">]</class_id></macaddr>                                                        |
| show cos mac_mapping           | {destination_addr <macaddr>}</macaddr>                                                                                           |
| config cos tos value           | <value 0-7=""> [class <class_id 0-3="">]</class_id></value>                                                                      |
| show cos tos                   | {value <value 0-7="">}</value>                                                                                                   |

Each command is listed, in detail, in the following sections.

| recommend is fisted, in detail, in the following sections. |                                                                                                    |  |  |  |
|------------------------------------------------------------|----------------------------------------------------------------------------------------------------|--|--|--|
| config cos r                                               | config cos mapping                                                                                                    |  |  |  |
| Purpose                                                    | Used to configure class of service parameters and mapping for port-based cost of service and mapping for Type of Service (ToS).                                                                                                    |  |  |  |
| Syntax                                                     | config cos mapping port [ <portlist>   all] [none   {port_mapping   ethernet [802.1p   mac_mapping]   ip [tos   dscp]}]</portlist>                                                                                                    |  |  |  |
| Description                                                | Class of Service is configured to map different QoS priority protocols to the Switch's 4 internal priority queues. CoS mapping can be used to accommodate packets using ToS priority or DSCP priority in their headers. CoS can also be based on destination MAC address. Port-based CoS can be enabled on any port and mapped to one of two priority queues. |  |  |  |
| Parameters                                                 | mapping – Specifies CoS mapping based on port (port <portlist> or all). Port based CoS may be further configured as follows:</portlist>                                                                                                    |  |  |  |
|                                                            | <ul> <li>none – Specifies port-based CoS mapping without additional specification.</li> </ul>                                                                                                    |  |  |  |
|                                                            | <ul> <li>port_mapping – Enables CoS mapping for the specified ports</li> </ul>                                                                                                    |  |  |  |
|                                                            | <ul> <li>ethernet – Specifies port-based CoS mapping on selected ports to be 802.1p priority mapping or MAC address based mapping mac_mapping.</li> </ul>                                                                                                    |  |  |  |
|                                                            | <ul> <li>mac_mapping – Specifies CoS mapping based on destination MAC address<br/>(destination_addr <macaddr>). There are four priority levels available for</macaddr></li> </ul>                                                                                                    |  |  |  |

## config cos mapping

mapping as defined by the class (class <class\_id 0-3>).

- ip Specifies port-based CoS mapping on selected ports to be tos or dscp mapping.
- tos Specifies CoS mapping for Type of Service (ToS) priority. Select the ToS value (value < value 0 - 7>) and the class (class < class\_id 0-3>)

Restrictions

Only Administrator-level users can issue this command.

#### Example usage:

To configure CoS to enable port-based CoS mapping:

```
DES-3026:4#config cos mapping port all port_mapping

Command: config cos mapping port all port_mapping

Success

DES-3026:4#
```

| S | ho | W | COS | s m | nap | pi | ng |
|---|----|---|-----|-----|-----|----|----|
|   |    |   |     |     |     |    |    |

Purpose Used to show CoS mapping.

Syntax show cos mapping {port <portlist> | all }

Description The show cos mapping displays information regarding CoS mapping enabled ports and

their mapping method.

priority settings will be shown.

Restrictions None.

#### Example usage:

To display CoS mapping configuration:

| config dscp_mapping |                                                                            |  |
|---------------------|----------------------------------------------------------------------------|--|
| Purpose             | To configure CoS mapping for DSCP (DiffServ) based priority.               |  |
| Syntax              | config dscp_mapping dscp_value <0-63> [class <class_id 0-3="">]</class_id> |  |

| config dscp_mapping |                                                                                                    |  |  |
|---------------------|----------------------------------------------------------------------------------------------------|--|--|
| Description         | This is used to map the 64-level DSCP priority to the 4-level class of service priority used in the Switch.                |  |  |
| Parameters          | $dscp\_value < 0-63 > -$ The DSCP priority level being mapped. Each DSCP level must be configured separately to be mapped. |  |  |
|                     | class <class_id 0-3=""> - The class of service level being mapped to.</class_id>                                           |  |  |
| Restrictions        | Only Administrator-level users can issue this command.                                                                     |  |  |

To configure CoS mapping for DSCP:

```
DES-3026:4#config dscp_mapping dscp_value 1 class 0
Command: config dscp_mapping dscp_value 1 class 0
Success
DES-3026:4#
```

| show dscp_mapping |                                                                                                    |  |  |
|-------------------|----------------------------------------------------------------------------------------------------|--|--|
| Purpose           | To display current DSCP mapping.                                                                                |  |  |
| Syntax            | show dscp_mapping {dscp_value <value 0-63="">}</value>                                                          |  |  |
| Description       | Use this to display the CoS priority level currently mapped for DSCP levels.                                    |  |  |
| Parameters        | dscp_value <value 0-63=""> - Specify a DSCP value to view the current value mapped to it in the Switch.</value> |  |  |
| Restrictions      | Only Administrator-level users can issue this command.                                                          |  |  |

## Example usage:

To display current CoS mapping for DSCP:

# config scheduling

Purpose

Used to configure traffic scheduling for each of the Switch's QoS queues.

Syntax

config scheduling <class id 0-3> {weight <value 1-55}

Description

The Switch contains four hardware priority classes of service per device. The Switch's default settings draw down the four hardware classes of service in order, from the highest class (Class 3) to the lowest class (Class 0). Starting with the highest priority class of service (Class 3), the highest priority class of service will transmit all of the packets and empty its buffer before allowing the next lower priority class of service to transmit its packets. The next highest priority class of service will empty before proceeding to the next class of service and so on. Lower priority classes of service are allowed to transmit only if the higher priority classes of service in the buffer are completely emptied. Packets in the higher priority classes of service are always emptied before any in the lower priority classes of service regardless of latency or volume of the lower priority classes of service.

The default settings for QoS scheduling employ this strict priority scheme to empty priority classes of service.

The **config scheduling** command can be used to specify the round robin rotation by which these four hardware priority classes of service are reduced.

The **weight** parameter allows specification of the maximum number of packets a given priority classes of service can transmit before allowing the next lowest priority queue to begin transmitting its packets. A value between 0 and 55 packets can be specified. For example, if a value of 5 is specified, then the highest priority class of service (queue 3) will be allowed to transmit 5 packets. Then the next lower priority class of service (queue 2) will be allowed to transmit 5 packets, and so on, until all of the classes of service have transmitted 5 packets. The process will then repeat.

**Parameters** 

<class\_id> - Specifies which of the four priority classes of service to which the
config scheduling command will be applied. The four priority classes of service are
identified by number - from 0 to 3 - with class 3 being the highest priority.

weight <value 1-55> – Specifies the maximum number of packets the above specified priority class of service will be allowed to transmit before allowing the next lowest priority classes of service to transmit its packets. A value between 1 and 55 packets can be specified. The default value is per class is:

| Class | Weigh |  |
|-------|-------|--|
| 0     | 1     |  |
| 1     | 2     |  |
| 2     | 4     |  |
| 3     | 8     |  |

Restrictions

Only Administrator-level users can issue this command.

#### Example usage:

To configure traffic scheduling:

```
DES-3026:4#config scheduling 3 weight 15
Command: config scheduling 3 weight 15
Success.
DES-3026:4#
```

| show scheduling |                                                                                                    |  |
|-----------------|----------------------------------------------------------------------------------------------------|--|
| Purpose         | Used to display the currently configured traffic scheduling on the Switch.                                                                                                    |  |
| Syntax          | show scheduling                                                                                                    |  |
| Description     | The <b>show scheduling</b> command displays the current configuration for the maximum number of packets ( <b>weight</b> ) value assigned to the four priority classes of service on the Switch. The Switch will empty the four hardware classes of service in order, from the highest priority (class 3) to the lowest priority (class 0). |  |
| Parameters      | None.                                                                                                    |  |
| Restrictions    | None.                                                                                                    |  |

To display the current scheduling configuration:

| config 802  | 1p user_priority                                                                                                    |  |
|-------------|----------------------------------------------------------------------------------------------------|--|
| Purpose     | Used to map the 802.1p user priority of an incoming packet to one of the four hardware classes of service available on the Switch.                                                                                                    |  |
| Syntax      | config 802.1p user_priority <priority 0-7=""> <class_id 0-3=""></class_id></priority>                                                                                                    |  |
| Description | The <b>config 802.1p user_priority</b> command is used to configure the way the Switch will map an incoming packet, based on its 802.1p user priority tag, to one of the four hardware priority classes of service available on the Switch. The Switch's default is to map the incoming 802.1p priority values to the four hardware classes of service according to the following chart: |  |
|             | 802.1p Switch Priority Value Queue                                                                                                    |  |
|             | 0 1                                                                                                    |  |
|             | 1 0                                                                                                    |  |
|             | 2 0                                                                                                    |  |
|             | 3 1                                                                                                    |  |
|             | 4 2                                                                                                    |  |
|             | 5 2                                                                                                    |  |
|             | 6 3                                                                                                    |  |
|             | 7 3                                                                                                    |  |
| Parameters  | <pre><priority 0-7=""> - Specifies to which of the eight 802.1p priority values (0 through 7) to map to one of the Switch's hardware priority classes of service (<class_id>, 0 through 3).</class_id></priority></pre>                                                                                                    |  |
|             | <pre><class_id 0-3=""> - Specifies to which of the Switch's hardware priority classes of</class_id></pre>                                                                                                    |  |

# config 802.1p user\_priority

service the 802.1p priority value (specified above) will be mapped.

Restrictions Only Administrator-level users can issue this command.

## Example usage:

To configure 802.1 user priority on the Switch:

```
DES-3026:4# config 802.1p user_priority 1 3

Command: config 802.1p user_priority 1 3

Success.

DES-3026:4#
```

| show 802.1p user_priority |                                                                                                    |  |
|---------------------------|----------------------------------------------------------------------------------------------------|--|
| Purpose                   | Used to display the current mapping between an incoming packet's 802.1p priority value and one of the Switch's four hardware priority classes of service.                                 |  |
| Syntax                    | show 802.1p user_priority                                                                                                    |  |
| Description               | The <b>show 802.1p user_priority</b> command displays the current mapping of an incoming packet's 802.1p priority value to one of the Switch's four hardware priority classes of service. |  |
| Parameters                | None.                                                                                                    |  |
| Restrictions              | None.                                                                                                    |  |

#### Example usage:

To show 802.1p user priority:

```
DES-3026:4# show 802.1p user_priority
Command: show 802.1p user_priority
QOS Class of Traffic
Priority-0 ->
               <Class-1>
Priority-1 ->
               <Class-0>
Priority-2 -> <Class-0>
Priority-3 -> <Class-1>
Priority-4 ->
               <Class-2>
Priority-5 ->
               <Class-2>
Priority-6 ->
               <Class-3>
Priority-7 ->
               <Class-3>
DES-3026:4#
```

| config 802.1p | config 802.1p default_priority                                                                                                    |  |  |
|---------------|----------------------------------------------------------------------------------------------------|--|--|
| Purpose       | Used to assign an 802.1p priority tag to an incoming untagged packet that has no 802.1p priority tag.                                                                                        |  |  |
| Syntax        | config 802.1p default_priority [ <portlist>   all] <priority 0-7=""></priority></portlist>                                                                                                   |  |  |
| Description   | The <b>config 802.1p default_priority</b> command allows specification of the 802.1p priority value an untagged, incoming packet will be assigned before being forwarded to its destination. |  |  |
| Parameters    | <portlist> – Specifies a port or range of ports to be configured.</portlist>                                                                                                    |  |  |
|               | <ul><li>all – Specifies that the config 802.1p default_priority command<br/>will be applied to all ports on the Switch.</li></ul>                                                            |  |  |
|               | <pri><pri><pri><pri><pri><pri><pri><p< td=""></p<></pri></pri></pri></pri></pri></pri></pri>                                                                                                 |  |  |
| Restrictions  | Only Administrator-level users can issue this command.                                                                                                    |  |  |

To configure 802.1p default priority on the Switch:

```
DES-3026:4#config 802.1p default_priority all 5
Command: config 802.1p default_priority all 5
Success.

DES-3026:4#
```

| show 802.1p default_priority |                                                                                                    |
|------------------------------|----------------------------------------------------------------------------------------------------|
| Purpose                      | Used to display the currently configured 802.1p priority value that will be assigned to an incoming, untagged packet before being forwarded to its destination.                                          |
| Syntax                       | show 802.1p default_priority { <portlist>}</portlist>                                                                                                    |
| Description                  | The <b>show 802.1p default_priority</b> command displays the currently configured 802.1p priority value that will be assigned to an incoming, untagged packet before being forwarded to its destination. |
| Parameters                   | <portlist> – Specifies a port or range of ports to be viewed.</portlist>                                                                                                    |
| Restrictions                 | None.                                                                                                    |

## Example usage:

To display the current 802.1p default priority configuration on the Switch:

DES-3026:4# show 802.1p default\_priority Command: show 802.1p default\_priority Port Priority \_\_\_\_\_ CTRL+C ESC q Quit SPACE n Next Page ENTER Next Entry a All

# config scheduling\_mechanism

| Purpose     | Used to configure the scheduling mechanism for the QoS function                                                                                                    |
|-------------|----------------------------------------------------------------------------------------------------|
| Syntax      | config scheduling_mechanism [strict   weight_fair]                                                                                                    |
| Description | The <b>config scheduling_mechanism</b> command allows the user to select between a <b>Weight Fair (WRR)</b> and a <b>Strict</b> mechanism for emptying the priority classes of service of the QoS function. The Switch contains four hardware priority classes of service. Incoming packets must be mapped to one of these four hardware priority classes of service. This command is used to specify the rotation by which these four hardware priority classes of service are emptied. |
|             | The Switch's default is to empty the four priority classes of service in order – from the highest priority class of service (queue 3) to the lowest priority class of service (queue 0). Each queue will transmit all of the packets in its buffer before allowing the next lower priority class of                                                                                                    |

service to transmit its packets. Lower classes of service will be preempted from emptying its queue if a packet is received on a higher class of service. The packet that was received on the highest class of service will transmit its packet before allowing the lower class to

## config scheduling mechanism

resume clearing its queue.

Parameters strict – Entering the **strict** parameter indicates that the highest class of

service is the first to be processed. That is, the highest class of service should finish emptying before the others begin. Other classes of service

will follow weight fair scheduling.

weight\_fair - Entering the weight fair parameter indicates that the
priority classes of service will empty packets in a weighted round-robin
(WRR) order. That is to say that they will be emptied in an even

distribution.

Restrictions Only Administrator-level users can issue this command.

#### Example usage:

To configure the traffic scheduling mechanism for each COS queue:

DES-3026:4#config scheduling\_mechanism strict

Command: config scheduling\_mechanism strict

Success.

DES-3026:4#

# show scheduling\_mechanism

Purpose Used to display the current traffic scheduling mechanisms in use on

the Switch.

Syntax show scheduling\_mechanism

Description This command will display the current traffic scheduling mechanism

in use on the Switch.

Parameters None.
Restrictions None.

#### Example Usage:

To show the scheduling mechanism:

DES-3026:4#show scheduling mechanism

Command: show scheduling mechanism

Scheduling Mechanism : strict

DES-3026:4#

# config bandwidth\_control

Purpose Used to configure bandwidth control on a by-port basis.

Syntax config bandwidth control [<portlist>] {rx rate [no limit | <value

64-1024000>] | tx\_rate [no\_limit | <value 64-1024000>]}

Description The **config bandwidth\_control** command is used to configure

bandwidth on a by-port basis.

| config bandwidth_control |                                                                                                    |  |
|--------------------------|----------------------------------------------------------------------------------------------------|--|
| Parameters               | <portlist> – Specifies a port or range of ports to be configured for bandwidth control.</portlist>                                                                                                    |  |
|                          | rx_rate - Specifies that one of the parameters below (no_limit or <value 64-1024000="">) will be applied to the rate at which the above specified ports will be allowed to receive packets.</value>                      |  |
|                          | <ul> <li>no_limit – Specifies that there will be no limit on the rate of<br/>packets received by the above specified ports.</li> </ul>                                                                                   |  |
|                          | <ul> <li><value 64-1024000=""> - Specifies the packet limit, in kbps,<br/>that the above ports will be allowed to receive.</value></li> </ul>                                                                            |  |
|                          | <ul> <li>tx_rate - Specifies that one of the parameters below (no_limit or <value 64-1024000="">) will be applied to the rate at which the above specified ports will be allowed to transmit packets.</value></li> </ul> |  |
|                          | <ul> <li>no_limit – Specifies that there will be no limit on the rate of<br/>packets transmitted by the above specified ports.</li> </ul>                                                                                |  |
|                          | <ul> <li><value 64-1024000=""> – Specifies the packet limit, in kbps,<br/>that the above ports will be allowed to transmit.</value></li> </ul>                                                                           |  |
| Restrictions             | Only Administrator-level users can issue this command.                                                                                                    |  |

To configure bandwidth control:

```
DES-3026:4#config bandwidth_control 1-10 rx_rate 100000 tx_rate 100000

Command: config bandwidth_control 1-10 rx_rate 100000 tx_rate 100000

Success.

DES-3026:4#
```

| show bandwidth_control |                                                                                                    |
|------------------------|----------------------------------------------------------------------------------------------------|
| Purpose                | Used to display the bandwidth control configuration on the Switch.                                                                     |
| Syntax                 | show bandwidth_control { <portlist>}</portlist>                                                                                        |
| Description            | The <b>show bandwidth_control</b> command displays the current bandwidth control configuration on the Switch, on a port-by-port basis. |
| Parameters             | <pre><portlist> - Specifies a port or range of ports to be viewed.</portlist></pre>                                                    |
|                        | Using this command without adding a portlist entry will show the bandwidth control for all ports in the Switch stack.                  |
| Restrictions           | None.                                                                                                    |

## Example usage:

To display bandwidth control settings:

| DES-30      | 26:4#show bandwidth_cor              | ntrol 1-12         |  |
|-------------|--------------------------------------|--------------------|--|
| Comman      | Command: show bandwidth_control 1-12 |                    |  |
|             |                                      |                    |  |
| Bandwi      | Bandwidth Control Table              |                    |  |
|             |                                      |                    |  |
| Port        | RX Rate (kbit/sec)                   | TX_RATE (kbit/sec) |  |
|             |                                      |                    |  |
| 1           | 100000                               | 100000             |  |
| 2           | 100000                               | 100000             |  |
| 3           | 100000                               | 100000             |  |
| 4           | 100000                               | 100000             |  |
| 5           | 100000                               | 100000             |  |
| 6           | 100000                               | 100000             |  |
| 7           | 100000                               | 100000             |  |
| 8           | 100000                               | 100000             |  |
| 9           | 100000                               | 100000             |  |
| 10          | 100000                               | 100000             |  |
| 11          | no_limit                             | no_limit           |  |
| 12          | no_limit                             | no_limit           |  |
|             |                                      |                    |  |
| DES-3026:4# |                                      |                    |  |

| config cos port_mapping |                                                                                                    |  |
|-------------------------|----------------------------------------------------------------------------------------------------|--|
| Purpose                 | Used to map a specific port to one of the hardware queues available on the Switch.                                                                                                    |  |
| Syntax                  | config cos port_mapping [class <class_id 0="" 3=""  ="">] [<portlist>   all ]</portlist></class_id>                                                                                                    |  |
| Description             | Use this command to configure port-to-class CoS mapping. Port mapping must first be enabled using the command <b>config cos mapping port</b> <pre><portlist> port_mapping</portlist></pre> on the ports before this can be configured. |  |
| Parameters              | <class_id 3]="" [0=""  =""> — Specifies to which of the Switch's hardware priority classes of service value will be mapped for the port or ports. There are two classes available for port COS mapping.</class_id>                     |  |
|                         | <portlist> – Specifies a port or range of ports to be configured.</portlist>                                                                                                    |  |
|                         | all – Specifies that the mapping will be applied to all ports on the Switch.                                                                                                    |  |
| Restrictions            | Only Administrator-level users can issue this command.                                                                                                    |  |

To configure CoS port mapping for a range of ports:

```
DES-3026:4#config cos port_mapping class 0 1-4
Command: config cos port_mapping class 0 1-4
Success
DES-3026:4#
```

| show cos port_mapping |                                                                                                    |  |
|-----------------------|----------------------------------------------------------------------------------------------------|--|
| Purpose               | Used to display the current Switch port CoS mapping configuration.                                                                            |  |
| Syntax                | show cos port_mapping {port <portlist>}</portlist>                                                                                            |  |
| Description           | Use this command to view the current configuration for port-to-class CoS settings for any or all ports.                                       |  |
| Parameters            | <pre>port <portlist> - Specifies a port or range of ports to view settings. If no ports are specified, all ports are listed.</portlist></pre> |  |
| Restrictions          | None.                                                                                                    |  |

To view CoS port mapping for a range of ports:

```
DES-3026:4#show cos port_mapping ports 1-2

Command: show cos port_mapping ports 1-2

Port Priority
---- 1 0

O

DES-3026:4#
```

| config cos mac_mapping destination_addr |                                                                                                    |
|-----------------------------------------|----------------------------------------------------------------------------------------------------|
| Purpose                                 | Used to map the destination MAC address of an incoming packet to one of the hardware queues available on the Switch.                                                                                                    |
| Syntax                                  | config cos mac_mapping destination_addr <macaddr> [class <class_id 0-3="">]</class_id></macaddr>                                                                                                    |
| Description                             | Use this command to map a static destination MAC address to one of the four hardware queues on the Switch. The static MAC address must exist in the Switch forwarding database in order to use this command. See the command create fdb <vlan_name 32=""> <macaddr> port port&gt; for an example of how to create a static entry in the FDB.</macaddr></vlan_name> |
| Parameters                              | <macaddr> – Specifies the static destination MAC address to be mapped to a hardware queue.</macaddr>                                                                                                    |
|                                         | class <class_id 0-3=""> - Specify the hardware queue to which the MAC address is mapped.</class_id>                                                                                                    |
| Restrictions                            | Only Administrator-level users can issue this command.                                                                                                    |

To map a static MAC address to hardware queue 3:

```
DES-3026:4#config cos mac_mapping destination_addr 01-00-D6-E4-FF-05 class 3

Command: config cos mac_mapping destination_addr 01-00-D6-E4-FF-05 class 3

Success.

DES-3026:4#
```

| show cos mac_mapping |                                                                                                    |
|----------------------|----------------------------------------------------------------------------------------------------|
| Purpose              | Used to display MAC address CoS mapping configuration.                                                                                                    |
| Syntax               | show cos mac_mapping { destination_addr < macaddr > }                                                                                                    |
| Description          | Use this command to view a single entry or all entries configured for CoS MAC address mapping.                                                                                                    |
| Parameters           | <pre>destination_addr &lt; macaddr &gt; - Specify a static MAC address entry to view<br/>the current CoS mapping configuration. If no entry specified, all MAC<br/>mapping entries are listed.</pre> |
| Restrictions         | None.                                                                                                    |

#### Example usage:

To view the current CoS mapping for static MAC addresses:

| config cos tos value |                                                                                                    |
|----------------------|----------------------------------------------------------------------------------------------------|
| Purpose              | Used to map the Type of Service (ToS) value in the IP header of incoming packets to one of the four hardware queues available on the switch. |
| Syntax               | config cos tos value <value 0-7=""> [class <class_id 0-3="">]</class_id></value>                                                             |
| Description          | Use this command to map ToS priority value in the IP header of an incoming packet to one of the hardware queues on the Switch.               |
| Parameters           | <value 0-7=""> - Specifies the ToS value in the IP header to be mapped.</value>                                                              |
|                      | class <class_id 0-3=""> – Specify the hardware queue to which the ToS value is mapped.</class_id>                                            |
| Restrictions         | Only Administrator-level users can issue this command.                                                                                       |

To map a ToS priority value 3 to a hardware queue 2 for incoming packets with ToS information:

```
DES-3026:4#config cos tos value 3 class 2
Command: config cos tos value 3 class 2
Success
DES-3026:4#
```

| show cos tos |                                                                                                    |
|--------------|----------------------------------------------------------------------------------------------------|
| Purpose      | Used to display the current ToS mapping configuration on the Switch.                                                                                                    |
| Syntax       | show cos tos {value <value 0-7="">}</value>                                                                                                    |
| Description  | Use this command to view ToS mapping for any or all ToS priority values.                                                                                                    |
| Parameters   | value <value 0-7=""> - Specifies a ToS value in order to view CoS mapping configuration for that value. If no value is specified, all eight ToS mapped values are listed.</value> |
| Restrictions | None.                                                                                                    |

## Example usage:

To show the CoS to ToS mapping.

| DES-3026:4#show cos tos |              |
|-------------------------|--------------|
| Command                 | show cos tos |
|                         |              |
| TOS valu                | ne Class     |
|                         |              |
| 0                       | 0            |
| 1                       | 0            |
| 2                       | 0            |
| 3                       | 2            |
| 4                       | 0            |
| 5                       | 0            |
| 6                       | 0            |
| 7                       | 0            |
|                         |              |
| DES-302                 | 5::4#        |

# TRAFFIC SEGMENTATION COMMANDS

Traffic segmentation allows you to further sub-divide VLANs into smaller groups of ports that will help to reduce traffic on the VLAN. The VLAN rules take precedence, and then the traffic segmentation rules are applied. The traffic segmentation commands in the Command Line Interface (CLI) are listed (along with the appropriate parameters) in the following table.

| Command                     | Parameters                                                           |
|-----------------------------|----------------------------------------------------------------------|
| config traffic_segmentation | [ <portlist>] forward_list [null   <portlist>]</portlist></portlist> |
| show traffic_segmentation   | { <portlist>}</portlist>                                             |

Each command is listed, in detail, in the following sections.

| config traffic_ | segmentation                                                                                                    |
|-----------------|----------------------------------------------------------------------------------------------------|
| Purpose         | Used to configure traffic segmentation on the Switch.                                                                                                    |
| Syntax          | config traffic_segmentation [ <portlist>] forward_list [null   <portlist>]</portlist></portlist>                                                                                                    |
| Description     | The <b>config traffic_segmentation</b> command is used to configure traffic segmentation on the Switch.                                                                                                    |
| Parameters      | <portlist> - Specifies a port or range of ports to be configured for traffic segmentation.</portlist>                                                                                                    |
|                 | forward_list - Specifies a port or range of ports that will receive forwarded frames from the ports specified in the portlist, above.                                                                                                    |
|                 | null – No ports are specified                                                                                                    |
|                 | <ul> <li><portlist> – Specifies a range of ports for the forwarding list. This list must be on the same switch previously specified for traffic segmentation (i.e. following the <portlist> specified above for config traffic_segmentation).</portlist></portlist></li> </ul> |
| Restrictions    | Only Administrator-level users can issue this command.                                                                                                    |

#### Example usage:

To configure ports 1 through 10 to be able to forward frames to port 11 through 15:

```
DES-3026:4#config traffic_segmentation 1-10 forward_list 11-15

Command: config traffic_segmentation 1-10 forward_list 11-15

Success.

DES-3026:4#
```

| show traffic_segmentation |                                                                                                    |
|---------------------------|----------------------------------------------------------------------------------------------------|
| Purpose                   | Used to display the current traffic segmentation configuration on the Switch.                                                 |
| Syntax                    | show traffic_segmentation <portlist></portlist>                                                                               |
| Description               | The <b>show traffic_segmentation</b> command is used to display the current traffic segmentation configuration on the Switch. |

| show traffic_segmentation |                                                                                                    |
|---------------------------|----------------------------------------------------------------------------------------------------|
| Parameters                | <portlist> – Specifies a port or range of ports for which the current traffic segmentation configuration on the Switch will be displayed.</portlist> |
| Restrictions              | The port lists for segmentation and the forward list must be on the same switch.                                                                     |

To display the current traffic segmentation configuration on the Switch.

| DES-302 | 6:4#show traffic_segmentation                       |
|---------|-----------------------------------------------------|
| Command | : show traffic_segmentation                         |
|         |                                                     |
| Traffic | Segmentation Table                                  |
|         |                                                     |
| Port    | Forward Portlist                                    |
|         |                                                     |
| 1       | 11-15                                               |
| 2       | 11-15                                               |
| 3       | 11-15                                               |
| 4       | 11-15                                               |
| 5       | 11-15                                               |
| 6       | 11-15                                               |
| 7       | 11-15                                               |
| 8       | 11-15                                               |
| 9       | 11-15                                               |
| 10      | 11-15                                               |
| 11      | 1-26                                                |
| 12      | 1-26                                                |
| 13      | 1-26                                                |
| 14      | 1-26                                                |
| 15      | 1-26                                                |
| 16      | 1-26                                                |
| 17      | 1-26                                                |
| 18      | 1-26                                                |
|         |                                                     |
| CTRL+C  | ESC q Quit SPACE n Next Page Enter Next Entry a All |

# PORT MIRRORING COMMANDS

The port mirroring commands in the Command Line Interface (CLI) are listed (along with the appropriate parameters) in the following table.

| Command        | Parameters                                                                              |
|----------------|-----------------------------------------------------------------------------------------|
| config mirror  | port <port>   [add   delete] source ports <portlist> [rx   tx   both]</portlist></port> |
| enable mirror  |                                                                                         |
| disable mirror |                                                                                         |
| show mirror    |                                                                                         |

Each command is listed, in detail, in the following sections.

| config mirro | config mirror port                                                                                                    |  |
|--------------|----------------------------------------------------------------------------------------------------|--|
| Purpose      | Used to configure a mirror port – source port pair on the Switch.                                                                                                    |  |
| Syntax       | config mirror port <port>   [add   delete] source ports <portlist> [rx   both]</portlist></port>                                                                                                    |  |
| Description  | This command allows a range of ports to have all of their traffic also sent to a designated port, where a network sniffer or other device can monitor the network traffic. In addition, the user can specify that only traffic received by or sent by one or both is mirrored to the Target port. |  |
| Parameters   | <pre>port <port> - This specifies the Target port (the port where mirrored packets will be sent).</port></pre>                                                                                                    |  |
|              | [add   delete] – Specify whether to add or delete source ports, which will be specified using the following parameter.                                                                                                    |  |
|              | source ports – The port or ports being mirrored. This cannot include the Target port.                                                                                                    |  |
|              | <ul> <li><portlist> – This specifies a range of ports that will be<br/>mirrored. That is, the range of ports in which all traffic will be<br/>copied and sent to the Target port.</portlist></li> </ul>                                                                                           |  |
|              | rx – Allows the mirroring of any packets sent from the port or ports in the port list.                                                                                                    |  |
|              | tx – Allows the mirroring of only packets sent to the port or ports in the port list.                                                                                                    |  |
|              | both – Mirrors all the packets received or sent by the port or ports in the port list.                                                                                                    |  |
| Restrictions | The Target port cannot be listed as a source port. Only Administrator-level users can issue this command.                                                                                                    |  |

#### Example usage:

To configure the mirror ports:

```
DES-3026:4# config mirror port 10 add source ports 1-5 both

Command: config mirror port 10 add source ports 1-5 both

Success.

DES-3026:4#
```

# enable mirror

Purpose Used to enable a previously entered port mirroring configuration.

Syntax enable mirror

Description This command, combined with the **disable mirror** command below, allows a

mirror entry to be enabled on the Switch, without modifying the port mirroring

configuration.

Parameters None.

Restrictions Only Administrator-level users can issue this command.

## Example usage:

To enable mirroring configurations:

DES-3026:4#enable mirror

Command: enable mirror

Success.

DES-3026:4#

# disable mirror

Purpose Used to disable a previously entered port mirroring configuration.

Syntax disable mirror

Description This command, combined with the **enable mirror** command above, allows

a mirror entry to be disabled on the Switch, without modifying the port

mirroring configuration.

Parameters None.

Restrictions Only Administrator-level users can issue this command.

#### Example usage:

To disable mirroring configurations:

DES-3026:4#disable mirror

Command: disable mirror

Success.

# show mirror

Purpose Used to show the current port mirroring configuration on the Switch.

Syntax show mirror

Description This command displays the current port mirroring configuration on the

Switch.

Parameters None. Restrictions None.

## Example usage:

To display mirroring configuration:

DES-3026:4#show mirror

Command: show mirror

Current Settings

Mirror Status : enable

Target Port : 2

Mirrored Port

RX:

TX:

# VLAN COMMANDS

The VLAN commands in the Command Line Interface (CLI) are listed (along with the appropriate parameters) in the following table.

| Command     | Parameters                                                                               |
|-------------|------------------------------------------------------------------------------------------|
| create vlan | <vlan_name 32=""> {tag <vlanid 2-4094="">}</vlanid></vlan_name>                          |
| delete vlan | <vlan_name 32=""></vlan_name>                                                            |
| config vlan | <vlan_name 32=""> {[add [tagged   untagged]   delete] <portlist>}</portlist></vlan_name> |
| show vlan   | { <vlan_name 32="">}</vlan_name>                                                         |

Each command is listed, in detail, in the following sections.

| create vlan  |                                                                                                    |
|--------------|----------------------------------------------------------------------------------------------------|
| Purpose      | Used to create a VLAN on the Switch.                                                                                                    |
| Syntax       | create vlan <vlan_name 32=""> {tag <vlanid 2-4094="">}</vlanid></vlan_name>                                                                                             |
| Description  | This command allows the creation of a VLAN on the Switch.                                                                                                    |
| Parameters   | <vlan_name 32=""> - The name of the VLAN to be created.</vlan_name>                                                                                                    |
|              | tag <vlanid 2-4094=""> – The VLAN ID of the VLAN to be created. Allowed values = 2-4094. VLAN 1 is reserved for the default VLAN set originally on the Switch.</vlanid> |
| Restrictions | Each VLAN name can be up to 32 characters. Only Administrator-level users can issue this command.                                                                       |

## Example usage:

To create a VLAN v1, tag 2:

```
DES-3026:4#create vlan v1 tag 2
Command: create vlan v1 tag 2
Success.
DES-3026:4#
```

| delete vlan  |                                                                                 |
|--------------|---------------------------------------------------------------------------------|
| Purpose      | Used to delete a previously configured VLAN on the Switch.                      |
| Syntax       | delete vlan <vlan_name 32=""></vlan_name>                                       |
| Description  | This command will delete a previously configured VLAN on the Switch.            |
| Parameters   | <pre><vlan_name 32=""> - The VLAN name of the VLAN to delete.</vlan_name></pre> |
| Restrictions | Only Administrator-level users can issue this command.                          |

## Example usage:

To remove the VLAN v1:

DES-3026:4#delete vlan vl Command: delete vlan vl

Success.

DES-3026:4#

| config vlan  |                                                                                                    |
|--------------|----------------------------------------------------------------------------------------------------|
| Purpose      | Used to add additional ports to a previously configured VLAN.                                                                                                    |
| Syntax       | config vlan <vlan_name 32=""> {[add [tagged   untagged]   delete] <portlist>}</portlist></vlan_name>                                                                                                    |
| Description  | This command allows the user to add or delete ports to the port list of a previously configured VLAN. Additional ports may be specified as tagging or untagging. The default is to assign the ports as untagged. |
| Parameters   | <vlan_name 32=""> - The name of the VLAN to which to add ports.</vlan_name>                                                                                                    |
|              | add – Specifies to add ports to a previously created vlan.                                                                                                    |
|              | delete – Specifies to delete ports to a previously created vlan.                                                                                                    |
|              | tagged – Specifies the additional ports as tagged.                                                                                                    |
|              | untagged – Specifies the additional ports as untagged.                                                                                                    |
|              | <pre><portlist> - A port or range of ports to be added to or deleted from the VLAN.</portlist></pre>                                                                                                    |
| Restrictions | Only Administrator-level users can issue this command.                                                                                                    |

#### Example usage:

To add ports 4 through 8 as tagged ports to the VLAN v1:

```
DES-3026:4#config vlan v1 add tagged 4-8
Command: config vlan v1 add tagged 4-8
Success.
```

| show vlan    |                                                                                                    |
|--------------|----------------------------------------------------------------------------------------------------|
| Purpose      | Used to display the current VLAN configuration on the Switch                                                                                                    |
| Syntax       | show vlan { <vlan_name 32="">}</vlan_name>                                                                                                    |
| Description  | This command displays summary information about each VLAN including the VLAN ID, VLAN name, the Tagging/Untagging status, and the Member/Non-member status of each port that is a member of the VLAN. |
| Parameters   | <pre><vlan_name 32=""> - The VLAN name of the VLAN for which to display a summary of settings.</vlan_name></pre>                                                                                      |
| Restrictions | None.                                                                                                    |

To display the Switch's current VLAN settings:

DES-3026:4#show vlan Command: show vlan

VID : 1

VLAN Name : default VLAN TYPE : static

Member ports : 1-26 Static ports : 1-26

Tagged ports :

Untagged ports: 1-26

Total Entries: 1

# VLAN TRUNK COMMANDS

The VLAN Trunk commands in the Command Line Interface (CLI) are listed (along with the appropriate parameters) in the following table.

| Command                 | Parameters                                          |
|-------------------------|-----------------------------------------------------|
| enable vlan_trunk       |                                                     |
| disable vlan_trunk      |                                                     |
| config vlan_trunk ports | [ <portlist> all] state [enable disable]</portlist> |
| show vlan_trunk         |                                                     |

Each command is listed, in detail, in the following sections.

| enable vlan_trunk |                                                                                                    |  |
|-------------------|----------------------------------------------------------------------------------------------------|--|
| Purpose           | Used to enable VLAN trunking on the switch.                                                                            |  |
| Syntax            | enable vlan_trunk                                                                                                    |  |
| Description       | When the VLAN trunk function is enabled, the VLAN trunk ports shall be able to forward all tagged frames with any VID. |  |
| Parameters        | None.                                                                                                    |  |
| Restrictions      | Only Administrator-level users can issue this command.                                                                 |  |

#### Example usage:

To enable VLAN trunk:

```
DES-3026:4# enable vlan_trunk
Command: enable vlan_trunk
Success
DES-3026:4#
```

## disable vlan trunk

Purpose Used to disable VLAN trunking on the switch.

Syntax disable vlan\_trunk

Description Used to disable the VLAN trunking function on the switch.

Parameters None.

Restrictions Only Administrator-level users can issue this command.

#### Example usage:

To disable VLAN trunk:

DES-3026:4# disable vlan\_trunk

Command: disable vlan\_trunk

Success

DES-3026:4#

# config vlan\_trunk

Purpose Used to configure the VLAN trunk port members.

Syntax config vlan\_trunk ports [<portlist>| all] | state [enable|disable]

Description This command is used to configure a port as a VLAN trunk port. By default

none of the ports are VLAN trunk ports.

A VLAN trunk port and a non-VLAN trunk port cannot be grouped as an aggregated link. To change the settings for an aggregated link, the user must apply the command from the master port. The user destroys the LA port, the individual port settings will be determined by whether the VLAN

trunk is enabled or disabled.

Parameters <portlist> - Specifies the list of ports to be configured.

enabled - Specifies that the port is a VLAN trunk port.

disable - Specifies that the port is not a VLAN trunk port.

Restrictions Only Administrator-level users can issue this command.

## Example usage:

To configure VLAN trunk ports 1-5:

DES-3026:4#config vlan\_trunk ports 1-

5 state enable

Command: config vlan\_trunk ports 1-5

state enable

Success.

# show vlan\_trunk

Purpose Used to display VLAN trunks.

Syntax show vlan\_trunk

Description Displays the VLAN trunk information including VLAN trunk status and

memberships created by the user.

Parameters None.

Restrictions Only Administrator-level users can issue this command.

#### Example usage:

To show the VLAN trunk information:

DES-3026:4#show vlan\_trunk

Command: show vlan\_trunk

VLAN Trunk Status : Enable

Member Ports : 1-5,7

# LINK AGGREGATION COMMANDS

The link aggregation commands in the Command Line Interface (CLI) are listed (along with the appropriate parameters) in the following table.

| Command                           | Parameters                                                                                                    |
|-----------------------------------|----------------------------------------------------------------------------------------------------|
| create link_aggregation           | group_id <value 1-3=""> {type [lacp   static]}</value>                                                               |
| delete link_aggregation           | group_id <value 1-3=""></value>                                                                                      |
| config link_aggregation           | group_id <value 1-3=""> {master_port <port>   ports <portlist>   state [enable   disable]}</portlist></port></value> |
| config link_aggregation algorithm | [mac_source   mac_destination   mac_source_dest]                                                                     |
| show link_aggregation             | {group_id <value 1-3="">   algorithm}</value>                                                                        |
| config lacp_port                  | <portlist> mode [active   passive]</portlist>                                                                        |
| show lacp_port                    | { <portlist>}</portlist>                                                                                             |

Each command is listed, in detail, in the following sections.

| create link_a | ggregation                                                                                                    |  |
|---------------|----------------------------------------------------------------------------------------------------|--|
| Purpose       | Used to create a link aggregation group on the Switch.                                                                                                    |  |
| Syntax        | create link_aggregation group_id <value 1-3=""> {type [lacp   static]}</value>                                                                                                    |  |
| Description   | This command will create a link aggregation group with a unique identifier.                                                                                                    |  |
| Parameters    | <value 1-3=""> — Specifies the group ID. The Switch allows up to 3 link aggregation groups to be configured. The group number identifies each of the groups. group_id 3 is designed for the uplink modules only (the last two ports on the Switch (9-10, 17-18, 25-26) and can only be configured for them.</value>                                                                                                    |  |
|               | type – Specify the type of link aggregation used for the group. If the type is not specified the default type is static.                                                                                                    |  |
|               | <ul> <li>lacp – This designates the port group as LACP compliant. LACP<br/>allows dynamic adjustment to the aggregated port group. LACP<br/>compliant ports may be further configured (see config lacp_ports).<br/>LACP compliant must be connected to LACP compliant devices.</li> </ul>                                                                                                    |  |
|               | <ul> <li>static – This designates the aggregated port group as static. Static port groups can not be changed as easily as LACP compliant port groups since both linked devices must be manually configured if the configuration of the trunked group is changed. If static link aggregation is used, be sure that both ends of the connection are properly configured and that all ports have the same speed/duplex settings.</li> </ul> |  |
| Restrictions  | Only Administrator-level users can issue this command.                                                                                                    |  |

## Example usage:

To create a link aggregation group:

DES-3026:4#create link\_aggregation
group id 1

Command: create link\_aggregation

group\_id 1

Success.

DES-3026:4#

# delete link\_aggregation group\_id

Purpose Used to delete a previously configured link aggregation group.

Syntax delete link\_aggregation group\_id <value 1-3>

Description This command is used to delete a previously configured link aggregation

group.

Parameters < value 1-3> - Specifies the group ID. The Switch allows up to 3 link

aggregation groups to be configured. The group number identifies each of the groups. **group\_id 3** is designed for the uplink modules only (the last two ports on the Switch (9-10, 17-18, 25-26) and can only be configured for

them.

Restrictions Only Administrator-level users can issue this command.

#### Example usage:

To delete link aggregation group:

DES-3026:4#delete link\_aggregation group\_id 1

Command: delete link\_aggregation group\_id 1

Success.

DES-3026:4#

# config link\_aggregation

Purpose Used to configure a previously created link aggregation group.

Syntax config link\_aggregation group\_id <value 1-3> {master\_port <port> |

ports <portlist> | state [enable | disable]}

Description This command allows configuration of a link aggregation group that was

created with the create link\_aggregation command above.

Parameters <value 1-3> - Specifies the group ID. The Switch allows up to 3 link

aggregation groups to be configured. The group number identifies each of the groups. **group\_id 3** is designed for the uplink modules only (the last two ports on the Switch (9-10, 17-18, 25-26) and can only be configured for

them.

master port port> - Master port ID. Specifies which port (by port number)
of the link aggregation group will be the master port. All of the ports in a link
aggregation group will share the port configuration with the master port.

*ports* <*portlist*> – Specifies a port or range of ports that will belong to the link aggregation group. Ports may be listed in only one port aggregation

| config link_aggregation |                                                                                                    |
|-------------------------|----------------------------------------------------------------------------------------------------|
|                         | group, that is, link aggregation groups may not overlap.                                                                                 |
|                         | state [enable   disable] – Allows the user to enable or disable the specified link aggregation group.                                    |
| Restrictions            | Only Administrator-level users can issue this command. Link aggregation groups may not overlap and must be contained on a single switch. |

To define a load-sharing group of ports, group-id 1,master port 5 of module 1 with group members ports 5-7 plus port 9:

```
DES-3026:4#config link_aggregation group_id 1
master_port 5 ports 5-7,9

Command: config link_aggregation group_id 1 master_port 5 ports 5-7,9

Success.

DES-3026:4#
```

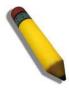

**NOTE: group\_id 3** is designed for the uplink modules only (the last two ports on the Switch (DES-3010F/FL/G ports 9-10, DES-3018 ports 17-18, DES-3026 ports 25-26) and can only be configured for them. Any other attempt at configuring group\_id 3 with standard 10/100 Mbps ports will result in a configuration error.

| config link_aggregation algorithm |                                                                                                    |  |
|-----------------------------------|----------------------------------------------------------------------------------------------------|--|
| Purpose                           | Used to configure the link aggregation algorithm.                                                                                                    |  |
| Syntax                            | config link_aggregation algorithm [mac_source   mac_destination   mac_source_dest]                                                                                                    |  |
| Description                       | This command configures to part of the packet examined by the Switch when selecting the egress port for transmitting load-sharing data. This feature is only available using the address-based load-sharing algorithm. |  |
| Parameters                        | <i>mac_source</i> – Indicates that the Switch should examine the MAC source address.                                                                                                    |  |
|                                   | $\it mac\_destination$ – Indicates that the Switch should examine the MAC destination address.                                                                                                    |  |
|                                   | <pre>mac_source_dest - Indicates that the Switch should examine the MAC source and destination addresses</pre>                                                                                                    |  |
| Restrictions                      | Only Administrator-level users can issue this command.                                                                                                    |  |

#### Example usage:

To configure link aggregation algorithm for mac-source-dest:

DES-3026:4#config link\_aggregation algorithm mac\_source\_dest

Command: config link\_aggregation algorithm

mac\_source\_dest

Success.

DES-3026:4#

# show link\_aggregation

Purpose Used to display the current link aggregation configuration on the Switch.

Syntax show link\_aggregation {group\_id <value 1-3> | algorithm}

Description This command will display the current link aggregation configuration of the

Switch.

Parameters < value 1-3> - Specifies the group ID. The Switch allows up to 3 link

aggregation groups to be configured. The group number identifies each of the groups. **group\_id 3** is designed for the uplink modules only (the last two ports on the Switch (9-10, 17-18, 25-26) and cannot be viewed here.

algorithm - Displays the link aggregation algorithm in use on the Switch.

Restrictions None.

#### Example usage:

To display Link Aggregation configuration:

DES-3026:4#show link\_aggregation

Command: show link\_aggregation

Link Aggregation Algorithm = mac\_source

Group ID : 1

Type : TRUNK

Master Port : 5
Member Port : 5-7

Active Port :

Status : Disabled

Flooding Port : 0

DES-3026:4#

#### Example Usage:

To display the link aggregation algorithm set on the switch.

DES-3026:4#show link\_aggregation algorithm Command: show link\_aggregation algorithm

Link Aggregation Algorithm = mac\_source

DES-3026:4#

| config lacp_ | ports                                                                                                    |
|--------------|----------------------------------------------------------------------------------------------------|
| Purpose      | Used to configure settings for LACP compliant ports.                                                                                                    |
| Syntax       | config lacp_ports <portlist> mode [active   passive]</portlist>                                                                                                    |
| Description  | This command is used to configure ports that have been previously designated as LACP ports (see <b>create link_aggregation</b> ).                                                                                                    |
| Parameters   | <pre><portlist> - Specifies a range of ports to be configured for LACP.</portlist></pre>                                                                                                    |
|              | <i>mode</i> – Select the mode to determine if LACP ports will process LACP control frames.                                                                                                    |
|              | <ul> <li>active – Active LACP ports are capable of processing and<br/>sending LACP control frames. This allows LACP compliant<br/>devices to negotiate the aggregated link so the group may be<br/>changed dynamically as needs require. In order to utilize the<br/>ability to change an aggregated port group, that is, to add or<br/>subtract ports from the group, at least one of the participating<br/>devices must designate LACP ports as active. Both devices<br/>must support LACP.</li> </ul> |
|              | <ul> <li>passive – LACP ports that are designated as passive cannot<br/>process LACP control frames. In order to allow the linked<br/>port group to negotiate adjustments and make changes<br/>dynamically, at one end of the connection must have "active"<br/>LACP ports (see above).</li> </ul>                                                                                                    |
| Restrictions | Only Administrator-level users can issue this command.                                                                                                    |

## Example usage:

To configure LACP port mode settings:

DES-3026:4#config lacp\_port 1-6 mode active Command: config lacp\_port 1-6 mode active

Success.

| show lacp_port |                                                                                    |  |
|----------------|------------------------------------------------------------------------------------|--|
| Purpose        | Used to display current LACP port mode settings.                                   |  |
| Syntax         | show lacp_port { <portlist>}</portlist>                                            |  |
| Description    | This command will display the LACP mode settings as they are currently configured. |  |
| Parameters     | <pre><portlist> - Specifies a range of ports that will be viewed.</portlist></pre> |  |
| Restrictions   | None.                                                                              |  |

To display LACP port mode settings:

```
DES-3026:4#show lacp_port 1-11
Command: show lacp_port 1-11
Port
          Activity
1
           Active
2
           Active
3
           Active
           Active
5
           Active
6
           Active
           Passive
           Passive
8
           Passive
10
           Passive
11
           Passive
DES-3026:4#
```

# BASIC IP COMMANDS

The IP interface commands in the Command Line Interface (CLI) are listed (along with the appropriate parameters) in the following table.

| Command     | Parameters                                                                                                    |  |
|-------------|----------------------------------------------------------------------------------------------------|--|
| config ipif | [System] [{ipaddress <network_address>   vlan <vlan_name 32="">   state [enable   disable]   [description <desc 128="">   clear_description}   bootp   dhcp]</desc></vlan_name></network_address> |  |
| show ipif   |                                                                                                    |  |

Each command is listed, in detail, in the following sections.

| config ipif  |                                                                                                    |
|--------------|----------------------------------------------------------------------------------------------------|
| Purpose      | Used to configure the System IP interface.                                                                                                    |
| Syntax       | config ipif [System] [{ipaddress <network_address>   vlan <vlan_name 32="">   state [enable   disable]   [description <desc 128="">   clear_description}   bootp   dhcp]</desc></vlan_name></network_address>                                       |
| Description  | This command is used to configure the System IP interface on the Switch.                                                                                                    |
| Parameters   | System – The IP interface name to be configured. The default IP Interface name on the Switch is "System". All IP interface configurations done will be executed through this interface name.                                                        |
|              | <network_address> – IP address and netmask of the IP interface to be created. The address and mask information may be specified by using the traditional format (for example, 10.1.2.3/255.0.0.0 or in CIDR format, 10.1.2.3/16).</network_address> |
|              | <vlan_name 32=""> – The name of the VLAN corresponding to the System IP interface.</vlan_name>                                                                                                    |
|              | state [enable   disable] - Used to enable or disable the IP interface.                                                                                                    |
|              | description <desc 128=""> – Enter an alphanumeric string of up to 128 characters to identify the IP interface being configured here.</desc>                                                                                                    |
|              | <ul><li>clear_description – Enter this parameter to remove a previously entered description for this IP interface.</li></ul>                                                                                                    |
|              | bootp – Allows the selection of the BOOTP protocol for the assignment of an IP address to the Switch's System IP interface.                                                                                                    |
|              | <ul><li>dhcp – Allows the selection of the DHCP protocol for the assignment of an<br/>IP address to the Switch's System IP interface.</li></ul>                                                                                                    |
| Restrictions | Only Administrator-level users can issue this command.                                                                                                    |

## Example usage:

To configure the IP interface System:

DES-3026:4#config ipif System ipaddress

10.48.74.122/8

Command: config ipif System ipaddress

10.48.74.122/8

Success.

DES-3026:4#

show ipif

Purpose Used to display the configuration of an IP interface on the Switch.

Syntax show ipif

Description This command will display the configuration of an IP interface on the

Switch.

Parameters None. Restrictions None.

#### Example usage:

To display IP interface settings.

DES-3026:4#show ipif

Command: show ipif

IP Interface Settings

Interface Name : System

IP Address : 10.48.74.122 (MANUAL)

Subnet Mask : 255.0.0.0

VLAN Name : default

Admin. State : Disabled

Link Status : Link UP

Member Ports : 1-26

Description : MyNet

# IP-MAC BINDING COMMANDS

The IP-MAC Binding commands in the Command Line Interface (CLI) are listed (along with the appropriate parameters) in the following table.

| Command                                 | Parameters                                                                                                    |
|-----------------------------------------|----------------------------------------------------------------------------------------------------|
| create address_binding ip_mac ipaddress | <pre><ipaddr> mac_address <macaddr> {ports [<portlist>   all]}</portlist></macaddr></ipaddr></pre>                                                                       |
| config address_binding ip_mac ipaddress | <pre><ipaddr> mac_address <macaddr> {ports [<portlist>   all]}</portlist></macaddr></ipaddr></pre>                                                                       |
| config address_binding ip_mac ports     | [ <portlist>   all] state [enable   disable] allow_zeroip [enable   disable]</portlist>                                                                                  |
| show address_binding                    | [ip_mac {all   ipaddress <ipaddr> mac_address <macaddr>}   blocked {all   vlan_name <vlan_name> mac_address <macaddr>}   ports]</macaddr></vlan_name></macaddr></ipaddr> |
| delete address_binding                  | [ip-mac [ipaddress <ipaddr> {mac_address <macaddr>}   all]   blocked [all   vlan_name <vlan_name> mac_address <macaddr>]]</macaddr></vlan_name></macaddr></ipaddr>       |
| enable address_binding trap_log         |                                                                                                    |
| disable address_binding trap_log        |                                                                                                    |
| config address_binding aging_interval   | [infinite   <sec 1-65535="">]</sec>                                                                                                    |

Each command is listed, in detail, in the following sections.

| create address_binding ip_mac ipaddress |                                                                                                    |  |
|-----------------------------------------|----------------------------------------------------------------------------------------------------|--|
| Purpose                                 | Used to create an IP-MAC address binding entry.                                                                                 |  |
| Syntax                                  | create address_binding ip_mac ipaddress <ipaddr> mac_address <macaddr> {ports [<portlist>   all]}</portlist></macaddr></ipaddr> |  |
| Description                             | This command will create an IP-MAC address binding entry.                                                                       |  |
| Parameters                              | <ipaddr> – The IP address of the device to be bound to the MAC address stated below.</ipaddr>                                   |  |
|                                         | mac_address <macaddr> - The MAC address of the device to be bound to the IP address stated above.</macaddr>                     |  |
|                                         | ports [ <portlist>   all] – The port or ports bound to the IP address and MAC address stated above.</portlist>                  |  |
| Restrictions                            | Only Administrator-level users can issue this command.                                                                          |  |

## Example usage:

To create an IP-MAC address binding entry on the Switch:

DES-3026:4#create address\_binding ip\_mac ipaddress 10.1.1.3 mac\_address 00-00-00-00-04

Command: create address\_binding ip\_mac ipaddress

10.1.1.3 mac\_address 00-00-00-00-04

Success.

DES-3026:4#

| config address_binding ip_mac ipaddress |                                                                                                    |  |
|-----------------------------------------|----------------------------------------------------------------------------------------------------|--|
| Purpose                                 | Used to configure a previously set IP-MAC address binding entry.                                                                  |  |
| Syntax                                  | config address_binding ip_mac ipaddress <ipaddr> mac_address <macaddr> {ports [<portlist>   all ] }</portlist></macaddr></ipaddr> |  |
| Description                             | This command will configure an IP-MAC address binding entry.                                                                      |  |
| Parameters                              | <ipaddr> – The IP address of the device to be bound to the MAC address stated below.</ipaddr>                                     |  |
|                                         | <pre>mac_address <macaddr> - The MAC address of the device to be<br/>bound to the IP address stated above.</macaddr></pre>        |  |
|                                         | ports [ <portlist>   all ] – The port or ports bound to the IP address and MAC address stated above.</portlist>                   |  |
| Restrictions                            | Only Administrator-level users can issue this command.                                                                            |  |

#### Example usage:

To configure a IP to MAC address binding entry on the Switch:

DES-3026:4#config address\_binding ip\_mac ipaddress

10.1.1.3 mac\_address 00-00-00-00-05

Command: config address\_binding ip\_mac ipaddress 10.1.1.3 mac\_address 00-00-00-00-05

Success.

| config address_binding ip_mac ports |                                                                                                    |
|-------------------------------------|----------------------------------------------------------------------------------------------------|
| Purpose                             | Used to enable ports on the Switch to be configured for IP-MAC address binding.                                       |
| Syntax                              | config address_binding ip_mac ports [ <portlist>   all] state [enable   disable]</portlist>                           |
| Description                         | This command will configure ports as enabled or disabled for the IP-MAC address binding function.                     |
| Parameters                          | <portlist> – Specifies a port or range of ports to be enabled or disabled for IP-MAC address binding.</portlist>      |
|                                     | <ul> <li>all – Specifies all ports on the Switch are to be enabled or disabled for IP-MAC address binding.</li> </ul> |
|                                     | state – [enable   disable] – Enables or disables the specified range of ports for IP-MAC address binding.             |

## config address\_binding ip\_mac ports

allow\_zeroip [enable | disable] – The allow\_zeroip parameter is used to allow ARP packets entrance to the Switch when these packets have an IP address of 0.0.0.0, regardless of whether or not the 0.0.0.0 IP address is set in the IP-MAC Binding table. When the allow\_zeroip parameter is set to disable, ARP packets containing the 0.0.0.0 IP address are dropped. Please note that this function does not affect the IP-MAC Binding ACL Mode.

Restrictions

Only Administrator-level users can issue this command.

#### Example usage:

To configure port 2 to be enabled for IP-MAC address bindings:

DES-3026:4#config address\_binding ip\_mac ports 2 state enable allow zeroip enable

Command: config address\_binding ip\_mac ports 2 state enable allow\_zeroip enable

Success.

DES-3026:4#

|      | dress_ |        | - |
|------|--------|--------|---|
| V.V. | 17-1-1 |        |   |
|      |        | 9/11/5 |   |

Purpose Used to display IP-MAC address binding entries.

Syntax show address\_binding [ip\_mac {[all | ipaddress < ipaddr>

mac\_address <macaddr>]} | blocked {[all | vlan\_name <vlan\_name>

mac\_address <macaddr>]} | ports]

Description This command will display IP-MAC Binding entries. Three different kinds of information can be viewed.

• *ip\_mac* – Address Binding entries can be viewed by entering the physical and IP addresses of the device.

 blocked – Blocked address binding entries (bindings between VLAN names and MAC addresses) can be viewed by entering the VLAN name and the physical address of the device.

ports - The number of enabled ports on a device.

**Parameters** 

*ip\_mac* – Enter this parameter to view an IP-MAC address binding entry by entering the following:

- all Choose this parameter to view all IP-MAC binding entries.
- ipaddress <ipaddr> The IP address of the device where the IP-MAC binding is made.
- mac\_address <macaddr> The MAC address of the device where the IP-MAC binding is made.

blocked – Choose this parameter to view the IP-MAC address blocked binding entries by entering one of the following choices to view it by:

- all Choose this parameter to view all IP-MAC binding blocked entries.
- vlan\_name < vlan\_name> Enter the VLAN name for which to view
  the IP-MAC address binding blocked entry. This entry must be
  made with the mac\_address listed below to view this blocked entry.
- mac\_address < macaddr> The MAC address of the device where

## show address binding

the IP-MAC blocked binding is made. This entry is to be made with the vlan name listed above to view this blocked entry.

*ports* – Enter this parameter to view the ports which are enabled for IP-MAC binding.

Restrictions None.

#### Example usage:

To show IP-MAC binding entries on the switch:

## delete address\_binding

Purpose Used to delete an IP-MAC address binding entry.

Syntax delete address\_binding [ip\_mac [ipaddress <ipaddr> mac\_address <macaddr> | all] | blocked [all | vlan\_name <vlan\_name> mac\_address <macaddr>]]

Description This command will delete IP-MAC address binding entries. Two methods of deletion can be applied.

IP\_MAC – Individual Address Binding entries can be deleted by entering the physical and IP addresses of the device. Toggling to all will delete all the Address Binding entries.

*Blocked* – Blocked address binding entries (bindings between VLAN names and MAC addresses) can be deleted by entering the VLAN name and the physical address of the device. To delete all the blocked IP-MAC address binding entries, toggle *all*.

Parameters *ip\_mac* – Select this parameter to delete a specific IP-MAC address binding entry by entering the following IP-MAC address binding information.

- ipaddress <ipaddr> Enter the IP address of the device where the IP-MAC address binding is made. This entry will be used in conjunction with the following MAC address to identify the binding entry to be deleted.
- <macaddr> The MAC address of the device where the IP-MAC address binding entry is made. This entry will be used in conjunction with the previous IP address to identify the binding entry to be deleted.
- *all* Entering this parameter will delete all IP-MAC address binding entries.

blocked – Entering this parameter will specify that the user wishes to delete a particular blocked IP-MAC address entry, defined by entering the following

## delete address\_binding

parameters.

- *all* Entering this parameter will delete all blocked IP-MAC address binding entries.
- vlan\_name < vlan\_name > Enter the VLAN name of the VLAN that is bound to a MAC address which the user wishes to delete. This entry must be implemented with the following parameter to specify the entry to be deleted.
- <macaddr> The MAC address of the device where the blocked IP-MAC address binding is made. This entry will be used in conjunction with the previous VLAN Name to identify the binding entry to be deleted.

Restrictions

Only Administrator-level users can issue this command.

#### Example usage:

To delete an IP-MAC Binding on the switch:

DES-3026:4#delete address-binding ip-mac ipaddress
10.1.1.1 mac\_address 00-00-00-00-06

Command: delete address-binding ip-mac ipaddress
10.1.1.1 mac\_address 00-00-00-00-06

Success.

DES-3026:4#

| enable address_binding trap_log |                                                                                                    |  |
|---------------------------------|----------------------------------------------------------------------------------------------------|--|
| Purpose                         | Used to enable the trap log for the IP-MAC binding function.                                                                                                    |  |
| Syntax                          | enable address_binding trap_log                                                                                                    |  |
| Description                     | This command, along with the <b>disable address_binding trap_log</b> will enable and disable the sending of trap log messages for IP-MAC binding. When enabled, the Switch will send a trap log message to the SNMP agent and the Switch log when an ARP packet is received that doesn't match the IP-MAC binding configuration set on the Switch. |  |
| Parameters                      | None.                                                                                                    |  |
| Restrictions                    | Only Administrator-level users can issue this command.                                                                                                    |  |

#### Example usage:

To enable sending of IP-MAC Binding trap log messages on the Switch:

DES-3026:4#enable address\_binding trap\_log

Command: enable address\_binding trap\_log

Success.

DES-3026:4#

## disable address\_binding trap\_log

Purpose Used to disable the trap log for the IP-MAC binding function.

Syntax disable address\_binding trap\_log

Description This command, along with the enable address\_binding trap\_log

will enable and disable the sending of trap log messages for IP-MAC binding. When enabled, the Switch will send a trap log message to the SNMP agent and the Switch log when an ARP packet is received that doesn't match the IP-MAC binding configuration set on the

Switch.

Parameters None.

Restrictions Only Administrator-level users can issue this command.

## Example usage:

To disable sending of IP-MAC Binding trap log messages on the Switch:

DES-3026:4#disable address\_binding

trap\_log

Command: disable address\_binding

trap\_log

Success.

DES-3026:4#

## config address\_binding aging\_interval

Purpose Used to configure the interval time for auto recovery of a blocked IP-

MAC entry.

Syntax config address\_binding aging\_interval [infinite | <sec 1-65535>]

Description This command, is used when the device does not support Auto

Recovery.

Parameters <sec 1-65535> – Enter an aging time in seconds between 1 and

*65535*.

Restrictions Only Administrator-level users can issue this command.

## Example usage:

To configure the interval time for auto recovery of a blocked IP-MAC entry:

DES-3026:4#config address\_binding

aging\_interval infinite

Command: config address\_binding

aging\_interval infinite

Success.

DES-3026:4#

23

# MAC NOTIFICATION COMMANDS

The MAC notification commands in the Command Line Interface (CLI) are listed, in the following table, along with their appropriate parameters.

| Command                       | Parameters                                                               |
|-------------------------------|--------------------------------------------------------------------------|
| enable mac_notification       |                                                                          |
| disable mac_notification      |                                                                          |
| config mac_notification       | {interval <int 1-2147483647="">   historysize <int 1-500=""></int></int> |
| config mac_notification ports | [ <portlist>   all] [enable   disable]</portlist>                        |
| show mac_notification         |                                                                          |
| show mac_notification ports   | <portlist></portlist>                                                    |

Each command is listed, in detail, in the following sections.

| enable mac_notification |                                                                                         |  |
|-------------------------|-----------------------------------------------------------------------------------------|--|
| Purpose                 | Used to enable global MAC address table notification on the Switch.                     |  |
| Syntax                  | enable mac_notification                                                                 |  |
| Description             | This command is used to enable MAC address notification without changing configuration. |  |
| Parameters              | None.                                                                                   |  |
| Restrictions            | Only Administrator-level users can issue this command.                                  |  |

## Example usage:

To enable MAC notification without changing basic configuration:

```
DES-3026:4#enable mac_notification

Command: enable mac_notification

Success.

DES-3026:4#
```

| disable mac_notification |                                                                                          |  |
|--------------------------|------------------------------------------------------------------------------------------|--|
| Purpose                  | Used to disable global MAC address table notification on the Switch.                     |  |
| Syntax                   | disable mac_notification                                                                 |  |
| Description              | This command is used to disable MAC address notification without changing configuration. |  |
| Parameters               | None.                                                                                    |  |
| Restrictions             | Only Administrator-level users can issue this command.                                   |  |

## Example usage:

To disable MAC notification without changing basic configuration:

DES-3026:4#disable mac\_notification

Command: disable mac\_notification

Success.

DES-3026:4#

| config mac_notification |                                                                                                    |  |
|-------------------------|----------------------------------------------------------------------------------------------------|--|
| Purpose                 | Used to configure MAC address notification.                                                                                                    |  |
| Syntax                  | config mac_notification {interval <int 1-2147483647="">   historysize <int 1-500="">}</int></int>                                                      |  |
| Description             | MAC address notification is used to monitor MAC addresses learned and entered into the FDB.                                                            |  |
| Parameters              | interval <sec 1-2147483647=""> – The time in seconds between notifications. The user may choose an interval between 1 and 2,147,483,647 seconds.</sec> |  |
|                         | historysize <1-500> – The maximum number of entries listed in the history log used for notification.                                                   |  |
| Restrictions            | Only Administrator-level users can issue this command.                                                                                                 |  |

#### Example usage:

To configure the Switch's MAC address table notification global settings:

DES-3026:4#config mac\_notification interval 1

historysize 500

Command: config mac\_notification interval 1

historysize 500

Success.

DES-3026:4#

| config mac_notification ports |                                                                                                    |  |
|-------------------------------|----------------------------------------------------------------------------------------------------|--|
| Purpose                       | Used to configure MAC address notification status settings.                                              |  |
| Syntax                        | config mac_notification ports [ <portlist [enable="" all]="" disable]<="" td=""  =""></portlist>         |  |
| Description                   | MAC address notification is used to monitor MAC addresses learned and entered into the FDB.              |  |
| Parameters                    | <pre><portlist> - Specify a port or range of ports to be configured.</portlist></pre>                    |  |
|                               | all – Entering this command will set all ports on the system.                                            |  |
|                               | [enable   disable] - These commands will enable or disable MAC address table notification on the Switch. |  |
| Restrictions                  | Only Administrator-level users can issue this command.                                                   |  |

#### Example usage:

To enable port 7 for MAC address table notification:

DES-3026:4#config mac\_notification ports 7 enable Command: config mac\_notification ports 7 enable

Success.

DES-3026:4#

show mac\_notification

Purpose Used to display the Switch's MAC address table notification global

settings

Syntax show mac\_notification

Description This command is used to display the Switch's MAC address table

notification global settings.

Parameters None.
Restrictions None.

#### Example usage:

To view the Switch's MAC address table notification global settings:

DES-3026:4#show mac\_notification

Command: show mac\_notification

Global Mac Notification Settings

State : Enabled

Interval : 1
History Size : 1

DES-3026:4#

## show mac\_notification ports

Purpose Used to display the Switch's MAC address table notification status

settings

Syntax show mac\_notification ports <portlist>

Description This command is used to display the Switch's MAC address table

notification status settings.

Parameters <portlist> - Specify a port or group of ports to be viewed.

Entering this command without the parameter will display the MAC

notification table for all ports.

Restrictions None.

#### Example usage:

To display all port's MAC address table notification status settings:

| DES-3026:4#show mac_notification ports                           |  |  |
|------------------------------------------------------------------|--|--|
| Command: show mac_notification ports                             |  |  |
|                                                                  |  |  |
| Port # MAC Address Table Notification State                      |  |  |
|                                                                  |  |  |
| 1 Disabled                                                       |  |  |
|                                                                  |  |  |
| 2 Disabled                                                       |  |  |
| 3 Disabled                                                       |  |  |
| 4 Disabled                                                       |  |  |
| 5 Disabled                                                       |  |  |
| 6 Disabled                                                       |  |  |
| 7 Disabled                                                       |  |  |
| 8 Disabled                                                       |  |  |
| 9 Disabled                                                       |  |  |
| 10 Disabled                                                      |  |  |
| 11 Disabled                                                      |  |  |
| 12 Disabled                                                      |  |  |
| 13 Disabled                                                      |  |  |
| 14 Disabled                                                      |  |  |
| 15 Disabled                                                      |  |  |
| 16 Disabled                                                      |  |  |
| 17 Disabled                                                      |  |  |
| 18 Disabled                                                      |  |  |
| 19 Disabled                                                      |  |  |
| 20 Disabled                                                      |  |  |
| CTRL+C ESC q Quit SPACE n Next Page p Previous<br>Page r Refresh |  |  |

24

# IGMP SNOOPING COMMANDS

The IGMP Snooping commands in the Command Line Interface (CLI) are listed (along with the appropriate parameters) in the following table.

| Command                      | Parameters                                                                                                    |
|------------------------------|----------------------------------------------------------------------------------------------------|
| config igmp_snooping         | [vlan_name <vlan_name 32="">   all] {host_timeout <sec 1-16711450="">   router_timeout <sec 1-16711450="">   leave_timer <sec 1-16711450="">   state [enable   disable]   fast_leave [enable   disable]}</sec></sec></sec></vlan_name>                 |
| config igmp_snooping querier | [vlan_name <vlan_name 32="">   all] {query_interval <sec 1-65535="">  max_response_time <sec 1-25=""> robustness_variable <value 1-255="">   last_member_query_interval <sec 1-25="">   state [enable   disable]</sec></value></sec></sec></vlan_name> |
| config router_ports          | <vlan_name 32=""> [add   delete] <portlist></portlist></vlan_name>                                                                                                    |
| enable igmp snooping         | {forward_mcrouter_only}                                                                                                    |
| disable igmp snooping        |                                                                                                    |
| show igmp snooping           | {vlan <vlan_name 32="">}</vlan_name>                                                                                                    |
| show igmp snooping group     | {vlan <vlan_name 32="">}</vlan_name>                                                                                                    |
| show router_ports            | {vlan <vlan_name 32="">} {[static   dynamic]}</vlan_name>                                                                                                    |

Each command is listed, in detail, in the following sections.

| config igmp_ | snooping                                                                                                    |
|--------------|----------------------------------------------------------------------------------------------------|
| Purpose      | Used to configure IGMP snooping on the Switch.                                                                                                    |
| Syntax       | config igmp_snooping [vlan_name <vlan_name 32="">   all] {host_timeout <sec 1-16711450="">   router_timeout <sec 1-16711450="">   leave_timer <sec 1-16711450="">   state [enable   disable]   fast_leave [enable   disable]}</sec></sec></sec></vlan_name>                                                             |
| Description  | This command allows the user to configure IGMP snooping on the Switch.                                                                                                    |
| Parameters   | vlan_name <vlan_name 32=""> – The name of the VLAN for which IGMP snooping is to be configured.</vlan_name>                                                                                                    |
|              | all – Selecting this parameter will configure IGMP for all VLANs on the Switch.                                                                                                    |
|              | host_timeout <sec 1-16711450=""> – Specifies the maximum amount of time a host can be a member of a multicast group without the Switch receiving a host membership report. The default is 260 seconds.</sec>                                                                                                    |
|              | router_timeout <sec 1-16711450=""> – Specifies the maximum amount of time a route can be a member of a multicast group without the Switch receiving a host membership report. The default is 260 seconds.</sec>                                                                                                    |
|              | leave_timer <sec 1-16711450=""> - Leave timer. The default is 2 seconds.</sec>                                                                                                    |
|              | state [enable   disable] – Allows the user to enable or disable IGMP snooping for the specified VLAN.                                                                                                    |
|              | fast_leave [enable   disable] – This parameter allows the user to enable the fast leave function. Enabled, this function will allow members of a multicast group to leave the group immediately (without the implementation of the Last Member Query Timer) when an IGMP Leave Report Packet is received by the Switch. |
| Restrictions | Only Administrator-level users can issue this command.                                                                                                    |

Example usage:

To configure the igmp snooping:

DES-3026:4#config igmp\_snooping vlan\_name default host timeout 250 state enable

Command: config igmp\_snooping vlan\_name default host\_timeout 250 state enable

Success.

DES-3026:4#

## config igmp\_snooping querier

Purpose Used to configure the time in seconds between general query

transmissions, the maximum time in seconds to wait for reports from members and the permitted packet loss that guarantees IGMP snooping.

Syntax config igmp\_snooping querier [vlan\_name <vlan\_name 32> | all]

{query\_interval <sec 1-65535> | max\_response\_time <sec 1-25> | robustness\_variable <value 1-255> | last\_member\_query\_interval <sec

1-25> | state [enable | disable]}

Description This command configures IGMP snooping querier.

Parameters vlan\_name <vlan\_name 32> – The name of the VLAN for which IGMP

snooping querier is to be configured.

all – Selecting this parameter will configure IGMP for all VLANs on the Switch.

*query\_interval* <*sec* 1-65535> – Specifies the amount of time in seconds between general query transmissions. The default setting is 125 seconds.

max\_response\_time <sec 1-25> – Specifies the maximum time in seconds to wait for reports from members. The default setting is 10 seconds.

robustness\_variable <value 1-255> — Provides fine-tuning to allow for expected packet loss on a subnet. The value of the robustness variable is used in calculating the following IGMP message intervals:

- Group member interval Amount of time that must pass before a
  multicast router decides there are no more members of a group on
  a network. This interval is calculated as follows: (robustness
  variable x query interval) + (1 x query response interval).
- Other querier present interval Amount of time that must pass before a multicast router decides that there is no longer another multicast router that is the querier. This interval is calculated as follows: (robustness variable x query interval) + (0.5 x query response interval).
- Last member query count Number of group-specific queries sent before the router assumes there are no local members of a group. The default number is the value of the robustness variable.
- By default, the robustness variable is set to 2. Users may wish to increase this value if a subnet is expected to be lossy.

last\_member\_query\_interval <sec 1-25> – The maximum amount of time between group-specific query messages, including those sent in response to leave-group messages. The user may lower this interval to reduce the amount of time it takes a router to detect the loss of the last member of a group.

state [enable | disable] – Allows the Switch to be specified as an IGMP Querier or Non-querier.

## config igmp\_snooping querier

Restrictions Only Administrator-level users can issue this command.

#### Example usage:

To configure the igmp snooping querier:

DES-3026:4#config igmp\_snooping querier vlan\_name default query\_interval 125 state enable

Command: config igmp\_snooping querier vlan\_name default query\_interval 125 state enable

Success.

DES-3026:4#

## config router\_ports

Purpose Used to configure ports as router ports.

Syntax config router\_ports <vlan\_name 32> [add | delete] <portlist>

Description This command allows you to designate a range of ports as being connected

to multicast-enabled routers. This will ensure that all packets with such a router as its destination will reach the multicast-enabled router – regardless

of protocol, etc.

Parameters </

[add | delete] - Specify whether to add or delete ports defined in the

following parameter <portlist>, to the router port function.

<portlist> - Specifies a port or range of ports that will be configured as

router ports.

Restrictions Only Administrator-level users can issue this command.

## Example usage:

To set up static router ports:

DES-3026:4#config router\_ports default add 1-10

Command: config router\_ports default add 1-10

Success.

DES-3026:4#

## enable igmp\_snooping

Purpose Used to enable IGMP snooping on the Switch.

Syntax enable igmp\_snooping {forward\_mcrouter\_only}

Description This command allows you to enable IGMP snooping on the Switch. If

**forward\_mcrouter\_only** is specified, the Switch will only forward all multicast traffic to the multicast router, only. Otherwise, the Switch forwards

all multicast traffic to any IP router.

## enable igmp\_snooping

Parameters forward\_mcrouter\_only – Specifies that the Switch should only forward all

multicast traffic to a multicast-enabled router. Otherwise, the Switch will

forward all multicast traffic to any IP router.

Restrictions Only Administrator-level users can issue this command.

#### Example usage:

To enable IGMP snooping on the Switch:

DES-3026:4#enable igmp\_snooping

Command: enable igmp\_snooping

Success.

DES-3026:4#

## disable igmp\_snooping

Purpose Used to disable IGMP snooping on the Switch.

Syntax disable igmp\_snooping

Description This command disables IGMP snooping on the Switch. IGMP snooping can

be disabled only if IP multicast routing is not being used. Disabling IGMP snooping allows all IGMP and IP multicast traffic to flood within a given IP

interface.

Parameters None.

Restrictions Only Administrator-level users can issue this command.

#### Example usage:

To disable IGMP snooping on the Switch:

DES-3026:4#disable igmp\_snooping

Command: disable igmp\_snooping

Success.

DES-3026:4#

## show igmp\_snooping

Purpose Used to show the current status of IGMP snooping on the Switch.

Syntax show igmp\_snooping {vlan <vlan\_name 32>}

Description This command will display the current IGMP snooping configuration on the

Switch.

Parameters < vlan name 32> - The name of the VLAN for which to view the IGMP

snooping configuration.

Restrictions None.

Example usage:

### To show IGMP snooping:

DES-3026:4#show igmp\_snooping

Command: show igmp\_snooping

IGMP Snooping Global State: Disabled

Multicast router Only : Disabled

VLAN Name : default

Query Interval : 125

Max Response Time : 10

Robustness Value : 2

Last Member Query Interval: 1

Host Timeout : 260

Route Timeout : 260

Leave Timer : 2

Querier State : Disabled

Querier Router Behavior : Non-Querier

State : Disabled

Multicast fast leave : Disabled

Total Entries: 1

DES-3026:4#

## show igmp\_snooping group

Purpose Used to display the current IGMP snooping group configuration on the

Switch.

Syntax show igmp\_snooping group {vlan <vlan\_name 32>}

Description This command will display the current IGMP snooping group configuration

on the Switch.

Parameters < vlan\_name 32> - The name of the VLAN for which to view IGMP snooping

group configuration information.

Restrictions None.

#### Example usage:

To show IGMP snooping group:

DES-3026:4#show igmp\_snooping group

Command: show igmp\_snooping group

VLAN Name : default

Multicast group: 224.0.0.2

MAC address : 01-00-5E-00-00-02

Reports : 1

Port Member : 3,4

Total Entries : 1

DES-3026:4#

## show router\_ports

Purpose Used to display the currently configured router ports on the Switch.

Syntax show router\_ports {vlan <vlan\_name 32>} {[static | dynamic]}

Description This command will display the router ports currently configured on the

Switch.

Parameters <*vlan\_name 32> –* The name of the VLAN on which the router port resides.

static – Displays router ports that have been statically configured.

*dynamic* – Displays router ports that have been dynamically configured.

Restrictions None.

#### Example usage:

To display the router ports.

DES-3026:4#show router\_ports

Command: show router\_ports

VLAN Name : default

Static router port : 1-10

Dynamic router port :

Total Entries: 1

DES-3026:4#

25

# IGMP Access Control Commands

The IGMP Access Control commands n the Command Line Interface (CLI) are listed (along with the appropriate parameters) in the following table.

| Command                                 | Parameters                                          |
|-----------------------------------------|-----------------------------------------------------|
| config igmp access_authentication ports | [all <portlist> ] state [enable disable]</portlist> |
| show igmp access_authentication ports   | [all <portlist>]</portlist>                         |

Each command is listed, in detail, in the following sections.

| config igmp access_authentication ports |                                                                                                    |
|-----------------------------------------|----------------------------------------------------------------------------------------------------|
| Purpose                                 | Used to configure the IGMP Access Control port status on the Switch.                                                                          |
| Syntax                                  | config igmp access_authentication ports [all <portlist> ] state [enable disable]</portlist>                                                   |
| Description                             | The <b>config igmp access_authentication ports</b> command is used to enable or disable the IGMP Access Control function for specified ports. |
| Parameters                              | ports – specifies a range of ports to be configured.                                                                                          |
|                                         | $\it state-enable/disable$ the radius authentication function on the specified ports.                                                         |
| Restrictions                            | Only Administrator-level users can issue this command.                                                                                        |

## Example usage:

To enable IGMP Access Control for all ports:

```
DES-3026:4# config igmp access_authentication ports all state enable Command: config igmp access_authentication ports all state enable Success.

DES-3026:4#
```

| show igmp access_authentication ports |                                                                                                    |  |
|---------------------------------------|----------------------------------------------------------------------------------------------------|--|
| Purpose                               | Used to display the current IGMP Access Control configuration.                                                   |  |
| Syntax                                | show igmp access_authentication ports                                                                            |  |
| Description                           | The <b>show igmp access_authentication ports</b> command displays the current IGMP Access Control configuration. |  |
| Parameters                            | None.                                                                                                    |  |
| Restrictions                          | None.                                                                                                    |  |

## Example usage:

To display IGMP Access Control status for all ports:

```
DES-3026:4#show igmp access_authentication ports 1-16
Command: show igmp access_authentication ports 1-16
Port
       Authentication State
1
       Disabled
2
       Disabled
3
       Disabled
4
       Disabled
       Disabled
6
       Disabled
       Disabled
8
       Disabled
9
       Disabled
10
       Disabled
11
       Disabled
12
       Disabled
13
       Disabled
14
       Disabled
15
       Disabled
16
       Disabled
DES-3026:4#
```

26

## CPU ACL FILTERING COMMANDS

The DES-3000 switch series implements Access Control Lists for the CPU that enable the Switch to deny network access to specific devices or device groups based on IP settings, MAC address and packet content settings.

Access profiles allow users to establish criteria to determine whether or not the Switch will forward packets to the CPU based on the information contained in each packet's header. These criteria can be specified on a VLAN-by-VLAN basis.

Creating an access profile for the CPU is divided into two basic parts. First, an access profile must be created using the **create cpu access\_profile** command. For example, if users wish to deny all traffic to the subnet 10.42.73.0 to 10.42.73.255, an access profile must be created that instructs the Switch to examine all of the relevant fields of each frame:

#### create cpu access\_profile profile\_id 1 ip source\_ip\_mask 255.255.255.0

Here we have created an access profile that will examine the IP field of each frame received by the Switch. Each source IP address the Switch finds will be combined with the **source\_ip\_mask** with a logical AND operational method. The **profile\_id** parameter is used to give the access profile an identifying number – in this case, **1**. The **deny** parameter instructs the Switch to filter any frames that meet the criteria.

The default for an access profile on the Switch is to **permit** traffic flow. To restrict traffic, use the **deny** parameter.

Now that an access profile has been created, add the criteria the Switch will use to decide if a given frame should be forwarded or filtered. Here, we want to filter any packets that have an IP source address between 10.42.73.0 and 10.42.73.255:

#### config cpu access\_profile profile\_id 1 add access\_id 1 ip source\_ip 10.42.73.1 port 1 deny

Here we use the **profile\_id 1** which was specified when the access profile was created. The **add** parameter instructs the Switch to add the criteria that follows to the list of rules that are associated with access profile 1. For each rule entered into the access profile, users can assign an **access\_id** that both identifies the rule and establishes a priority within the list of rules. A lower **access\_id** gives the rule a higher priority. In case of a conflict in the rules entered for an access profile, the rule with the highest priority (lowest **access\_id**) will take precedence.

The **ip** parameter instructs the Switch that this new rule will be applied to the IP addresses contained within each frame's header. **source\_ip** tells the Switch that this rule will apply to the source IP addresses in each frame's header. Finally, the IP address **10.42.73.1** will be combined with the **source\_ip\_mask 255.255.255.0** to give the IP address 10.42.73.0 for any source IP address between 10.42.73.0 to 10.42.73.255.

Due to a chipset limitation, the Switch supports a maximum of 3 CPU access profiles. The rules used to define the access profiles are limited to a total of 5 rules for each entry.

CPU Filtering may be universally enabled or disabled. Setting up CPU Interface. To configure CPU Interface Filtering, see the descriptions below for **create cpu access\_profile** and **config cpu access\_profile**. To enable CPU Interface Filtering, see **config cpu\_interface\_filtering**.

| Command                         | Parameters                                                                                                    |
|---------------------------------|----------------------------------------------------------------------------------------------------|
| create cpu access_profile       | profile_id <value 1-3=""> [ethernet {vlan   source_mac <macmask>   destination_mac <macmask>   802.1p   ethernet_type}   ip {vlan   source_ip_mask <netmask>   destination_ip_mask <netmask>   dscp   [icmp {type   code}   igmp {type}   tcp {src_port_mask <hex 0x0-0xffff="">   dst_port_mask <hex 0x0-0xffff="">}   flag_mask [all   {urg   ack   psh   rst   syn   fin}]}   udp {src_port_mask <hex 0x0-0xffff="">   dst_port_mask <hex 0x0-0xffff="">}   protocol_id_mask {user_mask <hex 0x0-0xfffffff="">}}   packet_content_mask {offset 0-15 <hex 0x0-0xffffffff=""> <hex 0x0-0xffffffff=""> <hex 0x0-0xfffffff=""> <hex 0x0-0xfffffff=""> <hex 0x<="" td=""></hex></hex></netmask></netmask></macmask></macmask></value>                                                                                 |
| delete cpu access_profile       | profile_id <value 1-3=""></value>                                                                                                    |
| config cpu access_profile       | profile_id <value 1-3=""> [add access_id <value 1-5=""> [ethernet {vlan <vlan_name 32="">   source_mac <macaddr>   destination_mac <macaddr>   802.1p <value0-7>   ethernet_type <hex 0x0-0xffff="">}   ip {vlan <vlan_name 32="">   source_ip <ipaddr>   destination_ip <ipaddr>   dscp <value 0-63="">   [icmp {type <value 0-255=""> code <value 0-255="">}   igmp {type <value 0-255="">}   tcp {src_port <value 0-65535="">   dst_port <value 0-65535="">   durg   ack   psh   rst   syn   fin}]}   udp {src_port <value 0-65535="">   dst_port <value 0-65535="">   protocol_id <value -255="" 0=""> {user_define <hex 0x0-0xfffffff="">}]}   packet_content {offset_0-15 <hex 0x0-0xfffffff=""> <hex 0x0-0xfffffff=""> <hex 0x0-0xfffffff<="" td=""></hex></hex></value></value></value></value></value></value></value></value></value></ipaddr></ipaddr></vlan_name></hex></value0-7></macaddr></macaddr></vlan_name></value></value> |
| enable cpu_interface_filtering  |                                                                                                    |
| disable cpu_interface_filtering |                                                                                                    |
| show cpu_access_profile         | profile_id <value 1-3=""></value>                                                                                                    |

Each command is listed, in detail, in the following sections.

## create cpu access\_profile

Purpose

Used to create an access profile specifically for **CPU Interface Filtering** on the Switch and to define which parts of each incoming frame's header the Switch will examine. Masks can be entered that will be combined with the values the Switch finds in the specified frame header fields. Specific values for the rules are entered using the **config cpu access\_profile** command, below.

Syntax

create cpu access\_profile profile\_id <value 1-3> [ethernet {vlan | source\_mac <macmask> | destination\_mac <macmask> | 802.1p | ethernet\_type} | ip {vlan | source\_ip\_mask <netmask> | destination\_ip\_mask <netmask> | dscp | [icmp {type | code} | igmp {type} | tcp {src\_port\_mask <hex 0x0-0xffff> | dst\_port\_mask <hex 0x0-0xffff> | flag\_mask [all | {urg | ack | psh | rst | syn | fin}]} | udp {src\_port\_mask <hex 0x0-0xffff> | dst\_port\_mask <hex 0x0-0xffff> | protocol\_id\_mask {user\_mask <hex 0x0-0xfffffff> }]} | packet\_content\_mask {offset 0-15 <hex 0x0-0xffffffff> <hex 0x0-0xfffffff> <hex 0x0-0xfffffff> <hex 0x0-0xfffffff> | dest\_port\_mask <hex 0x0-0xfffffff> <hex 0x0-0xfffffff> | dest\_port\_mask <hex 0x0-0xfffffff> <hex 0x0-0xfffffff> <hex 0x0

Description

The **create cpu access\_profile** command is used to create an access profile used only for CPU Interface Filtering. Masks can be entered that will be combined with the values the Switch finds in the specified frame header fields. Specific values for the rules are entered using the **config cpu access\_profile** command, below.

**Parameters** 

profile\_id <value 1-3> - Specifies an index number that will identify the access profile being created with this command.

ethernet - Specifies that the Switch will examine the layer 2 part of each packet header.

- vlan Specifies that the Switch will examine the VLAN part of each packet header.
- source mac <macmask> Specifies to examine the source MAC address mask.
- destination\_mac <macmask> Specifies to examine the destination MAC address mask.
- 802.1p Specifies that the Switch will examine the 802.1p priority value in the frame's header.
- ethernet\_type Specifies that the Switch will examine the Ethernet type value in each frame's header.

*ip* – Specifies that the Switch will examine the IP address in each frame's header.

- vlan Specifies a VLAN mask.
- source ip mask < netmask > Specifies an IP address mask for the source IP address.
- destination\_ip\_mask <netmask> Specifies an IP address mask for the destination IP address.
- dscp Specifies that the Switch will examine the DiffServ Code Point (DSCP) field in each frame's header.
- *icmp* Specifies that the Switch will examine the Internet Control Message Protocol (ICMP) field in each frame's header.
  - type Specifies that the Switch will examine each frame's ICMP Type field.
  - code Specifies that the Switch will examine each frame's ICMP Code field.
- *igmp* Specifies that the Switch will examine each frame's Internet Group Management Protocol (IGMP) field.

type - Specifies that the Switch will examine each frame's IGMP Type field.

## create cpu access\_profile

- tcp Specifies that the Switch will examine each frames Transport Control Protocol (TCP) field.
  - src\_port\_mask <hex 0x0-0xffff> Specifies a TCP port mask for the source port.
  - dst\_port\_mask <hex 0x0-0xffff> Specifies a TCP port mask for the destination port.
- flag\_mask [ all | {urg | ack | psh | rst | syn | fin}] Enter the appropriate flag\_mask parameter. All incoming packets have TCP port numbers contained in them as the forwarding criterion. These numbers have flag bits associated with them which are parts of a packet that determine what to do with the packet. The user may deny packets by denying certain flag bits within the packets. The user may choose between all, urg (urgent), ack (acknowledgement), psh (push), rst (reset), syn (synchronize) and fin (finish).
- udp Specifies that the switch will examine each frame's Universal Datagram Protocol (UDP) field.
  - src\_port\_mask <hex 0x0-0xffff> Specifies a UDP port mask for the source port.
  - dst port mask <hex 0x0-0xffff> Specifies a UDP port mask for the destination port.
- protocol\_id Specifies that the Switch will examine each frame's Protocol ID field.
  - *user\_define\_mask <hex 0x0-0xffffffff> -* Specifies that the rule applies to the IP protocol ID and the mask options behind the IP header.
- packet\_content\_mask Specifies that the Switch will mask the packet header beginning with the offset value specified as follows:
  - offset\_0-15 Enter a value in hex form to mask the packet from byte 0 to byte 15.
  - offset\_16-31 Enter a value in hex form to mask the packet from byte 16 to byte 31.
  - offset\_32-47 Enter a value in hex form to mask the packet from byte 32 to byte 47.
  - offset\_48-63 Enter a value in hex form to mask the packet from byte 48 to byte 63.
  - offset\_64-79 Enter a value in hex form to mask the packet from byte 64 to byte 79.

Restrictions Only Administrator-level users can issue this command.

#### Example usage:

To create a CPU access profile:

DES-3026:4#create cpu access\_profile profile\_id 1 ip vlan source\_ip\_mask 20.0.0.0 destination\_ip\_mask 10.0.0.0 dscp icmp type code

Command: create cpu access\_profile profile\_id 1 ip vlan source\_ip\_mask 20.0.0.0 destination\_ip\_mask 10.0.0.0 dscp icmp type code

Success.

DES-3026:4#

## delete cpu access\_profile

Purpose Used to delete a previously created access profile or CPU access profile.

Syntax delete cpu access\_profile profile\_id <value 1-3>

Description The delete cpu access profile command is used to delete a previously

created CPU access profile.

Parameters profile id <value 1-3> – Enter an integer between 1 and 5 that is used to

identify the CPU access profile to be deleted with this command. This value is assigned to the access profile when it is created with the create cpu

access profile command.

Restrictions Only Administrator-level users can issue this command.

#### Example usage:

To delete the CPU access profile with a profile ID of 1:

DES-3026:4#delete cpu access\_profile profile\_id 1

Command: delete cpu access\_profile profile\_id 1

Success.

DES-3026:4#

## config cpu access\_profile

Purpose Used to configure a cpu access profile used for CPU Interface Filtering and to define specific

values that will be used to by the Switch to determine if a given packet should be forwarded or filtered. Masks entered using the **create cpu access\_profile** command will be combined, using a logical AND operational method, with the values the Switch finds in the specified frame header fields. Specific values for the rules are entered using the **config cpu access\_profile** 

command, below.

Syntax config cpu access\_profile profile\_id <value 1-3> [add access\_id <value 1-5> [ethernet

| deny] | delete access\_id <value 1-5>]

Description The config cpu access\_profile command is used to configure a CPU access profile for CPU

Interface Filtering and to enter specific values that will be combined, using a logical AND operational method, with masks entered with the **create cpu access profile** command,

above.

## config cpu access\_profile

#### **Parameters**

profile\_id <value 1-3> – Enter an integer used to identify the access profile that will be configured with this command. This value is assigned to the access profile when it is created with the **create access\_profile** command. The profile ID sets the relative priority for the profile and specifies an index number that will identify the access profile being created with this command. Priority is set relative to other profiles where the lowest profile ID has the highest priority.

add access\_id <value 1-5> – Adds an additional rule to the above specified access profile. The value is used to index the rule created.

ethernet - Specifies that the Switch will look only into the layer 2 part of each packet.

- *vlan <vlan\_name 32> –* Specifies that the access profile will apply to only to this VLAN.
- source\_mac <macaddr> Specifies that the access profile will apply to this source MAC address.
- destination\_mac <macaddr> Specifies that the access profile will apply to this destination MAC address.
- 802.1p <value 0-7> Specifies that the access profile will apply only to packets with this 802.1p priority value.
- ethernet\_type <hex 0x0-0xffff> Specifies that the access profile will apply only to packets with this hexadecimal 802.1Q Ethernet type value in the packet header.

ip - Specifies that the Switch will look into the IP fields in each packet.

- vlan <vlan\_name 32> Specifies that the access profile will apply to only this VLAN.
- source\_ip <ipaddr> Specifies that the access profile will apply to only packets with this source IP address.
- destination\_ip <ipaddr> Specifies that the access profile will apply to only packets with this destination IP address.
- dscp <value 0-63> Specifies that the access profile will apply only to packets that have this value in their Type-of-Service (DiffServ code point, DSCP) field in their IP packet header
- *icmp* Specifies that the Switch will examine the Internet Control Message Protocol (ICMP) field within each packet.
  - type <value 0-255> Specifies that the access profile will apply to this ICMP type value.
  - code <value 0-255> Specifies that the access profile will apply to this ICMP code.
- *igmp* Specifies that the Switch will examine the Internet Group Management Protocol (IGMP) field within each packet.
  - *type* <*value* 0-255> Specifies that the access profile will apply to packets that have this IGMP type value.
- tcp Specifies that the Switch will examine the Transmission Control Protocol (TCP) field within each packet.
  - src\_port <value 0-65535> Specifies that the access profile will apply only to packets that have this TCP source port in their TCP header.
  - dst\_port <value 0-65535> Specifies that the access profile will apply only to packets that have this TCP destination port in their TCP header.

protocol\_id <value 0-255> – Specifies that the switch will examine the Protocol field in each packet and if this field contains the value entered here, apply the following rules.

## config cpu access\_profile

- udp Specifies that the Switch will examine the Transmission Control Protocol (TCP) field within each packet.
  - src\_port <value 0-65535> Specifies that the access profile will apply only to packets that have this UDP source port in their header.
  - dst\_port <value 0-65535> Specifies that the access profile will apply only to packets that have this UDP destination port in their header.
- protocol\_id <value 0-255> Specifies that the Switch will examine the protocol field in
  each packet and if this field contains the value entered here, apply the following rules.

*user\_define\_mask <hex 0x0-0xffffffff> -* Specifies that the rule applies to the IP protocol ID and t he mask options behind the IP header.

- packet\_content\_mask Specifies that the Switch will mask the packet header beginning with the offset value specified as follows:
  - offset\_0-15 Enter a value in hex form to mask the packet from byte 0 to byte 15.
  - offset 16-31 Enter a value in hex form to mask the packet from byte 16 to byte 31.
  - offset 32-47 Enter a value in hex form to mask the packet from byte 32 to byte 47.
  - offset\_48-63 Enter a value in hex form to mask the packet from byte 48 to byte 63.
  - offset\_64-79 Enter a value in hex form to mask the packet from byte 64 to byte 79.

port <portlist> - The access profile for the CPU may be defined for each port on the Switch.

permit | deny - Specify that the packet matching the criteria configured with command will either be permitted entry to the CPU or denied entry to the CPU.

delete access\_id <value 1-65535> – Use this to remove a previously created access rule in a profile ID.

Restrictions

Only Administrator-level users can issue this command.

#### Example usage:

To configure a CPU access list entry:

```
DES-3026:4#config cpu access_profile profile_id 1 add access_id 1 ip vlan default source_ip 20.2.2.3 destination_ip 10.1.1.252 dscp 3 icmp type 11 code 32 port 1 deny
```

Command: config cpu access\_profile profile\_id 1 add access\_id 1 ip vlan default source\_ip 20.2.2.3 destination\_ip 10.1.1.252 dscp 3 icmp type 11 code 32 port 1 deny

Success.

DES-3026:4#

# Purpose Syntax Description Description Description Description Description Description Description Description Description This command is used, in conjunction with the disable cpu\_interface\_filtering command below, to enable and disable CPU interface filtering on the Switch. Parameters None.

## enable cpu\_interface\_filtering

Restrictions Only Administrator-level users can issue this command.

#### Example usage:

To enable CPU interface filtering:

DES-3026:4#enable cpu\_interface\_filtering Command: enable cpu\_interface\_filtering

Success.

DES-3026:4#

# disable cpu\_interface\_filtering

Purpose Used to disable CPU interface filtering on the Switch.

Syntax disable cpu\_interface\_filtering

Description This command is used, in conjunction with the **enable** 

cpu\_interface\_filtering command above, to enable and disable

CPU interface filtering on the Switch.

Parameters None.

Restrictions Only Administrator-level users can issue this command.

#### Example usage:

To disable RMON:

DES-3026:4#disable cpu\_interface\_filtering Command: disable cpu\_interface\_filtering

Success.

DES-3026:4#

#### show cpu\_access\_profile Purpose Used to view the CPU access profile entry currently set in the Switch. Syntax show cpu\_access\_profile {profile\_id <value 1-3>} Description The **show cpu\_access\_profile** command is used view the current CPU interface filtering entries set on the Switch, and the current running state of the CPU filter. **Parameters** profile\_id <value 1-3>— The user may select a profile to view the parameters currently set for this CPU access profile entry, based on a previously configured CPU access profile entry. Entering no parameter will display all information currently set for the CPU access profile function of the Switch. Restrictions Only Administrator-level users can issue this command.

#### Example usage:

To show the CPU filtering state on the Switch:

27

# PORT SECURITY COMMANDS

The port security commands in the Command Line Interface (CLI) are listed (along with the appropriate parameters) in the following table.

| Command                              | Parameters                                                                                                    |  |
|--------------------------------------|----------------------------------------------------------------------------------------------------|--|
| config port_security ports           | [ <portlist>   all ] {admin_state [enable   disable]   max_learning_addr <max_lock_no 0-10="">   lock_address_mode [Permanent   DeleteOnTimeout   DeleteOnReset]}</max_lock_no></portlist> |  |
| show port_security                   | {ports <portlist>}</portlist>                                                                                                    |  |
| delete port_security_entry vlan_name | <vlan_name 32=""> mac_address <macaddr> port <port></port></macaddr></vlan_name>                                                                                                    |  |
| clear port_security_entry port       | <portlist></portlist>                                                                                                    |  |
| enable port_security trap_log        |                                                                                                    |  |
| disable port_security trap_log       |                                                                                                    |  |

Each command is listed, in detail, in the following sections.

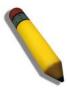

**NOTE:** The uplink module ports (DES-3010F/FL/G ports 9-10, DES-3018 ports 17-18, DES-3026 ports 25-26) do not support the port security function.

| config port_ | security ports                                                                                                    |
|--------------|----------------------------------------------------------------------------------------------------|
| Purpose      | Used to configure port security settings.                                                                                                    |
| Syntax       | config port_security ports [ <portlist>   all] {admin_state [enable   disable]   max_learning_addr <max_lock_no 0-10="">   lock_address_mode [Permanent   DeleteOnTimeout   DeleteOnReset]}</max_lock_no></portlist> |
| Description  | This command allows for the configuration of the port security feature. Only the ports listed in the <i><portlist></portlist></i> are affected.                                                                      |
| Parameters   | <pre>ports <portlist> - Specifies a port or range of ports to be configured for port<br/>security.</portlist></pre>                                                                                                  |
|              | all – Configure port security for all ports on the Switch.                                                                                                    |
|              | admin_state [enable   disable] – Enable or disable port security for the listed ports.                                                                                                    |
|              | max_learning_addr <max_lock_no 0-10=""> - Use this to limit the number of MAC addresses dynamically listed in the FDB for the ports.</max_lock_no>                                                                   |
|              | lock_address_mode [Permanent   DeleteOnTimeout   DeleteOnReset] – Indicates the method of locking addresses. The user has three choices:                                                                             |
|              | <ul> <li>Permanent – The locked addresses will not age out after the aging<br/>timer expires.</li> </ul>                                                                                                    |
|              | <ul> <li>DeleteOnTimeout – The locked addresses will age out after the<br/>aging timer expires.</li> </ul>                                                                                                    |
|              | <ul> <li>DeleteOnReset – The locked addresses will not age out until the<br/>Switch has been reset.</li> </ul>                                                                                                    |
| Restrictions | Only Administrator-level users can issue this command.                                                                                                    |

Example usage:

To configure the port security:

DES-3026:4#config port\_security ports 1-5
admin\_state enable max\_learning\_addr 5
lock\_address\_mode DeleteOnReset

Command: config port\_security ports 1-5
admin\_state enable max\_learning\_addr 5
lock\_address\_mode DeleteOnReset

Success

DES-3026:4#

| show port_security |                                                                                                    |
|--------------------|----------------------------------------------------------------------------------------------------|
| Purpose            | Used to display the current port security configuration.                                                                                                    |
| Syntax             | show port_security {ports <portlist>}</portlist>                                                                                                    |
| Description        | This command is used to display port security information of the Switch ports. The information displayed includes port security admin state, maximum number of learning address and lock mode. |
| Parameters         | ports <portlist> - Specifies a port or range of ports to be viewed.</portlist>                                                                                                    |
| Restrictions       | None.                                                                                                    |

#### Example usage:

To display the port security configuration:

DES-3026:4#show port\_security ports 1-8 Command: show port\_security ports 1-8 Port# Admin State Max. Learning Addr. Lock Address Mode Disabled 1 1 DeleteOnReset 2 Disabled 1 DeleteOnReset 3 Disabled 1 DeleteOnReset 4 Disabled 1 DeleteOnReset Disabled 5 1 DeleteOnReset Disabled 6 1 DeleteOnReset 7 Enabled 10 DeleteOnReset Disabled DeleteOnReset DES-3026:4#

| delete port_security_entry_vlan_name |                                                                                                    |
|--------------------------------------|----------------------------------------------------------------------------------------------------|
| Purpose                              | Used to delete an entry from the Switch's port security settings.                                                                |
| Syntax                               | <pre>delete port_security_entry vlan_name <vlan_name 32=""> mac_address <macaddr> port <port></port></macaddr></vlan_name></pre> |
| Description                          | This command is used to remove an entry from the port security entries                                                           |

| delete port_security_entry_vlan_name |                                                                                                    |
|--------------------------------------|----------------------------------------------------------------------------------------------------|
|                                      | learned by the Switch and entered into the forwarding database.                                           |
| Parameters                           | <pre>vlan_name <vlan_name 32=""> - Enter the corresponding VLAN of the entry to delete.</vlan_name></pre> |
|                                      | <pre>mac_address <macaddr> - Enter the corresponding MAC address of the entry to delete.</macaddr></pre>  |
|                                      | <pre>port <port> - Enter the corresponding port of the entry to delete.</port></pre>                      |
| Restrictions                         | Only Administrator-level users can issue this command.                                                    |

### Example usage:

To delete an entry from the port security list:

```
DES-3026:4#delete port_security_entry vlan_name default mac_address 00-0C-6E-73-2B-C9 port 1

Command: delete port_security_entry vlan_name default mac_address 00-0C-6E-73-2B-C9 port 1

Success

DES-3026:4#
```

| clear port_security_entry |                                                                                                    |  |
|---------------------------|----------------------------------------------------------------------------------------------------|--|
| Purpose                   | Used to clear MAC address entries learned from a specified port for the port security function.                                                                  |  |
| Syntax                    | clear port_security_entry ports <portlist></portlist>                                                                                                    |  |
| Description               | This command is used to clear MAC address entries which were learned by the Switch by a specified port. This command only relates to the port security function. |  |
| Parameters                | <pre><portlist> - Specifies a port or port range to clear.</portlist></pre>                                                                                      |  |
| Restrictions              | Only Administrator-level users can issue this command.                                                                                                    |  |

### Example usage:

To clear a port security entry by port:

```
DES-3026:4#clear port_security_entry port 6
Command: clear port_security_entry port 6
Success.

DES-3026:4#
```

## enable port\_security trap\_log

Purpose Used to enable the trap log function for port security.

Syntax enable port\_security trap\_log

Description This command is used to send trap messages to the Switch's log

when a new MAC address violates the pre-defined port security configuration. This information will include the MAC address of the undefined device along with the port being infringed upon.

Parameters None.

Restrictions Only Administrator-level users can issue this command.

#### Example usage:

To enable the port security log trap function:

DES-3026:4# enable port\_security trap\_log

Command: enable port\_security trap\_log

Success.

DES-3026:4#

## disable port\_security trap\_log

Purpose Used to disable the trap log function for port security.

Syntax disable port\_security trap\_log

Description This command is used to disable sending trap messages to the

Switch's log when a new MAC address violates the pre-defined port security configuration. This information will include the MAC address of the undefined device along with the port being infringed upon.

Parameters None.

Restrictions Only Administrator-level users can issue this command.

DES-3026:4#disable port\_security trap\_log

Command: disable port\_security trap\_log

Success.

DES-3026:4#

28

# 802.1X COMMANDS

The DES-3000 switch series implements the server-side of the IEEE 802.1x Port-based and MAC-based Network Access Control. This mechanism is intended to allow only authorized users, or other network devices, access to network resources by establishing criteria for each port on the Switch that a user or network device must meet before allowing that port to forward or receive frames.

| Command                            | Parameters                                                                                                    |
|------------------------------------|----------------------------------------------------------------------------------------------------|
| enable 802.1x                      |                                                                                                    |
| disable 802.1x                     |                                                                                                    |
| config 802.1x auth_mode            | [port_based   mac_based]                                                                                                    |
| show 802.1x auth_state             | {ports <portlist>}</portlist>                                                                                                    |
| show 802.1x auth_configuration     | {ports <portlist>}</portlist>                                                                                                    |
| config 802.1x capability           | ports [ <portlist>   all] [authenticator   none]</portlist>                                                                                                    |
| config 802.1x auth_parameter ports | [ <portlist>   all] [default   {direction [both   in]   port_control [force_unauth   auto   force_auth]   quiet_period <sec 0-65535="">   tx_period <sec 1-65535="">   supp_timeout <sec 1-65535="">   server_timeout <sec 1-65535="">   max_req <value 1-10="">   reauth_period <sec 1-65535="">   enable_reauth [enable   disable]}]</sec></value></sec></sec></sec></sec></portlist> |
| config 802.1x auth_protocol        | [local   radius_eap]                                                                                                    |
| config 802.1x init                 | [port_based ports [ <portlist>   all]   mac_based [ports] [<portlist>   all] {mac_address <macaddr>}]</macaddr></portlist></portlist>                                                                                                    |
| config 802.1x reauth               | [ port_based ports [ <portlist> all]   mac_based [ports] [<portlist> all] {mac_address <macaddr>}]</macaddr></portlist></portlist>                                                                                                    |
| config radius add                  | <pre><server_index 1-3=""> <server_ip> key <passwd 32=""> [default {auth_port</passwd></server_ip></server_index></pre>                                                                                                    |
| config radius delete               | <server_index 1-3=""></server_index>                                                                                                    |
| config radius                      | <pre><server_index 1-3=""> <server_ip> key <passwd 32=""> [default   {auth_port<br/><udp_port_number 1-65535="">   acct_port <udp_port_number 1-65535="">]}</udp_port_number></udp_port_number></passwd></server_ip></server_index></pre>                                                                                                    |
| show radius                        |                                                                                                    |
| create 802.1x user                 | <username 15=""></username>                                                                                                    |
| delete 802.1x user                 | <username 15=""> {force_agree}</username>                                                                                                    |
| show 802.1x user                   |                                                                                                    |
| show acct_client                   |                                                                                                    |
| show auth_client                   |                                                                                                    |
| show auth_diagnostics              | {ports [ <portlist>}</portlist>                                                                                                    |
| show auth_session_statistics       | {ports [ <portlist>}</portlist>                                                                                                    |
| show auth_statistics               | {ports [ <portlist>}</portlist>                                                                                                    |
| create 802.1x guest_vlan           | <vlan_name 32=""></vlan_name>                                                                                                    |
| config 802.1x guest_vlan ports     | [ <portlist>   all] state [enable   disable]</portlist>                                                                                                    |
| delete 802.1x guest_vlan           | <vlan_name 32=""></vlan_name>                                                                                                    |
| show 802.1x guest_vlan             |                                                                                                    |

| Command                      | Parameters                                    |
|------------------------------|-----------------------------------------------|
| config 802.1x fwd_pdu system | [enable disable]                              |
| config 802.1x fwd_pdu ports  | [ <portlist> all] [enable disable]</portlist> |

Each command is listed, in detail, in the following sections.

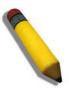

**NOTE:** The uplink module ports (DES-3010F/FL/G ports 9-10, DES-3018 ports 17-18, DES-3026 ports 25-26) do not support the 802.1X function.

| enable 802.1x |                                                                                                    |  |
|---------------|----------------------------------------------------------------------------------------------------|--|
| Purpose       | Used to enable the 802.1x server on the Switch.                                                                                      |  |
| Syntax        | enable 802.1x                                                                                                    |  |
| Description   | The <b>enable 802.1x</b> command enables the 802.1x Port-based or MAC-based Network Access control server application on the Switch. |  |
| Parameters    | None.                                                                                                    |  |
| Restrictions  | Only Administrator-level users can issue this command.                                                                               |  |

### Example usage:

To enable 802.1x switch wide:

DES-3026:4#enable 802.1x
Command: enable 802.1x
Success.
DES-3026:4#

| disable 802.1x |                                                                                                    |
|----------------|----------------------------------------------------------------------------------------------------|
| Purpose        | Used to disable the 802.1x server on the Switch.                                                                                                 |
| Syntax         | disable 802.1x                                                                                                    |
| Description    | The <b>disable 802.1x</b> command is used to disable the 802.1x Port-based or MAC-based Network Access control server application on the Switch. |
| Parameters     | None.                                                                                                    |
| Restrictions   | Only Administrator-level users can issue this command.                                                                                           |

### Example usage:

To disable 802.1x on the Switch:

DES-3026:4#disable 802.1x
Command: disable 802.1x
Success.
DES-3026:4#

## config 802.1x auth\_mode

Purpose Used to configure the 802.1x authentication mode on the Switch.

Syntax config 802.1x auth\_mode {port\_based | mac\_based]

Description The config 802.1x authentication mode command is used to enable

either the port-based or MAC-based 802.1x authentication feature on

the Switch.

Parameters [port based | mac based ports] - The Switch may authenticate

802.1x by either port or MAC address.

Restrictions Only Administrator-level users can issue this command.

#### Example usage:

To configure 802.1x authentication by MAC address:

DES-3026:4#config 802.1x auth\_mode mac\_based

Command: config 802.1x auth mode mac based

Success.

DES-3026:4#

## show 802.1x auth state

Purpose Used to display the current authentication state of the 802.1x server on the

Switch.

Syntax show 802.1x auth\_state {ports <portlist>}

Description The **show 802.1x auth state** is used to display the current 802.1x

authentication state of the specified ports of the Port-based or MAC-based

Network Access Control server application on the Switch.

The following details what is displayed:

Port number – Shows the physical port number on the Switch, in port-based

mode only.

MAC Address – Displays the MAC address of the Switch in MAC-based

mode only.

Auth PAE State: Initialize / Disconnected / Connecting / Authenticating / Authenticated / Held / ForceAuth / ForceUnauth – Shows the current state of

the Authenticator PAE.

Backend State: Request / Response / Fail / Idle / Initialize / Success /

Timeout – Shows the current state of the Backend Authenticator.

Port Status: Authorized / Unauthorized – Shows the result of the

authentication process. Authorized means that the user was authenticated, and can access the network. Unauthorized means that the user was not

authenticated, and cannot access the network.

Parameters ports ports portlist> - Specifies a port or range of ports to be viewed.

Restrictions Only Administrator-level users can issue this command.

## Example usage:

To display the 802.1x authentication states (stacking disabled) for Port-based 802.1x:

| DES-3026:4#show 802.1x auth_state ports 1-5 |                  |                    |                       |  |  |  |
|---------------------------------------------|------------------|--------------------|-----------------------|--|--|--|
| Command: show 802.1x auth_state ports 1-5   |                  |                    |                       |  |  |  |
| Port                                        | Auth PAE State   | Backend State      | Port Status           |  |  |  |
| 1                                           | ForceAuth        | Success            | Authorized            |  |  |  |
| 2                                           | ForceAuth        | Success            | Authorized            |  |  |  |
| 3                                           | ForceAuth        | Success Authorized |                       |  |  |  |
| 4                                           | ForceAuth        | Success            | Authorized            |  |  |  |
| 5                                           | ForceAuth        | Success            | Authorized            |  |  |  |
|                                             |                  |                    |                       |  |  |  |
| CTRL+C                                      | ESC q Quit SPACE | n Next Page E      | nter Next Entry a All |  |  |  |

## Example usage:

To display the 802.1x authentication states (stacking disabled) for MAC-based 802.1x:

| DES-3026:4#show 802.1x auth_state |                   |                   |                |             |  |  |
|-----------------------------------|-------------------|-------------------|----------------|-------------|--|--|
| Command: show 802.1x auth_state   |                   |                   |                |             |  |  |
|                                   |                   |                   |                |             |  |  |
| Port number : 1                   |                   |                   |                |             |  |  |
| Index                             | MAC Address       | Auth PAE State    | Backend State  | Port Status |  |  |
|                                   |                   |                   |                |             |  |  |
| 1                                 | 00-08-02-4E-DA-FA | Authenticated     | Idle           | Authorized  |  |  |
| 2                                 |                   |                   |                |             |  |  |
| 3                                 |                   |                   |                |             |  |  |
| 4                                 |                   |                   |                |             |  |  |
| 5                                 |                   |                   |                |             |  |  |
| 6                                 |                   |                   |                |             |  |  |
| 7                                 |                   |                   |                |             |  |  |
| 8                                 |                   |                   |                |             |  |  |
|                                   |                   |                   |                |             |  |  |
| CTRL+C                            | ESC q Quit SPACE  | n Next Page Enter | Next Entry a A | 11          |  |  |

| show 802.1x auth_configuration |                                                                                                    |  |  |  |
|--------------------------------|----------------------------------------------------------------------------------------------------|--|--|--|
| Purpose                        | Used to display the current configuration of the 802.1x server on the Switch.                                                                                                    |  |  |  |
| Syntax                         | show 802.1x auth_configuration {ports <portlist>}</portlist>                                                                                                    |  |  |  |
| Description                    | The show 802.1x command is used to display the current configuration of the 802.1x Port-based Network Access Control server application on the Switch.                                                                                             |  |  |  |
|                                | The following details what is displayed:                                                                                                    |  |  |  |
|                                | 802.1x Enabled/Disabled – Shows the current status of 802.1x functions on the Switch.                                                                                                    |  |  |  |
|                                | Authentication Protocol: Radius_Eap – Shows the authentication protocol suite in use between the Switch and a RADIUS server.                                                                                                    |  |  |  |
|                                | Port number – Shows the physical port number on the Switch.                                                                                                    |  |  |  |
|                                | Capability: Authenticator/None – Shows the capability of 802.1x functions on the port number displayed above. There are four 802.1x capabilities that can be set on the Switch: Authenticator, Supplicant, Authenticator and Supplicant, and None. |  |  |  |
|                                | Port Status: Authorized/Unauthorized – Shows the result of the authentication                                                                                                    |  |  |  |

## show 802.1x auth\_configuration

process. Authorized means that the user was authenticated, and can access the network. Unauthorized means that the user was not authenticated, and can not access the network.

PAE State: Initialize/Disconnected/Connecting/

Authenticating/Authenticated/Held /ForceAuth/ForceUnauth – Shows the current state of the Authenticator PAE.

Backend State: Request/Response/Fail/Idle/Initialize – Shows the current state of the Backend Authenticator.

AdminCtlDir: Both/In – Shows whether a controlled Port that is unauthorized will exert control over communication in both receiving and transmitting directions, or just the receiving direction.

OpenCtlDir: Both/In – Shows whether a controlled Port that is unauthorized will exert control over communication in both receiving and transmitting directions, or just the receiving direction.

Port Control: ForceAuth/ForceUnauth/Auto – Shows the administrative control over the port's authorization status. ForceAuth forces the Authenticator of the port to become Authorized. ForceUnauth forces the port to become Unauthorized.

QuietPeriod – Shows the time interval between authentication failure and the start of a new authentication attempt.

TxPeriod – Shows the time to wait for a response from a supplicant (user) to send EAP Request/Identity packets.

SuppTimeout – Shows the time to wait for a response from a supplicant (user) for all EAP packets, except for the Request/Identity packets.

ServerTimeout – Shows the length of time to wait for a response from a RADIUS server.

MaxReq – Shows the maximum number of times to retry sending packets to the supplicant.

ReAuthPeriod – Shows the time interval between successive reauthentications.

ReAuthenticate: Enabled/Disabled – Shows whether or not to re-authenticate.

Parameters

ports <portlist> - Specifies a port or range of ports to be viewed.

Restrictions

Only Administrator-level users can issue this command.

## Example usage:

To display the 802.1x configurations:

DES-3026:4#show 802.1x auth\_configuration ports 1

Command: show 802.1x auth\_configuration ports 1

802.1X : Disabled

Authentication Mode : None

Authentication Protocol : Radius Eap Forward EAPOL PDU : Disabled

Port Number : 1

Capability : None

AdminCrlDir : Both

OpenCrlDir : Both

Port Control : Auto

MaxReq

OuietPeriod : 60 sec **TxPeriod** : 30 sec SuppTimeout : 30 sec

: 30 ServerTimeout sec

ReAuthPeriod : 3600 sec ReAuthenticate : Disabled

Forward EAPOL PDU On Port : Disabled

: 2

CTRL+C ESC q Quit SPACE n Next Page p Previous Page r Refresh

times

# config 802.1x capability ports

Purpose Used to configure the 802.1x capability of a range of ports on the Switch.

Syntax config 802.1x capability ports [<portlist> | all] [authenticator | none]

Description The **config 802.1x** command has four capabilities that can be set for each

port. Authenticator, Supplicant, Authenticator and Supplicant, and None.

**Parameters** <portlist> - Specifies a port or range of ports to be configured.

all - Specifies all of the ports on the Switch.

authenticator - A user must pass the authentication process to gain access

to the network.

none – The port is not controlled by the 802.1x functions.

Only Administrator-level users can issue this command. Restrictions

### Example usage:

To configure 802.1x capability on ports 1-10:

DES-3026:4#config 802.1x capability ports 1-10

authenticator

Command: config 802.1x capability ports 1-10

authenticator

Success.

DES-3026:4#

#### config 802.1x auth\_parameter ports

Purpose Used to configure the 802.1x Authentication parameters on a range of

ports. The default parameter will return all ports in the specified range to

their default 802.1x settings.

Syntax config 802.1x auth\_parameter ports [<portlist> | all] [default |

{direction [both | in] | port\_control [force\_unauth | auto | force\_auth] | quiet\_period <sec 0-65535> | tx\_period <sec 1-65535> | supp\_timeout <sec 1-65535> | server\_timeout <sec 1-65535> | max\_req <value 1-10> | reauth\_period <sec 1-65535> | enable\_reauth [enable | disable]}]

Description The config 802.1x auth\_parameter command is used to configure the

802.1x Authentication parameters on a range of ports. The default parameter will return all ports in the specified range to their default 802.1x

settings.

Parameters <portlist> - Specifies a port or range of ports to be configured.

*all* – Specifies all of the ports on the Switch.

default – Returns all of the ports in the specified range to their 802.1x

default settings.

direction [both | in] – Determines whether a controlled port blocks communication in both the receiving and transmitting directions, or just the receiving direction.

*port\_control* – Configures the administrative control over the authentication process for the range of ports.

- force\_auth Forces the Authenticator for the port to become authorized. Network access is allowed.
- auto Allows the port's status to reflect the outcome of the authentication process.
- force\_unauth Forces the Authenticator for the port to become unauthorized. Network access will be blocked.

quiet\_period <sec 0-65535> – Configures the time interval between authentication failure and the start of a new authentication attempt.

*tx\_period* <*sec* 1-65535> – Configures the time to wait for a response from a supplicant (user) to send EAP Request/Identity packets.

supp\_timeout <sec 1-65535> - Configures the time to wait for a response from a supplicant (user) for all EAP packets, except for the Request/Identity packets.

server\_timeout <sec 1-65535> - Configure the length of time to wait for a response from a RADIUS server.

max\_req <value 1-10> - Configures the number of times to retry sending packets to a supplicant (user).

reauth\_period <sec 1-65535> – Configures the time interval between successive re-authentications.

enable\_reauth [enable | disable] – Determines whether or not the Switch will re-authenticate. Enabled causes re-authentication of users at the time interval specified in the Re-authentication Period field, above.

## config 802.1x auth\_parameter ports

Restrictions Only Administrator-level users can issue this command.

#### Example usage:

To configure 802.1x authentication parameters for ports 1 - 20:

DES-3026:4#config 802.1x auth\_parameter ports 1 - 20 direction both

Command: config 802.1x auth\_parameter ports 1 - 20 direction both

Success.

DES-3026:4#

| config 802.1x auth_protocol |                                                                                                    |  |
|-----------------------------|----------------------------------------------------------------------------------------------------|--|
| Purpose                     | Used to configure the 802.1x authentication protocol on the Switch.                                  |  |
| Syntax                      | config 802.1x auth_protocol [local   radius_eap]                                                     |  |
| Description                 | The <b>config 802.1x auth_protocol</b> command enables you to configure the authentication protocol. |  |
| Parameters                  | [local   radius_eap] – Specify the type of authentication protocol desired.                          |  |
| Restrictions                | Only Administrator-level users can issue this command.                                               |  |

#### Example usage:

To configure the authentication protocol on the Switch:

```
DES-3026:4# config 802.1x auth_protocol local

Command: config 802.1x auth_protocol local

Success.

DES-3026:4#
```

| config 802.1x init |                                                                                                    |  |
|--------------------|----------------------------------------------------------------------------------------------------|--|
| Purpose            | Used to initialize the 802.1x function on a range of ports.                                                                                                    |  |
| Syntax             | config 802.1x init [port_based ports [ <portlist>   all]   mac_based ports [<portlist>   all] {mac_address <macaddr>}]</macaddr></portlist></portlist>                                               |  |
| Description        | The <b>config 802.1x init</b> command is used to immediately initialize the 802.1x functions on a specified range of ports or for specified MAC addresses operating from a specified range of ports. |  |
| Parameters         | ameters port_based ports – This instructs the Switch to initialize 802.1x function based only on the port number. Ports approved for initialization can the specified.                               |  |
|                    | <ul> <li><portlist> – Specifies a port or range of ports to be initialized.</portlist></li> </ul>                                                                                                    |  |

# config 802.1x init

• all – Specifies all of the ports on the Switch to be initialized.

mac\_based - This instructs the Switch to initialize 802.1x functions based on the MAC address of a device on a specific port or range of ports. MAC address approved for initialization can then be specified.

- ports <portlist> Specifies a port or range of ports.
- all Specifies all of the ports on the Switch.

mac\_address <macaddr> - Specifies the MAC address of the client to be added.

Restrictions

Only Administrator-level users can issue this command.

#### Example usage:

To initialize the authentication state machine of some or all:

DES-3026:4# config 802.1x init port\_based ports all

Command: config 802.1x init port\_based ports all

Success.

DES-3026:4#

## config 802.1x reauth

Purpose Used to configure the 802.1x re-authentication feature of the Switch.

Syntax config 802.1x reauth [port\_based ports [<portlist> | all] | mac\_based

[ports] [<portlist> | all] {mac\_address <macaddr>}]

Description The config 802.1x reauth command is used to re-authenticate a previously

authenticated device based on a port number.

Parameters port\_based – This instructs the Switch to re-authorize 802.1x function

based only on the port number. Ports approved for re-authorization can

then be specified.

ports <portlist> – Specifies a port or range of ports to be

reauthorized.

• *all* – Specifies all of the ports on the Switch to be reauthorized.

*mac-based* - This instructs the Switch to re-authorize 802.1x function based on a specific MAC address. Ports approved for re-authorization can then be specified.

- ports <portlist> Specifies a port or range of ports.
- all Specifies all ports on the Switch.

mac\_address <macaddr> - Specifies the MAC address of the client to add.

Restrictions Only Administrator-level users can issue this command.

#### Example usage:

To configure 802.1x reauthentication for ports 1-18:

DES-3026:4#config 802.1x reauth port\_based ports 1-18

Command: config 802.1x reauth port\_based ports 1-18

Success.

DES-3026:4#

| config radius | add                                                                                                    |  |
|---------------|----------------------------------------------------------------------------------------------------|--|
| Purpose       | Used to configure the settings the Switch will use to communicate with a RADIUS server.                                                                                                    |  |
| Syntax        | config radius add <server_index 1-3=""> <server_ip> key <passwd 32=""> [default   {auth_port <udp_port_number 1-65535="">   acct_port <udp_port_number 1-65535="">}]</udp_port_number></udp_port_number></passwd></server_ip></server_index> |  |
| Description   | The <b>config radius add</b> command is used to configure the settings the Switch will use to communicate with a RADIUS server.                                                                                                    |  |
| Parameters    | <server_index 1-3=""> – Assigns a number to the current set of RADIUS server settings. Up to 3 groups of RADIUS server settings can be entered on the Switch.</server_index>                                                                 |  |
|               | <pre><server_ip> - The IP address of the RADIUS server.</server_ip></pre>                                                                                                    |  |
|               | key – Specifies that a password and encryption key will be used between the Switch and the RADIUS server.                                                                                                    |  |
|               | <ul> <li><passwd 32=""> – The shared-secret key used by the RADIUS server and the Switch. Up to 32 characters can be used.</passwd></li> </ul>                                                                                               |  |
|               | default – Returns all of the ports in the range to their default RADIUS settings.                                                                                                    |  |
|               | auth_port <udp_port_number 1-65535=""> – The UDP port number for authentication requests. The default is 1812.</udp_port_number>                                                                                                    |  |
|               | <pre>acct_port <udp_port_number 1-65535=""> - The UDP port number for<br/>accounting requests. The default is 1813.</udp_port_number></pre>                                                                                                  |  |
| Restrictions  | Only Administrator-level users can issue this command.                                                                                                    |  |

#### Example usage:

To configure RADIUS server communication settings:

DES-3026:4#config radius add 1 10.48.74.121 key tomato default

Command: config radius add 1 10.48.74.121 key tomato default

Success.

DES-3026:4#

| config radius delete |                                                                                                    |  |  |
|----------------------|----------------------------------------------------------------------------------------------------|--|--|
| Purpose              | Used to delete a previously entered RADIUS server configuration.                                                                                                    |  |  |
| Syntax               | config radius delete <server_index 1-3=""></server_index>                                                                                                    |  |  |
| Description          | The <b>config radius delete</b> command is used to delete a previously entered RADIUS server configuration.                                                                      |  |  |
| Parameters           | <server_index 1-3=""> – Assigns a number to the current set of RADIUS server settings. Up to three groups of RADIUS server settings can be entered on the Switch.</server_index> |  |  |
| Restrictions         | Only Administrator-level users can issue this command.                                                                                                    |  |  |

#### Example usage:

To delete previously configured RADIUS server communication settings:

DES-3026:4#config radius delete 1
Command: config radius delete 1
Success.
DES-3026:4#

| config radius |                                                                                                    |  |  |  |
|---------------|----------------------------------------------------------------------------------------------------|--|--|--|
| Purpose       | Used to configure the Switch's RADIUS settings.                                                                                                    |  |  |  |
| Syntax        | config radius <server_index 1-3=""> {ipaddress <server_ip>   key <passwd 32="">   auth_port <udp_port_number 1-65535="">   acct_port <udp_port_number 1-65535="">}</udp_port_number></udp_port_number></passwd></server_ip></server_index> |  |  |  |
| Description   | The <b>config radius</b> command is used to configure the Switch's RADIUS settings.                                                                                                    |  |  |  |
| Parameters    | <server_index 1-3=""> – Assigns a number to the current set of RADIUS server settings. Up to 3 groups of RADIUS server settings can be entered on the Switch.</server_index>                                                               |  |  |  |
|               | <server_ip> - The IP address of the RADIUS server.</server_ip>                                                                                                    |  |  |  |
|               | key – Specifies that a password and encryption key will be used between the Switch and the RADIUS server.                                                                                                    |  |  |  |
|               | <ul> <li><passwd 32=""> – The shared-secret key used by the RADIUS server and the Switch. Up to 32 characters can be used.</passwd></li> </ul>                                                                                             |  |  |  |
|               | default – Returns all of the ports in the range to their default RADIUS settings.                                                                                                    |  |  |  |
|               | auth_port <udp_port_number 1-65535=""> – The UDP port number for authentication requests. The default is 1812.</udp_port_number>                                                                                                    |  |  |  |
|               | acct_port <udp_port_number 1-65535=""> - The UDP port number for accounting requests. The default is 1813.</udp_port_number>                                                                                                    |  |  |  |
| Restrictions  | Only Administrator-level users can issue this command.                                                                                                    |  |  |  |

#### Example usage:

To configure RADIUS settings:

DES-3026:4#config radius 1 10.48.74.121 key dlink default

Command: config radius 1 10.48.74.121 key dlink default

Success.

DES-3026:4#

| show radius  |                                                                                             |  |
|--------------|---------------------------------------------------------------------------------------------|--|
| Purpose      | Used to display the current RADIUS configurations on the Switch.                            |  |
| Syntax       | show radius                                                                                 |  |
| Description  | The show radius command is used to display the current RADIUS configurations on the Switch. |  |
| Parameters   | None.                                                                                       |  |
| Restrictions | None.                                                                                       |  |

#### Example usage:

To display RADIUS settings on the Switch:

| DES-3026:4#show radius |                  |           |           |         |            |         |
|------------------------|------------------|-----------|-----------|---------|------------|---------|
| Comman                 | d: show radius   |           |           |         |            |         |
|                        |                  |           |           |         |            |         |
| Index                  | IP Address       | Auth-Port | Acct-Port | Timeout | Retransmit | Key     |
|                        |                  |           |           | (secs)  |            |         |
|                        |                  |           |           |         |            |         |
| 1                      | 0.1.1.1          | 1812      | 1813      | -       | Active     | switch  |
| 2                      | 20.1.1.1         | 1800      | 1813      | -       | Active     | des3226 |
| 3                      | 30.1.1.1         | 1812      | 1813      | -       | Active     | dlink   |
|                        |                  |           |           |         |            |         |
| Total :                | Total Entries: 3 |           |           |         |            |         |
|                        |                  |           |           |         |            |         |
| DES-3026:4#            |                  |           |           |         |            |         |

| create 802.1x user |                                                                                                    |  |
|--------------------|----------------------------------------------------------------------------------------------------|--|
| Purpose            | Used to create a new 802.1x user.                                                                  |  |
| Syntax             | create 802.1x user <username 15=""></username>                                                     |  |
| Description        | The <b>create 802.1x user</b> command is used to create new 802.1x users.                          |  |
| Parameters         | <use><username 15=""> – A username of up to 15 alphanumeric characters in length.</username></use> |  |
| Restrictions       | Only Administrator-level users can issue this command.                                             |  |

#### Example usage:

To create an 802.1x user:

DES-3026:4#create 802.1x user dtremblett

Command: create 802.1x user dtremblett

Enter a case-sensitive new password:\*\*\*\*\*

Enter the new password again for confirmation:\*\*\*\*\*

Success.

show 802.1x user

DES-3026:4#

Purpose Used to display the 802.1x user accounts on the Switch.

Syntax show 802.1x user

Description The **show 802.1x user** command is used to display the 802.1x

Port-based or MAC-based Network Access control local users

currently configured on the Switch.

Parameters None.
Restrictions None.

#### Example usage:

To view 802.1X users currently configured on the Switch:

DES-3026:4#show 802.1x user Command: show 802.1x user

Index User Name

-----

1 Trinity

The Total Entry is: 1

DES-3026:4#

delete 802.1x user

Purpose Used to delete an 802.1x user account on the Switch.

Syntax delete 802.1x user <username 15> {force\_agree}

Description The **delete 802.1x user** command is used to delete the 802.1x Port-

based or MAC-based Network Access control local users currently

configured on the Switch.

Parameters <username 15> – A username can be as many as 15 alphanumeric

characters.

force\_agree - Entering this parameter will bypass the "Are you

sure?" question and immediately delete the account.

Restrictions Only Administrator-level users can issue this command.

#### Example usage:

To delete 802.1x users:

DES-3026:4#delete 802.1x user dtremblett

Command: delete 802.1x user dtremblett

Success.

DES-3026:4#

| show radius acct_client |                                                                                                    |  |  |
|-------------------------|----------------------------------------------------------------------------------------------------|--|--|
| Purpose                 | Used to display the current RADIUS accounting client.                                                                           |  |  |
| Syntax                  | show acct_client                                                                                                    |  |  |
| Description             | The <b>show acct_client</b> command is used to display the current RADIUS accounting client currently configured on the Switch. |  |  |
| Parameters              | None.                                                                                                    |  |  |
| Restrictions            | None.                                                                                                    |  |  |

#### Example usage:

To view the current RADIUS accounting client:

| DES-3026:4#show acct_client             |                     |  |  |
|-----------------------------------------|---------------------|--|--|
| Command: show acct_client               |                     |  |  |
|                                         |                     |  |  |
| radiusAcctClient ==>                    |                     |  |  |
| radiusAcctClientInvalidServerAddresses  | 0                   |  |  |
| radiusAcctClientIdentifier              | D-Link              |  |  |
|                                         |                     |  |  |
| radiusAuthServerEntry ==>               | 0                   |  |  |
| radiusAccServerIndex                    | 1                   |  |  |
|                                         |                     |  |  |
| radiusAccServerAddress                  | 10.53.13.199        |  |  |
| radiusAccClientServerPortNumber         | 0                   |  |  |
| radiusAccClientRoundTripTime            | 0                   |  |  |
| radiusAccClientRequests                 | 0                   |  |  |
| radiusAccClientRetransmissions          | 0                   |  |  |
| radiusAccClientResponses                | 0                   |  |  |
| radiusAccClientMalformedResponses       | 0                   |  |  |
| radiusAccClientBadAuthenticators        | 0                   |  |  |
| radiusAccClientPendingRequests          | 0                   |  |  |
| radiusAccClientTimeouts                 | 0                   |  |  |
| radiusAccClientUnknownTypes             | 0                   |  |  |
| radiusAccClientPacketsDropped           | 0                   |  |  |
| <del></del>                             | •                   |  |  |
| CTRL+C ESC q Quit SPACE n Next Page Ent | er Next Entry a All |  |  |

| show radius auth_client |                                                                                                    |  |  |
|-------------------------|----------------------------------------------------------------------------------------------------|--|--|
| Purpose                 | Used to display the current RADIUS authentication client.                                                                           |  |  |
| Syntax                  | show auth_client                                                                                                    |  |  |
| Description             | The <b>show auth_client</b> command is used to display the current RADIUS authentication client currently configured on the Switch. |  |  |
| Parameters              | None.                                                                                                    |  |  |
| Restrictions            | None.                                                                                                    |  |  |

## Example usage:

To view the current RADIUS authentication client:

| DES-3026:4#show auth_client                      |                  |
|--------------------------------------------------|------------------|
| Command: show auth_client                        |                  |
|                                                  |                  |
| radiusAuthClient ==>                             |                  |
| radiusAuthClientInvalidServerAddresses           | 0                |
| radiusAuthClientIdentifier D                     | -Link            |
|                                                  |                  |
| radiusAuthServerEntry ==>                        |                  |
| radiusAuthServerIndex : 1                        |                  |
|                                                  |                  |
| radiusAuthServerAddress : 0.0.0.0                |                  |
| radiusAuthClientServerPortNumber                 | 0                |
| radiusAuthClientRoundTripTime                    | 0                |
| radiusAuthClientAccessRequests                   | 0                |
| radiusAuthClientAccessRetransmissions            | 0                |
| radiusAuthClientAccessAccepts                    | 0                |
| radiusAuthClientAccessRejects                    | 0                |
| radiusAuthClientAccessChallenges                 | 0                |
| ${\tt radiusAuthClientMalformedAccessResponses}$ | 0                |
| radiusAuthClientBadAuthenticators                | 0                |
| radiusAuthClientPendingRequests                  | 0                |
| radiusAuthClientTimeouts                         | 0                |
| radiusAuthClientUnknownTypes                     | 0                |
| radiusAuthClientPacketsDropped                   | 0                |
| CTRL+C ESC q Quit SPACE n Next Page Enter        | Next Entry a All |
|                                                  |                  |

| show auth_diagnostics |                                                                                                    |  |
|-----------------------|----------------------------------------------------------------------------------------------------|--|
| Purpose               | Used to display the current authentication diagnostics.                                                                               |  |
| Syntax                | show auth_diagnostics {ports <portlist>}</portlist>                                                                                   |  |
| Description           | The <b>show auth_diagnostics</b> command is used to display the current authentication diagnostics of the Switch on a per port basis. |  |

# show auth\_diagnostics

Parameters ports <portlist> – Specifies a port or range of ports to be displayed.

Restrictions None.

#### Example usage:

To display the current authentication diagnostics for port 16:

| DES-3026:4#show auth_diagnostics ports 1 |                        |  |  |  |
|------------------------------------------|------------------------|--|--|--|
| Command: show auth_diagnostics ports     | : 1                    |  |  |  |
|                                          |                        |  |  |  |
| Port number : 1                          |                        |  |  |  |
|                                          |                        |  |  |  |
| EntersConnecting                         | 0                      |  |  |  |
| EapLogoffsWhileConnecting                | 0                      |  |  |  |
| EntersAuthenticating                     | 0                      |  |  |  |
| SuccessWhileAuthenticating               | 0                      |  |  |  |
| TimeoutsWhileAuthenticating              | 0                      |  |  |  |
| FailWhileAuthenticating                  | 0                      |  |  |  |
| ReauthsWhileAuthenticating               | 0                      |  |  |  |
| EapStartsWhileAuthenticating             | 0                      |  |  |  |
| EapLogoffWhileAuthenticating             | 0                      |  |  |  |
| ReauthsWhileAuthenticated                | 0                      |  |  |  |
| EapStartsWhileAuthenticated              | 0                      |  |  |  |
| EapLogoffWhileAuthenticated              | 0                      |  |  |  |
| BackendResponses                         | 0                      |  |  |  |
| BackendAccessChallenges                  | 0                      |  |  |  |
| BackendOtherRequestsToSupplicant         | 0                      |  |  |  |
| BackendNonNakResponsesFromSupplican      | nt 0                   |  |  |  |
| BackendAuthSuccesses                     | 0                      |  |  |  |
| BackendAuthFails                         | 0                      |  |  |  |
|                                          |                        |  |  |  |
| CTRL+C ESC q Quit SPACE n Next Page      | Enter Next Entry a All |  |  |  |

| show auth_session_statistics |                                                                                                    |  |  |
|------------------------------|----------------------------------------------------------------------------------------------------|--|--|
| Purpose                      | Used to display the current authentication session statistics.                                                                                      |  |  |
| Syntax                       | show auth_session_statistics {ports <portlist>}</portlist>                                                                                          |  |  |
| Description                  | The <b>show auth_session statistics</b> command is used to display the current authentication session statistics of the Switch on a per port basis. |  |  |
| Parameters                   | ports <portlist> - Specifies a port or range of ports to be viewed.</portlist>                                                                      |  |  |
|                              | all – Specifies that all ports will be viewed.                                                                                                    |  |  |
| Restrictions                 | None.                                                                                                    |  |  |

Example usage:

To display the current authentication session statistics for port 16:

DES-3026:4#show auth\_session\_statistics ports 1 Command: show auth\_session\_statistics ports 1 Port number: 1 SessionOctetsRx 0 SessionOctetsTx 0 SessionFramesRx 0 SessionFramesTx 0 SessionId SessionAuthenticMethod Remote Authentication Server SessionTime SessionTerminateCause SupplicantLogoff SessionUserName Trinity CTRL+C ESC q Quit SPACE n Next Page Enter Next Entry a All

| show auth_statistics |                                                                                                    |  |
|----------------------|----------------------------------------------------------------------------------------------------|--|
| Purpose              | Used to display the current authentication statistics.                                                                              |  |
| Syntax               | show auth_statistics {ports <portlist>}</portlist>                                                                                  |  |
| Description          | The <b>show auth_statistics</b> command is used to display the current authentication statistics of the Switch on a per port basis. |  |
| Parameters           | ports <portlist> - Specifies a range of ports to be viewed.</portlist>                                                              |  |
| Restrictions         | None.                                                                                                    |  |

#### Example usage:

To display the current authentication statistics for port 1:

DES-3026:4#show auth\_statistics ports 1 Command: show auth\_statistics ports 1 Port number: 1 EapolFramesRx 0 EapolFramesTx EapolStartFramesRx 0 EapolReqIdFramesTx 0 EapolLogoffFramesRx 0 EapolReqFramesTx EapolRespIdFramesRx 0 EapolRespFramesRx 0 InvalidEapolFramesRx 0 EapLengthErrorFramesRx 0 LastEapolFrameVersion LastEapolFrameSource 00-00-00-00-00 CTRL+C ESC q Quit SPACE n Next Page Enter Next Entry a All

| create 802.1x guest_vlan |                                                                                                    |  |
|--------------------------|----------------------------------------------------------------------------------------------------|--|
| Purpose                  | Used to configure a pre-existing VLAN as a 802.1x Guest VLAN.                                                                                                    |  |
| Syntax                   | create 802.1x guest_vlan <vlan_name 32=""></vlan_name>                                                                                                    |  |
| Description              | The <b>create 802.1x guest_vlan</b> command is used to configure a predefined VLAN as a 802.1x Guest VLAN. Guest 802.1X VLAN clients are those who have not been authorized for 802.1x or they haven't yet installed the necessary 802.1x software, yet would still like limited access rights on the Switch. |  |
| Parameters               | <vlan_name 32=""> — Enter an alphanumeric string of no more than 32 characters to define a pre-existing VLAN as a 802.1x Guest VLAN. This VLAN must have first been created with the create vlan command mentioned earlier in this manual.</vlan_name>                                                        |  |
| Restrictions             | Only Administrator-level users can issue this command.                                                                                                    |  |
|                          | Users must have already previously created a VLAN using the <b>create vlan</b> command. Only one VLAN can be set as the 802.1x Guest VLAN.                                                                                                    |  |

#### Example usage:

To configure a previously created VLAN as an 802.1x Guest VLAN for the Switch.

DES-3026:4#create 802.1x guest\_vlan Trinity

Command: create 802.1x guest\_vlan Trinity

Success.

DES-3026:4#

config 802.1x guest\_vlan ports Purpose Used to configure ports for a pre-existing 802.1x guest VLAN. Syntax config 802.1x guest\_vlan ports [<portlist> | all] state [enable | disable] The config 802.1x guest\_vlan ports command is used to configure ports to Description be enabled or disabled for the 802.1x guest VLAN. **Parameters** <portlist> - Specify a port or range of ports to be configured for the 802.1x Guest VLAN. all – Specify this parameter to configure all ports for the 802.1x Guest VLAN. state [enable | disable] - Use these parameters to enable or disable port listed here as enabled or disabled for the 802.1x Guest VLAN. Restrictions Only Administrator-level users can issue this command. Users must have already previously created a VLAN using the create vlan

disabled state, these ports will return to the default VLAN.

command. If the specific port state changes from an enabled state to a

Example usage:

To configure the ports for a previously created 802.1x Guest VLAN as enabled.

DES-3026:4#config 802.1x guest\_vlan ports 1-5 state enable

Command: config 802.1x guest\_vlan ports 1-5 state enable

Success.

DES-3026:4#

# show 802.1x guest\_vlan

Purpose Used to view the configurations for a 802.1x Guest VLAN.

Syntax show 802.1x guest\_vlan

Description The **show 802.1x guest\_vlan** command is used to display the settings

for the VLAN that has been enabled as an 802.1x Guest VLAN. Guest 802.1X VLAN clients are those who have not been authorized for 802.1x or they haven't yet installed the necessary 802.1x software, yet

would still like limited access rights on the Switch.

Parameters None.
Restrictions None.

Example usage:

To configure the configurations for a previously created 802.1x Guest VLAN.

DES-3026:4#show 802.1x guest\_vlan
Command: show 802.1x guest\_vlan

Guest VLAN Setting

-----

Guest VLAN : Trinity

Enable Guest VLAN ports: 5-8

DES-3026:4#

## delete 802.1x guest\_vlan

Purpose Used to delete a 802.1x Guest VLAN.

Syntax delete 802.1x guest\_vlan <vlan\_name 32>

Description The **delete 802.1x guest\_vlan** command is used to delete an

802.1x Guest VLAN. Guest 802.1X VLAN clients are those who have not been authorized for 802.1x or they haven't yet installed the necessary 802.1x software, yet would still like limited access rights

on the Switch.

Parameters < <ul>VLANname of the Guest 802.1x VLAN

to be deleted.

Restrictions Only Administrator-level users can issue this command.

Users must have already previously created a VLAN using the **create vlan** command. Only one VLAN can be set as the 802.1x

Guest VLAN.

#### Example usage:

To delete a previously created 802.1x Guest VLAN.

DES-3026:4#delete 802.1x guest\_vlan Trinity

Command: delete 802.1x guest\_vlan Trinity

Success.

DES-3026:4#

## config 802.1x fws\_pdu system

Purpose Used to configure forwarding of EAPOL PDU when 802.1x is

disabled.

Syntax config 802.1x fwd\_pdu system [enable | disable]

Description This is a global setting to control the forwarding of EAPOL PDU.

When 802.1x functionality is disabled globally or disabled for a single port, and 802.1x fwd\_pdu is enabled both globally and for a single port, a received EAPOL packet on the port will be flooded to the same VLAN as those ports which 802.1x fp fwd\_pdu du is enabled and 802.1x is disabled (globally or just for a single port). The default

state is disabled.

## config 802.1x fws\_pdu system

Parameters None.

Restrictions Only Administrator-level users can issue this command.

#### Example usage:

To configure forwarding of EAPOL PDU:

```
DES-3026:4# config 802.1x fwd_pdu system enable

Command: config 802.1x fwd_pdu enable

Success.

DES-3026:4#
```

| config 802.1x fwd_pdu ports |                                                                                                    |  |
|-----------------------------|----------------------------------------------------------------------------------------------------|--|
| Purpose                     | Used to configure the ports that will flood EAPOL PDU when 802.1x functionality is disabled.                                                                                                    |  |
| Syntax                      | config 802.1x fwd_pdu ports [ <portlilst>  all] [enable   disable]</portlilst>                                                                                                    |  |
| Description                 | This is a per port setting to control the forwarding of EAPOL PDU. When 802.1x functionality is disabled globally or for a single port, and 802.1x fwd_pdu is enabled both globally and for a single port, a received EAPOL packet on the port will be flooded to the same VLAN as those ports for which 802.1x fwd_pdu is enabled and 802.1x is disabled (globally or just for the port). The default state is disabled. |  |
| Parameters                  | ports - Specifies the ports to be configured.                                                                                                    |  |
| Restrictions                | Only Administrator-level users can issue this command.                                                                                                    |  |

#### Example usage:

To configure 802.1x fwd\_pdu ports:

```
DES-3026:4#config 802.1x fwd_pdu ports 1,2 enable
Command: config 802.1x fwd_pdu ports 1,2 enable
Success.

DES-3026:4#
```

29

# TIME AND SNTP COMMANDS

The Simple Network Time Protocol (SNTP) (an adaptation of the Network Time Protocol (NTP)) commands in the Command Line Interface (CLI) are listed (along with the appropriate parameters) in the following table.

| Command          | Parameters                                                                                                    |
|------------------|----------------------------------------------------------------------------------------------------|
| config sntp      | {primary <ipaddr>   secondary <ipaddr>   poll-interval <int 30-99999="">}</int></ipaddr></ipaddr>                                                                                                    |
| show sntp        |                                                                                                    |
| enable sntp      |                                                                                                    |
| disable sntp     |                                                                                                    |
| config time      | <date ddmmmyyyy=""> <time hh:mm:ss=""></time></date>                                                                                                    |
| config time_zone | {operator [+   -]   hour <gmt_hour 0-13="">   min<minute 0-59="">}</minute></gmt_hour>                                                                                                    |
| config dst       | [disable   repeating {s_week <start_week 1-4,last="">   s_wday <start_weekday sun-sat="">   s_mth <start_mth 1-12="">   s_time <start_time hh:mm="">   e_week <end_week 1-4,last="">   e-wday <end_weekday sun-sat="">   e_mth <end_mth 1-12="">   e_time <end_time hh:mm="">   offset [30   60   90   120]}   annual {s_date <start_date 1-31="">   s_mth <start_mth 1-12="">   s_time <start_time hh:mm="">   e_date <end_date 1-31="">   e_mth <end_mth 1-12="">   e_time <end_time hh:mm="">   offset [30   60   90   120]}]</end_time></end_mth></end_date></start_time></start_mth></start_date></end_time></end_mth></end_weekday></end_week></start_time></start_mth></start_weekday></start_week> |
| show time        |                                                                                                    |

Each command is listed, in detail, in the following sections.

| config sntp  |                                                                                                    |
|--------------|----------------------------------------------------------------------------------------------------|
| Purpose      | Used to setup SNTP service.                                                                                                    |
| Syntax       | config sntp {primary <ipaddr>   secondary <ipaddr>   poll-interval <int<br>30-99999&gt;}</int<br></ipaddr></ipaddr>                      |
| Description  | Use this command to configure SNTP service from an SNTP server. SNTP must be enabled for this command to function (See enable sntp).     |
| Parameters   | primary – This is the primary server the SNTP information will be taken from.                                                            |
|              | <ul> <li><ipaddr> – The IP address of the primary server.</ipaddr></li> </ul>                                                            |
|              | secondary – This is the secondary server the SNTP information will be taken from in the event the primary server is unavailable.         |
|              | <ul> <li><ipaddr> – The IP address for the secondary server.</ipaddr></li> </ul>                                                         |
|              | <i>poll-interval</i> – This is the interval between requests for updated SNTP information.                                               |
|              | <ul> <li><int 30-99999=""> – The polling interval ranges from 30 to 99,999 seconds. The default setting is 720 seconds.</int></li> </ul> |
| Restrictions | Only Administrator-level users can issue this command. SNTP service must be enabled for this command to function (enable sntp).          |

#### Example usage:

To configure SNTP settings:

DES-3026:4#config sntp primary 10.1.1.1 secondary 10.1.1.2 poll-interval 30

Command: config sntp primary 10.1.1.1 secondary

10.1.1.2 poll-interval 30

Success.

DES-3026:4#

## show sntp

Purpose Used to display the SNTP information.

Syntax show sntp

Description This command will display SNTP settings information including the

source IP address, time and poll interval.

Parameters None. Restrictions None.

#### Example usage:

To display SNTP configuration information:

DES-3026:4#show sntp

Command: show sntp

Current Time Source : System Clock

SNTP : Enabled

SNTP Primary Server : 10.1.1.1

SNTP Secondary Server : 10.1.1.2

SNTP Poll Interval : 30 sec

DES-3026:4#

## enable sntp

Purpose Enables SNTP server support.

Syntax enable sntp

Description This will enable SNTP support. SNTP service must be separately

configured (see config sntp). Enabling and configuring SNTP support will

override any manually configured system time settings.

Parameters None.

Restrictions Only Administrator-level users can issue this command. SNTP settings

must be configured for SNTP to function (config sntp).

#### Example usage:

To enable the SNTP function:

DES-3026:4#enable sntp

Command: enable sntp

Success.

DES-3026:4#

disable sntp

Purpose Disables SNTP server support.

Syntax disable sntp

Description This will disable SNTP support. SNTP service must be separately configured

(see config sntp).

Parameters None.

Restrictions Only Administrator-level users can issue this command.

#### Example:

To stop SNTP support:

DES-3026:4#disable sntp

Command: disable sntp

Success.

DES-3026:4#

|                         |   | н |   | 1 |   |   |
|-------------------------|---|---|---|---|---|---|
| $\mathbf{c} \mathbf{c}$ | ľ | П | - | П | m | Α |
| UU                      |   | • |   | ч | Ш |   |

Purpose Used to manually configure system time and date settings.

Syntax config time date <date ddmmmyyyy> <time hh:mm:ss>

Description This will configure the system time and date settings. These will be

overridden if SNTP is configured and enabled.

Parameters date – Express the date using two numerical characters for the day of the

month, three alphabetical characters for the name of the month, and four

numerical characters for the year. For example: 03aug2003.

time – Express the system time using the format hh:mm:ss, that is, two numerical characters each for the hour using a 24-hour clock, the minute

and second. For example: 19:42:30.

Restrictions Only Administrator-level users can issue this command. Manually

configured system time and date settings are overridden if SNTP support is

enabled.

#### Example usage:

To manually set system time and date settings:

DES-3026:4#config time 30062003 16:30:30
Command: config time 30062003 16:30:30
Success.

DES-3026:4#

| config time_zone |                                                                                                    |  |  |
|------------------|----------------------------------------------------------------------------------------------------|--|--|
| Purpose          | Used to determine the time zone used in order to adjust the system clock.                                                       |  |  |
| Syntax           | config time_zone {operator [+   -]   hour <gmt_hour 0-13="">   min <minute 0-59="">}</minute></gmt_hour>                        |  |  |
| Description      | This will adjust system clock settings according to the time zone. Time zone settings will adjust SNTP information accordingly. |  |  |
| Parameters       | operator – Choose to add (+) or subtract (-) time to adjust for time zone relative to GMT.                                      |  |  |
|                  | hour – Select the number hours offset from GMT (Greenwich Mean Time).                                                           |  |  |
|                  | <i>min</i> – Select the number of minutes difference added or subtracted to adjust the time zone.                               |  |  |
| Restrictions     | Only Administrator-level users can issue this command.                                                                          |  |  |

#### Example usage:

To configure time zone settings:

DES-3026:4#config time\_zone operator + hour 2 min 30

Command: config time\_zone operator + hour 2 min 30

Success.

DES-3026:4#

| config dst  |                                                                                                    |
|-------------|----------------------------------------------------------------------------------------------------|
| Purpose     | Used to enable and configure time adjustments to allow for the use of Daylight Savings Time (DST).                                                                                                    |
| Syntax      | config dst [disable   repeating {s_week <start_week 1-4,last="">   s_wday <start_weekday sun-sat="">   s_mth <start_mth 1-12="">   s_time <start_time hh:mm="">   e_week <end_week 1-4,last="">   e-wday <end_weekday sun-sat="">   e_mth <end_mth 1-12="">   e_time <end_time hh:mm="">   offset [30   60   90   120]}   annual {s_date <start_date 1-31="">   s_mth <start_mth 1-12="">   s_time <start_time hh:mm="">   e_date <end_date 1-31="">   e_mth <end_mth 1-12="">   e_time <end_time hh:mm="">   offset [30   60   90   120]}]</end_time></end_mth></end_date></start_time></start_mth></start_date></end_time></end_mth></end_weekday></end_week></start_time></start_mth></start_weekday></start_week> |
| Description | DST can be enabled and configured using this command. When enabled this will adjust the system clock to comply with any DST requirement. DST adjustment effects system time for both manually configured time and time set using SNTP service.                                                                                                    |
| Parameters  | disable - Disable the DST seasonal time adjustment for the Switch.                                                                                                    |
|             | repeating – Using repeating mode will enable DST seasonal time adjustment. Repeating mode requires that the DST beginning and ending date be specified                                                                                                    |

## config dst

using a formula. For example, specify to begin DST on Saturday during the second week of April and end DST on Sunday during the last week of October.

annual – Using annual mode will enable DST seasonal time adjustment. Annual mode requires that the DST beginning and ending date be specified concisely. For example, specify to begin DST on April 3 and end DST on October 14.

- s week Configure the week of the month in which DST begins.
  - <start\_week 1-4,last> The number of the week during the month in which DST begins where 1 is the first week, 2 is the second week and so on, last is the last week of the month.
- e\_week Configure the week of the month in which DST ends.
  - <end\_week 1-4,last> The number of the week during the month in
    which DST ends where 1 is the first week, 2 is the second week and so
    on, last is the last week of the month.
- s\_wday Configure the day of the week in which DST begins.
  - <start\_weekday sun-sat> The day of the week in which DST begins
    expressed using a three character abbreviation (sun, mon, tue, wed, thu,
    fri, sat)
- e\_wday Configure the day of the week in which DST ends.
  - <end\_weekday sun-sat> The day of the week in which DST ends
    expressed using a three character abbreviation (sun, mon, tue, wed, thu,
    fri, sat)
- s\_mth Configure the month in which DST begins.
  - <start\_mth 1-12> The month to begin DST expressed as a number.
- e\_mth Configure the month in which DST ends.
  - <end\_mth 1-12> The month to end DST expressed as a number.
- s\_time Configure the time of day to begin DST.
  - <start\_time hh:mm> Time is expressed using a 24-hour clock, in hours and minutes.
- e\_time Configure the time of day to end DST.
  - <end\_time hh:mm> Time is expressed using a 24-hour clock, in hours and minutes.
- s\_date Configure the specific date (day of the month) to begin DST.
  - <start date 1-31> The start date is expressed numerically.
- e\_date Configure the specific date (day of the month) to begin DST.
  - <end\_date 1-31> The end date is expressed numerically.

offset [30 | 60 | 90 | 120] – Indicates number of minutes to add or to subtract during the summertime. The possible offset times are 30, 60, 90, 120. The default value is 60.

#### Restrictions

Only Administrator-level users can issue this command.

#### Example usage:

To configure daylight savings time on the Switch:

DES-3026:4# config dst repeating s\_week 2 s\_wday tue s\_mth 4 s\_time 15:00 e\_week 2 e\_wday wed e\_mth 10 e\_time 15:30 offset 30

Command: config dst repeating s\_week 2 s\_wday tue s\_mth 4 s\_time 15:00 e\_week 2 e\_wday wed e\_mth 10 e\_time 15:30 offset 30

Success.

DES-3026:4#

## show time

Purpose Used to display the current time settings and status.

Syntax show time

Description This will display system time and date configuration as well as display

current system time.

Parameters None.
Restrictions None.

#### Example usage:

To show the time settings:

DES-3026:4#show time

Command: show time

Current Time Source : System Clock

Current Time : 0 Days 01:09:49

Time Zone : GMT -06:00

Daylight Saving Time : Disabled

Offset in minutes : 60

Repeating From : Apr 1st Sun 00:00

To : Oct last Sun 00:00

Annual From : 29 Apr 00:00

To : 12 Oct 00:00

DES-3026:4#

30

# ROUTING TABLE COMMANDS

The routing table commands in the Command Line Interface (CLI) are listed (along with the appropriate parameters) in the following table.

| Command        | Parameters                                                 |
|----------------|------------------------------------------------------------|
| create iproute | [default] <ipaddr> {<metric 1-65535="">}</metric></ipaddr> |
| delete iproute | [default]                                                  |
| show iproute   | { <network address="">} {static}</network>                 |

Each command is listed, in detail, in the following sections.

| create iproute |                                                                                                    |  |
|----------------|----------------------------------------------------------------------------------------------------|--|
| Purpose        | Used to create IP route entries to the Switch's IP routing table.                                                                                                    |  |
| Syntax         | create iproute [default] <ipaddr> {<metric 1-65535="">}</metric></ipaddr>                                                                                                    |  |
| Description    | This command is used to create a default static IP route entry to the Switch's IP routing table.                                                                                             |  |
| Parameters     | <pre><ipaddr> - The gateway IP address for the next hop router.</ipaddr></pre>                                                                                                    |  |
|                | <metric 1-65535=""> — Allows the entry of a routing protocol metric entry representing the number of routers between the Switch and the IP address above. The default setting is 1.</metric> |  |
| Restrictions   | Only Administrator-level users can issue this command.                                                                                                    |  |

#### Example usage:

To add the default static address 10.48.74.121, with a metric setting of 1, to the routing table:

```
DES-3026:4#create iproute default 10.48.74.121 1
Command: create iproute default 10.48.74.121 1
Success.

DES-3026:4#
```

| delete iproute default |                                                                                        |  |
|------------------------|----------------------------------------------------------------------------------------|--|
| Purpose                | Used to delete a default IP route entry from the Switch's IP routing table.            |  |
| Syntax                 | delete iproute [default]                                                               |  |
| Description            | This command will delete an existing default entry from the Switch's IP routing table. |  |
| Parameters             | None.                                                                                  |  |
| Restrictions           | Only Administrator-level users can issue this command.                                 |  |

#### Example usage:

To delete the default IP route 10.53.13.254:

DES-3026:4#delete iproute default 10.53.13.254 Command: delete iproute default 10.53.13.254

Success.

DES-3026:4#

| show iproute |                                                                                                    |  |
|--------------|----------------------------------------------------------------------------------------------------|--|
| Purpose      | Used to display the Switch's current IP routing table.                                                                                                    |  |
| Syntax       | show iproute { <network address="">} {static}</network>                                                                                                    |  |
| Description  | This command will display the Switch's current IP routing table.                                                                                                    |  |
| Parameters   | network address – IP address and netmask of the IP interface that is the destination of the route. The address and mask information may be specified by using the traditional format (for example, 10.1.2.3/255.0.0.0 or in CIDR format, 10.1.2.3/8). |  |
|              | static - Use this parameter to display static iproute entries.                                                                                                    |  |
| Restrictions | None.                                                                                                    |  |

#### Example usage:

To display the contents of the IP routing table:

31

# ARP COMMANDS

The ARP commands in the Command Line Interface (CLI) are listed (along with the appropriate parameters) in the following table.

| Command               | Parameters                                             |
|-----------------------|--------------------------------------------------------|
| show arpentry         | {ipif [System]   ipaddress <ipaddr>   static}</ipaddr> |
| config arp_aging time | <value 0-65535=""></value>                             |
| clear arptable        |                                                        |

Each command is listed, in detail, in the following sections.

| show arpentry |                                                                                                    |  |
|---------------|----------------------------------------------------------------------------------------------------|--|
| Purpose       | Used to display the ARP table.                                                                                               |  |
| Syntax        | show arpentry {ipif [System]   ipaddress <ipaddr>   static}</ipaddr>                                                         |  |
| Description   | This command is used to display the current contents of the Switch's ARP table.                                              |  |
| Parameters    | ipif [System] – The name of the IP interface, the end node or station for which the ARP table entry was made, or resides on. |  |
|               | <ipaddr> – The network address corresponding to the IP interface name above.</ipaddr>                                        |  |
|               | static – Displays the static entries to the ARP table.                                                                       |  |
| Restrictions  | None.                                                                                                    |  |

#### Example usage:

To display the ARP table:

| DES-3026:4#show arpentry |              |                   |                 |
|--------------------------|--------------|-------------------|-----------------|
| Command: show arpentry   |              |                   |                 |
|                          |              |                   |                 |
| ARP Aging Ti             | me : 20      |                   |                 |
|                          |              |                   |                 |
| Interface                | IP Address   | MAC Address       | Type            |
|                          |              |                   |                 |
| System                   | 10.0.0.0     | FF-FF-FF-FF-FF    | Local/Broadcast |
| System                   | 10.1.1.169   | 00-50-BA-70-E4-4E | Dynamic         |
| System                   | 10.1.1.254   | 00-01-30-FA-5F-00 | Dynamic         |
| System                   | 10.9.68.1    | 00-A0-C9-A4-22-5B | Dynamic         |
| System                   | 10.9.68.4    | 00-80-C8-2E-C7-45 | Dynamic         |
| System                   | 10.10.27.51  | 00-80-C8-48-DF-AB | Dynamic         |
| System                   | 10.11.22.145 | 00-80-C8-93-05-6B | Dynamic         |
| System                   | 10.11.94.10  | 00-10-83-F9-37-6E | Dynamic         |
| System                   | 10.14.82.24  | 00-50-BA-90-37-10 | Dynamic         |
| System                   | 10.15.1.60   | 00-80-C8-17-42-55 | Dynamic         |

| System        | 10.17.42.153   | 00-80-C8-4D-4E-0A | Dynamic         |
|---------------|----------------|-------------------|-----------------|
| System        | 10.19.72.100   | 00-50-BA-38-7D-5E | Dynamic         |
| System        | 10.21.32.203   | 00-80-C8-40-C1-06 | Dynamic         |
| System        | 10.40.44.60    | 00-50-BA-6B-2A-1E | Dynamic         |
| System        | 10.42.73.221   | 00-01-02-03-04-00 | Dynamic         |
| System        | 10.44.67.1     | 00-50-BA-DA-02-51 | Dynamic         |
| System        | 10.47.65.25    | 00-50-BA-DA-03-2B | Dynamic         |
| System        | 10.50.8.7      | 00-E0-18-45-C7-28 | Dynamic         |
| System        | 10.90.90.90    | 00-01-02-03-04-00 | Local           |
| System        | 10.255.255.255 | FF-FF-FF-FF-FF    | Local/Broadcast |
|               |                |                   |                 |
| Total Entries | = 20           |                   |                 |
|               |                |                   |                 |
| DES-3026:4#   |                |                   |                 |

| config arp_aging time |                                                                                                    |  |
|-----------------------|----------------------------------------------------------------------------------------------------|--|
| Purpose               | Used to configure the age-out timer for ARP table entries on the Switch.                                                                                                    |  |
| Syntax                | config arp_aging time <value 0-65535=""></value>                                                                                                    |  |
| Description           | This command sets the maximum amount of time, in minutes, that an ARP entry can remain in the Switch's ARP table, without being accessed, before it is dropped from the table. |  |
| Parameters            | time <value 0-65535=""> – The ARP age-out time, in minutes. The value may be set in the range of 0-65535 minutes with a default setting of 20 minutes.</value>                 |  |
| Restrictions          | Only Administrator-level users can issue this command.                                                                                                    |  |

## Example usage:

To configure ARP aging time:

```
DES-3026:4#config arp_aging time 30
Command: config arp_aging time 30
Success.
DES-3026:4#
```

| clear arptable |                                                                                                    |
|----------------|----------------------------------------------------------------------------------------------------|
| Purpose        | Used to remove all dynamic ARP table entries.                                                                                    |
| Syntax         | clear arptable                                                                                                    |
| Description    | This command is used to remove dynamic ARP table entries from the Switch's ARP table. Static ARP table entries are not affected. |
| Parameters     | None.                                                                                                    |
| Restrictions   | Only Administrator-level users can issue this command.                                                                           |

Example Usage:

To remove dynamic entries in the ARP table:

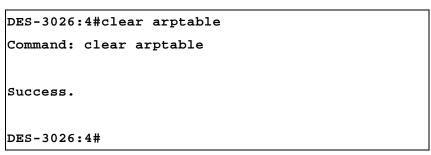

32

## **D-LINK SINGLE IP MANAGEMENT COMMANDS**

Simply put, D-Link Single IP Management is a concept that will stack switches together over Ethernet instead of using stacking ports or modules. Switches using Single IP Management (labeled here as SIM) must conform to the following rules:

- SIM is an optional feature on the Switch and can easily be enabled or disabled. SIM grouping has no effect on the normal operation of the Switch in the user's network.
- There are three classifications for switches using SIM. The **Commander Switch** (**CS**), which is the master switch of the group, **Member Switch** (**MS**), which is a switch that is recognized by the CS a member of a SIM group, and a **Candidate Switch** (**CaS**), which is a switch that has a physical link to the SIM group but has not been recognized by the CS as a member of the SIM group.
- A SIM group can only have one Commander Switch (CS).
- All switches in a particular SIM group must be in the same IP subnet (broadcast domain). Members of a SIM group cannot cross a router.
- A SIM group accepts up to 33 switches (numbered 0-32), including the Commander Switch (numbered 0).
- There is no limit to the number of SIM groups in the same IP subnet (broadcast domain), however a single switch can only belong to one group.
- If multiple VLANs are configured, the SIM group will only utilize the default VLAN on any switch.
- SIM allows intermediate devices that do not support SIM. This enables the user to manage a switch that are more than one hop away from the CS.

The SIM group is a group of switches that are managed as a single entity. The Switch may take on three different roles:

**Commander Switch (CS)** – This is a switch that has been manually configured as the controlling device for a group, and takes on the following characteristics:

- It has an IP Address.
- It is not a commander switch or member switch of another Single IP group.
- It is connected to the member switches through its management VLAN.

**Member Switch (MS)** – This is a switch that has joined a single IP group and is accessible from the CS, and it takes on the following characteristics:

- It is not a CS or MS of another IP group.
- It is connected to the CS through the CS management VLAN.

**Candidate Switch (CaS)** – This is a switch that is ready to join a SIM group but is not yet a member of the SIM group. The Candidate Switch may join the SIM group by manually configuring it to be a MS of a SIM group. A switch configured as a CaS is not a member of a SIM group and will take on the following characteristics:

- It is not a CS or MS of another Single IP group.
- It is connected to the CS through the CS management VLAN

The following rules also apply to the above roles:

- 1. Each device begins in a Candidate state.
- 2. CS's must change their role to CaS and then to MS, to become a MS of a SIM group. Thus the CS cannot directly be converted to a MS.
- 3. The user can manually configure a CS to become a CaS.
- 4. A MS can become a CaS by:
  - a. Being configured as a CaS through the CS.
  - b. If report packets from the CS to the MS time out.
- 5. The user can manually configure a CaS to become a CS
- 6. The CaS can be configured through the CS to become a MS.

After configuring one switch to operate as the CS of a SIM group, additional switches may join the group by manually configuring the Switch to be a MS. The CS will then serve as the in band entry point for access to the MS. The CS's IP address will become the path to all MS's of the group and the CS's Administrator's password, and/or authentication will control access to all MS's of the SIM group.

With SIM enabled, the applications in the CS will redirect the packet instead of executing the packets. The applications will decode the packet from the administrator, modify some data, then send it to the MS. After execution, the CS may receive a response packet from the MS, which it will encode and send it back to the administrator.

When a CaS becomes a MS, it automatically becomes a member of the first SNMP community (include read/write and read only) to which the CS belongs. However if a MS has its own IP address, it can belong to SNMP communities to which other switches in the group, including the CS, do not belong.

To join an SIM group, first enable the Switch for SIM using the **enable sim** command. Once enabled the switch is ready to join an SIM group yet to be a part of that group, the commander switch must be configured to accept the DES-3000 switch as a member switch. For more information on adding the DES-3000 switch as a member of an SIM group, please see the commander switch's user guide or command line interface reference manual.

The D-Link Single IP Management commands in the Command Line Interface (CLI) are listed (along with the appropriate parameters) in the following table.

| Command          | Parameters                                                                                                    |  |
|------------------|----------------------------------------------------------------------------------------------------|--|
| enable sim       |                                                                                                    |  |
| disable sim      |                                                                                                    |  |
| show sim         | {[candidates { <candidate_id 1-100="">}   members {<member_id 1-32="">}   group {commander_mac <macaddr>}   neighbor]}</macaddr></member_id></candidate_id> |  |
| reconfig         | [member_id <value 1-32="">   exit]</value>                                                                                                    |  |
| config sim_group | [add <candidate_id 1-100=""> {<password>}   delete <member_id 1-32="">]</member_id></password></candidate_id>                                               |  |
| config sim       | [[commander {group_name <groupname 64="">}   candidate]   dp_interval <sec 30-90="">   hold_time <sec 100-255="">]</sec></sec></groupname>                  |  |
| download sim_ms  | [firmware_from_tftp   configuration_from_tftp] <ipaddr> <path_filename> {[members <mslist 1-32="">   all]}</mslist></path_filename></ipaddr>                |  |
| upload sim_ms    | [configuration_to_tftp   log_to_tftp ] <ipaddr> <path_filename> {members <mslist>   all}</mslist></path_filename></ipaddr>                                  |  |

Each command is listed, in detail, in the following sections.

| enable sim   |                                                                                                    |
|--------------|----------------------------------------------------------------------------------------------------|
| Purpose      | Used to enable Single IP Management (SIM) on the Switch                                                                                     |
| Syntax       | enable sim                                                                                                    |
| Description  | This command will enable SIM globally on the Switch. SIM features and functions will not function properly unless this function is enabled. |
| Parameters   | None.                                                                                                    |
| Restrictions | Only Administrator-level users can issue this command.                                                                                      |

#### Example usage:

To enable SIM on the Switch:

```
DES-3026:4#enable sim

Command: enable sim

Success.

DES-3026:4#
```

## disable sim

Purpose Used to disable Single IP Management (SIM) on the Switch.

Syntax disable sim

Description This command will disable SIM globally on the Switch.

Parameters None.

Restrictions Only Administrator-level users can issue this command.

#### Example usage:

To disable SIM on the Switch:

DES-3026:4#disable sim

Command: disable sim

Success.

DES-3026:4#

| alı a alı   |                                                                                                    |
|-------------|----------------------------------------------------------------------------------------------------|
| show sim    |                                                                                                    |
| Purpose     | Used to view the current information regarding the SIM group on the Switch.                                                                                                    |
| Syntax      | show sim {[candidates { <candidate_id 1-100="">}   members {<member_id 1-32="">}   group {commander_mac <macaddr>} neighbor]}</macaddr></member_id></candidate_id>                                                                   |
| Description | This command will display the current information regarding the SIM group on the Switch, including the following:                                                                                                    |
|             | SIM Version – Displays the current Single IP Management version on the Switch.                                                                                                    |
|             | Firmware Version – Displays the current Firmware version on the Switch.                                                                                                    |
|             | Device Name – Displays the user-defined device name on the Switch.                                                                                                    |
|             | MAC Address – Displays the MAC Address of the Switch.                                                                                                    |
|             | Capabilities – Displays the type of switch, be it Layer 2 (L2) or Layer 3 (L3).                                                                                                    |
|             | Platform – Switch Description including name and model number.                                                                                                    |
|             | SIM State – Displays the current Single IP Management State of the Switch, whether it be enabled or disabled.                                                                                                    |
|             | Role State – Displays the current role the Switch is taking, including Commander, Member or Candidate. A stand-alone switch will always have the candidate role.                                                                     |
|             | Discovery Interval – Time in seconds the Switch will send discovery packets out over the network.                                                                                                    |
|             | Hold time – Displays the time in seconds the Switch will hold discovery results before dropping it or utilizing it.                                                                                                    |
| Parameters  | candidates <candidate_id 1-100=""> — Entering this parameter will display information concerning candidates of the SIM group. To view a specific candidate, include that candidate's id number, listed from 1 to 100.</candidate_id> |
|             | members <member_id 1-32=""> — Entering this parameter will display information concerning members of the SIM group. To view a specific member, include that member's ID number, listed from 1 to 32.</member_id>                     |
|             | group commander_mac <macaddr> - Entering this parameter will display information concerning the SIM group of a commander device, identified by its MAC address.</macaddr>                                                            |
|             | neighbor – Entering this parameter will display neighboring devices of the Switch. A SIM neighbor is defined as a switch that is physically connected to the Switch but is not part of                                               |

| show sim     |                                                                                                    |
|--------------|----------------------------------------------------------------------------------------------------|
|              | the SIM group. This screen will produce the following results:                                                                               |
|              | <ul> <li>Port – Displays the physical port number of the commander switch where the uplink<br/>to the neighbor switch is located.</li> </ul> |
|              | <ul> <li>MAC Address – Displays the MAC Address of the neighbor switch.</li> </ul>                                                           |
|              | <ul> <li>Role – Displays the role (CS, CaS, MS) of the neighbor switch.</li> </ul>                                                           |
| Restrictions | Only Administrator-level users can issue this command.                                                                                       |

#### Example usage:

To show the SIM information in detail:

DES-3026:4#show sim Command: show sim SIM Version : VER-1.61 Firmware Version : 4.20.B27 Device Name : 00-1C-F0-11-69-59 MAC Address Capabilities : L2 Platform : DES-3026 L2 Switch SIM State : Disabled Role State : Candidate Discovery Interval: 30 sec : 100 sec Holdtime DES-3026:4#

To show the candidate information in summary, if the candidate ID is specified:

| DES         | DES-3026:4#show sim candidates |                    |      |          |             |
|-------------|--------------------------------|--------------------|------|----------|-------------|
| Com         | mand: show sim cand            | lidates            |      |          |             |
|             |                                |                    |      |          |             |
| ID          | MAC Address                    | Platform /         | Hold | Firmware | Device Name |
|             |                                | Capability         | Time | Version  |             |
|             |                                |                    |      |          |             |
| 1           | 00-01-02-03-04-00              | DES-3018 L2 Switch | 40   | 4.20.B27 | The Man     |
| 2           |                                | DES-3026 L2 Switch | 140  | 4.20.B27 | default     |
| mas         | ter                            |                    |      |          |             |
| 1           |                                |                    |      |          |             |
| Tot         | Total Entries: 2               |                    |      |          |             |
|             |                                |                    |      |          |             |
| DES-3026:4# |                                |                    |      |          |             |

To show the member information in summary, if the member ID is specified:

| DES-3026:4#show sim members |                      |                    |      |          |             |
|-----------------------------|----------------------|--------------------|------|----------|-------------|
| Comma                       | nd: show sim members |                    |      |          |             |
|                             |                      |                    |      |          |             |
| ID                          | MAC Address          | Platform /         | Hold | Firmware | Device Name |
|                             |                      | Capability         | Time | Version  |             |
|                             |                      |                    |      |          |             |
| 1                           | 00-01-04-03-04-00    | DES-3018 L2 Switch | 40   | 4.20.B27 | The Man     |
| 2                           | 00-55-35-00-55-00    | DES-3026 L2 Switch | 140  | 4.20.B27 | default     |
| master                      |                      |                    |      |          |             |
|                             |                      |                    |      |          |             |
| Total Entries: 2            |                      |                    |      |          |             |
|                             |                      |                    |      |          |             |
| DES-3026:4#                 |                      |                    |      |          |             |

| To show other groups information in summary, if group is specified: |                                        |                    |      |          |             |
|---------------------------------------------------------------------|----------------------------------------|--------------------|------|----------|-------------|
| DES-3026:4#show sim group                                           |                                        |                    |      |          |             |
| Com                                                                 | Command: show sim group                |                    |      |          |             |
|                                                                     |                                        |                    |      |          |             |
| SIM                                                                 | Group Name : defaul                    | t                  |      |          |             |
|                                                                     |                                        |                    |      |          |             |
| ID                                                                  | MAC Address                            | Platform /         | Hold | Firmware | Device Name |
|                                                                     |                                        | Capability         | Time | Version  |             |
|                                                                     |                                        |                    |      |          |             |
| *1                                                                  | 00-01-02-03-04-00                      | DES-3018 L2 Switch | 40   | 4.20.B27 | Trinity     |
|                                                                     |                                        |                    |      |          | -           |
| SIM                                                                 | Group Name : defaul                    | t                  |      |          |             |
|                                                                     |                                        |                    |      |          |             |
| ID                                                                  | MAC Address                            | Platform /         | Hold | Firmware | Device Name |
|                                                                     |                                        | Capability         | Time | Version  |             |
|                                                                     |                                        |                    |      |          |             |
| -                                                                   |                                        |                    |      |          |             |
| 2                                                                   | 00-55-55-00-55-00                      | DES-3018 L2 Switch | 140  | 4.20.B27 | Enrico      |
|                                                                     |                                        |                    |      |          |             |
| SIM                                                                 | Group Name : SIM2                      |                    |      |          |             |
|                                                                     |                                        |                    |      |          |             |
| ID                                                                  | MAC Address                            | Platform /         | Hold | Firmware | Device Name |
|                                                                     |                                        | Capability         | Time | Version  |             |
|                                                                     |                                        |                    |      |          |             |
| -                                                                   |                                        |                    |      |          |             |
| *1                                                                  | 00-01-02-03-04-00                      | DES-3018 L2 Switch | 40   | 4.20.B27 | Neo         |
| 2                                                                   | 00-55-55-00-55-00                      |                    |      |          |             |
|                                                                     |                                        |                    |      |          |             |
| \ * /                                                               | <pre>\*' means commander switch.</pre> |                    |      |          |             |
|                                                                     |                                        |                    |      |          |             |
| DES-                                                                | DES-3026:4#                            |                    |      |          |             |
|                                                                     |                                        |                    |      |          |             |

Example usage:

To view SIM neighbors:

```
DES-3026:4#show sim neighbor
Command: show sim neighbor
Neighbor Info Table
          MAC Address
Port
                                Role
                                -----
         00-35-26-00-11-99
23
                                Commander
         00-35-26-00-11-91
23
                                Member
         00-35-26-00-11-90
                                Candidate
24
Total Entries: 3
DES-3026:4#
```

| reconfig     |                                                                                                    |
|--------------|----------------------------------------------------------------------------------------------------|
| Purpose      | Used to connect to a member switch, through the commander switch using Telnet.                                                              |
| Syntax       | reconfig [member_id <value 1-32="">   exit]</value>                                                                                         |
| Description  | This command is used to reconnect to a member switch using telnet.                                                                          |
| Parameters   | member_id <value 1-32=""> - Select the ID number of the member switch to configure.</value>                                                 |
|              | <ul><li>exit – This command is used to exit from managing the member<br/>switch and will return to managing the commander switch.</li></ul> |
| Restrictions | Only Administrator-level users can issue this command.                                                                                      |

#### Example usage:

To connect to the MS, with member ID 2, through the CS, using the command line interface:

DES-3026:4#reconfig member\_id 2
Command: reconfig member\_id 2
DES-3026:4#

| config sim_group |                                                                                                    |  |
|------------------|----------------------------------------------------------------------------------------------------|--|
| Purpose          | Used to add members and delete members from the SIM group.                                                                                                    |  |
| Syntax           | config sim_group [add <candidate_id 1-100=""> {<password>}   delete <member_id 1-32="">]</member_id></password></candidate_id>                                                                                                    |  |
| Description      | This command is used to add candidates and delete members from the SIM group by ID number.                                                                                                    |  |
| Parameters       | add <candidate_id 1-100=""> <password> — Use this parameter to change a candidate switch (CaS) to a member switch (MS) of a SIM group. The CaS may be defined by its ID number and a password (if necessary).</password></candidate_id> |  |

### config sim\_group

delete <member\_id 1-32> — Use this parameter to delete a member switch of a SIM group. The member switch should be defined by it ID

number.

Restrictions Only Administrator-level users can issue this command.

#### Example usage:

To add a member:

```
DES-3026:4#config sim_group add 2
Command: config sim_group add 2
```

Please wait for ACK...
SIM Config Success !!!

Success.

DES-3026:4#

DES-3026:4#

#### To delete a member:

config sim

```
DES-3026:4#config sim_group delete 1

Command: config sim_group delete 1

Please wait for ACK...

Success.
```

| Purpose     | Used to configure role parameters for the SIM protocol on the Switch.                                                                           |
|-------------|----------------------------------------------------------------------------------------------------|
| Syntax      | config sim [[commander {group_name <groupname 64="">}   candidate]   dp_interval &lt;30-90&gt;   hold_time <sec 100-255="">]]</sec></groupname> |
| Description | This command is used to configure parameters of switches of the SIM.                                                                            |
| Parameters  | commander – Use this parameter to configure the commander switch for the                                                                        |

*commander* – Use this parameter to configure the commander switch for the following parameters:

group\_name <groupname 64> — Used to update the name of the group. Enter an alphanumeric string of up to 64 characters to rename the SIM group.

dp\_interval <30-90> — The user may set the discovery protocol interval, in seconds that the Switch will send out discovery packets. Returning information to the commander switch will include information about other switches connected to it. (Ex. MS, CaS). The user may set the discovery protocol interval from 30 to 90 seconds.

hold time <sec 100-255> — Using this parameter, the user may set the time, in seconds, the Switch will hold information sent to it from other switches, utilizing the discovery interval protocol. The user may set the hold time from 100 to 255 seconds.

# config sim candidate – Used to change the role of a commander switch to a candidate switch. Restrictions Only Administrator-level users can issue this command.

#### Example usage:

To change the time interval of the discovery protocol:

```
DES-3026:4#config sim commander dp_interval 30

Command: config sim commander dp_interval 30

Success.

DES-3026:4#
```

To change the hold time of the discovery protocol:

```
DES-3026:4#config sim commander hold_time 120
Command: config sim commander hold_time 120
Success.

DES-3026:4#
```

To transfer the commander switch to be a candidate:

```
DES-3026:4#config sim candidate

Command: config sim candidate

Success.

DES-3026:4#
```

To transfer the Switch to be a commander:

```
DES-3026:4#config sim commander

Command: config sim commander

Success.

DES-3026:4#
```

To update the name of a group:

DES-3026:4#config sim commander group\_name Trinity

Command: config sim commander group\_name Trinity

Success.

DES-3026:4#

| download sim_ms |                                                                                                    |  |  |
|-----------------|----------------------------------------------------------------------------------------------------|--|--|
| Purpose         | Used to download firmware or configuration file to an indicated device.                                                                                                    |  |  |
| Syntax          | download sim_ms [firmware_from_tftp   configuration_from_tftp] <ipaddr> <path_filename> {[members <mslist 1-32="">   all]}</mslist></path_filename></ipaddr>                                |  |  |
| Description     | This command will download a firmware file or configuration file to a specified device from a TFTP server.                                                                                  |  |  |
| Parameters      | firmware_from_tftp - Specify this parameter to download firmware to members of a SIM group.                                                                                                 |  |  |
|                 | configuration_from_tftp - Specify this parameter to download a switch configuration to members of a SIM group.                                                                              |  |  |
|                 | <pre><ipaddr> - Enter the IP address of the TFTP server.</ipaddr></pre>                                                                                                    |  |  |
|                 | <pre><path_filename> - Enter the path and the filename of the firmware or<br/>switch on the TFTP server.</path_filename></pre>                                                              |  |  |
|                 | members – Enter this parameter to specify the members to which to download firmware or switch configuration files. The user may specify a member or members by adding one of the following: |  |  |
|                 | <ul> <li><mslist 1-32=""> – Enter a value, or values to specify which<br/>members of the SIM group will receive the firmware or switch<br/>configuration.</mslist></li> </ul>               |  |  |
|                 | <ul> <li>all – Add this parameter to specify all members of the SIM<br/>group will receive the firmware or switch configuration.</li> </ul>                                                 |  |  |
| Restrictions    | Only Administrator-level users can issue this command.                                                                                                    |  |  |

#### Example usage:

To download firmware:

| 1    | 00-01-02-03-04-00 | Success |  |
|------|-------------------|---------|--|
| 2    | 00-07-06-05-04-03 | Success |  |
| 3    | 00-07-06-05-04-03 | Success |  |
|      |                   |         |  |
| DES- | DES-3026:4#       |         |  |

To download configuration files:

```
DES-3026:4#download sim_ms configuration 10.53.13.94
c:/dgssri.txt members all
Command: download sim_ms configuration 10.53.13.94
c:/dgssri.txt members all
This device is updating configuration. Please wait...
Download Status:
ID
      MAC Address
                         Result
      -----
                          -----
      00-01-02-03-04-00
1
                         Success
      00-07-06-05-04-03
                          Success
      00-07-06-05-04-03
3
                         Success
DES-3026:4#
```

| upload sim_i | ms                                                                                                    |
|--------------|----------------------------------------------------------------------------------------------------|
| Purpose      | Used to upload a configuration file to a TFTP server from a specified member of a SIM group.                                                                                                 |
| Syntax       | upload sim_ms [configuration_to_tftp   log_to_tftp] <ipaddr> <path_filename> {members <mslist>   all}</mslist></path_filename></ipaddr>                                                      |
| Description  | This command will upload a configuration file to a TFTP server from a specified member of a SIM group.                                                                                       |
| Parameters   | configuration_to_tftp - Specify this parameter to upload a switch configuration file to a TFTP server.                                                                                       |
|              | <pre>log_to_tftp - Specify this parameter to upload a switch log file to a<br/>TFTP server.</pre>                                                                                            |
|              | <ipaddr> – Enter the IP address of the TFTP server to which to upload a configuration file.</ipaddr>                                                                                         |
|              | <pre><path_filename> - Enter a user-defined path and file name on the TFTP server to which to upload configuration files.</path_filename></pre>                                              |
|              | members – Enter this parameter to specify the members from which to upload a log file or switch configuration file. The user may specify a member or members by adding one of the following: |
|              | <ul> <li><mslist> – Enter a value, or values to specify which members of<br/>the SIM group from which log or configuration files will be<br/>uploaded.</mslist></li> </ul>                   |
|              | <ul> <li>all – Add this parameter to specify all members of the SIM<br/>group from which log or configuration files will be uploaded</li> </ul>                                              |

## upload sim\_ms

Restrictions Only Administrator-level users can issue this command.

#### Example usage:

To upload configuration files to a TFTP server:

DES-3026:4#upload sim\_ms configuration 10.55.47.1
D:\configuration.txt 1

Command: upload sim\_ms configuration 10.55.47.1
D:\configuration.txt 1

Success.

DES-3026:4#

33

## SSH SERVER COMMANDS

The SSH Server commands in the Command Line Interface (CLI) are listed (along with the appropriate parameters) in the following table.

| Command                | Parameters                                                                                                    |
|------------------------|----------------------------------------------------------------------------------------------------|
| config ssh algorithm   | [3DES  AES128  AES192  AES256  arcfour blowfish  cast128  twofish128  twofish192  twofish256  MD5  SHA1  RSA  DSA] [enable  disable]                                                |
| show ssh algorithm     |                                                                                                    |
| config ssh authmode    | [password publickey hostbased] [enable disable]                                                                                                    |
| show ssh authmode      |                                                                                                    |
| config ssh user        | <username 15=""> authmode [publickey  password  hostbased [hostname <domain_name 32="">  hostname_ip <domain_name 32=""> <ipaddr>]]</ipaddr></domain_name></domain_name></username> |
| show ssh user authmode |                                                                                                    |
| config ssh server      | {maxsession <int 1-8="">  contimeout <sec 120-600="">  authfail <int 2-20="">   rekey [10min  30min  60min  never]}</int></sec></int>                                               |
| enable ssh             |                                                                                                    |
| disable ssh            |                                                                                                    |
| show ssh server        |                                                                                                    |

Each command is listed, in detail, in the following sections.

| config ssh al | gorithm                                                                                                    |
|---------------|----------------------------------------------------------------------------------------------------|
| Purpose       | Used to configure the SSH server algorithm.                                                                                                    |
| Syntax        | config ssh algorithm [3DES  AES128  AES192  AES256 <br>arcfour blowfish  cast128  twofish128 twofish192  twofish256  MD5 <br>SHA1  RSA  DSA] [enable  disable] |
| Description   | The <b>config ssh algorithm</b> command configures the SSH service algorithm.                                                                                  |
| Parameters    | 3DES – An SSH server encryption algorithm.                                                                                                    |
|               | AES128 - An SSH server encryption algorithm.                                                                                                    |
|               | AES192 – An SSH server encryption algorithm.                                                                                                    |
|               | AES256 - An SSH server encryption algorithm.                                                                                                    |
|               | Arcfour – An SSH server encryption algorithm.                                                                                                    |
|               | Blowfish - An SSH server encryption algorithm.                                                                                                    |
|               | cast128 - An SSH server encryption algorithm.                                                                                                    |
|               | twofish 128 - An SSH server encryption algorithm.                                                                                                    |
|               | twofish192 – An SSH server encryption algorithm.                                                                                                    |
|               | twofish256 - An SSH server encryption algorithm.                                                                                                    |
|               | MD5 – An SSH server encryption algorithm.                                                                                                    |

| config ssh algorithm |                                                        |  |
|----------------------|--------------------------------------------------------|--|
|                      | SHA1 – An SSH server encryption algorithm.             |  |
|                      | RSA – An SSH server encryption algorithm.              |  |
|                      | DSA – An SSH server encryption algorithm.              |  |
|                      | enable – Used to enable the algorithm.                 |  |
|                      | disable – Used to disable the alogirthm.               |  |
| Restrictions         | Only Administrator-level users can issue this command. |  |

#### Example usage

To enable an SSH server public key algorithm:

```
DES-3026:4# config ssh algorithm RSA enable
Command: config ssh algorithm RSA enable
Success.
DES-3026:4#
```

## show ssh algorithm

Purpose Used to show the SSH server algorithms.

Syntax show ssh algorithm

Description The **show ssh algorithm** command displays the SSH service algorithms.

Parameters None. Restrictions None.

#### Example usage

To display the SSH server algorithms:

```
DES-3026:4# show ssh algorithm
Command: show ssh algorithm
Encryption Algorithm
3DES
           : Enabled
           : Enabled
AES128
AES192
           : Enabled
AES256
           : Enabled
arcfour
           : Enabled
blowfish
           : Enabled
           : Enabled
cast128
twofish128 : Enabled
twofish192 : Enabled
twofish256 : Enabled
```

Data Integrity Algorithm

-----

MD5 : Enabled SHA1 : Enabled

Public Key Algorithm

\_\_\_\_\_

RSA : Enabled
DSA : Enabled

Success.

DES-3026:4#

| config ssh authmode |                                                                          |  |
|---------------------|--------------------------------------------------------------------------|--|
| Purpose             | Used to update user authentication for SSH configuration.                |  |
| Syntax              | config ssh authmode [password publickey hostbased][enable disable]       |  |
| Description         | The <b>config ssh authmode</b> command updates the SSH user information. |  |
| Parameters          | password - Specifies user authentication method.                         |  |
|                     | publickey - Specifies user authentication method.                        |  |
|                     | hostbased - Specifies user authentication method.                        |  |
|                     | enable – Enables user authentication method.                             |  |
|                     | disable - Disables user authentication method.                           |  |
| Restrictions        | Only Administrator-level users can issue this command.                   |  |

#### Example usage

To config the SSH user authentication method:

```
DES-3026:4# config ssh authmode publickey enable Command: config ssh authmode publickey enable
```

Success.

DES-3026:4#

#### show ssh authmode

Purpose Used to show user authentication method.

Syntax show ssh authmode

Description The **show ssh authmode** command displays the user authentication

method.

Parameters None. Restrictions None.

#### Example usage

To show the SSH user authentication method:

DES-3026:4# show ssh authmode

Command: show ssh authmode

The SSH Authmode

Password : Enabled
Publickey : Enabled
Hostbased : Enabled

DES-3026:4#

| $\mathbf{c}$ | MΠ | 3 6 | eh | ш | : ar |
|--------------|----|-----|----|---|------|
| vv           |    | и э | SN |   | - 1  |

Purpose Used to update user information for ssh configuration.

Syntax config ssh user <username 15> authmode [publickey |password

|hostbased [hostname <domain\_name 32> |hostname\_ip

<domain\_name 32> <ipaddr>]]

Description The **config ssh user** command update the ssh user information.

Parameters <username> – The user name.

publickey - Specifies user authentication method.

password – Specifies user authentication method.

hostbased - Specifies user authentication method.

hostname - Specifies host domain name.

hostname\_ip - Specifies host domain name and IP address.

<domain\_name> - Specifies the host name if configuration is in host-based

mode.

<ipaddr> - Specifies host IP address if configuring host-based mode.

Restrictions Only Administrator-level users can issue this command.

Note: The user account must be created.

#### Example usage

To update user "test" authmode:

```
DES-3026:4# config ssh user test publickey

Command: config ssh user test publickey

Success.

DES-3026:4#
```

# Purpose Used to show SSH user information. Syntax show ssh user Description The show ssh user command displays SSH user information. Parameters None. Restrictions None.

#### Example usage

To show user information about SSH configuration:

```
DES-3026:4# show ssh user

Command: show ssh user

Current Accounts

Username Authentication
------
test publickey

Total Entries: 1

DES-3026:4#
```

| config ssh server |                                                                                                    |  |  |
|-------------------|----------------------------------------------------------------------------------------------------|--|--|
| Purpose           | Used to configure the SSH server.                                                                                                    |  |  |
| Syntax            | config ssh server {maxsession <int 1-8="">  contimeout <sec 120-600="">  authfail <int 2-20="">  rekey [10min  30min  60min  never]}</int></sec></int> |  |  |
| Description       | The <b>config ssh server</b> command configures SSH server general information.                                                                        |  |  |
| Parameters        | maxsession <int 1-8=""> - Specifies SSH server max session at the same time.</int>                                                                     |  |  |
|                   | contimeout <sec 120-600=""> - Specifies SSH server connection timeout.</sec>                                                                           |  |  |
|                   | authfail <int 2-20=""> - Specifies user max fail attempts.</int>                                                                                       |  |  |

## config ssh server

rekey [10min |30min |60min |never] - Specifies time to re-generate session

key. never means do not re-generate session key.

Restrictions Only Administrator-level users can issue this command.

#### Example usage

To configure an SSH server max session of 3:

```
DES-3026:4# config ssh server maxsession 3

Command: config ssh server maxsession 3

Success.

DES-3026:4#
```

#### enable ssh

Purpose Used to enable the SSH server.

Syntax enable ssh server

Description The **enable ssh** command enables SSH server services.

Parameters None.

Restrictions Only Administrator-level users can issue this command.

#### Example usage

To enable SSH server:

DES-3026:4#enable ssh

Command: enable ssh

Success.

DES-3026:4#

#### disable ssh

Purpose Used to disable SSH server service.

Syntax disable ssh server

Description The **disable ssh** command disables SSH server services.

Parameters None.

Restrictions Only Administrator-level users can issue this command.

#### Example usage

#### To disable SSH server:

DES-3026:4# disable ssh

Command: disable ssh

Success.

DES-3026:4#

#### show ssh server

Purpose Used to show SSH server.

Syntax show ssh server

Description The **show ssh server** command show SSH server general information.

Parameters None Restrictions None.

#### Example usage

#### To show ssh server:

DES-3026:4# show ssh server

Command: show ssh server

SH Server Status : Disabled

SSH Max Session : 8

Connection Timeout : 120 (sec)

Authenticate Failed Attempts : 2

Rekey Timeout : never

Listened Port Number : 22

DES-3026:4#

34

## COMMAND HISTORY LIST

The command history list commands in the Command Line Interface (CLI) are listed (along with the appropriate parameters) in the following table.

| Command                | Parameters              |
|------------------------|-------------------------|
| ?                      | { <command/> }          |
| show command_history   |                         |
| dir                    |                         |
| config command_history | <value 1-40=""></value> |

Each command is listed, in detail, in the following sections.

| ?            |                                                                                                    |
|--------------|----------------------------------------------------------------------------------------------------|
| Purpose      | Used to display all commands in the Command Line Interface (CLI).                                                                                                    |
| Syntax       | ? { <command/> }                                                                                                    |
| Description  | This command will display all of the commands available through the Command Line Interface (CLI).                                                                                                    |
| Parameters   | <command/> – Entering the question mark with an appropriate command will list all the corresponding parameters for the specified command, along with a brief description of the commands function and similar commands having the same words in the command. |
| Restrictions | None.                                                                                                    |

#### Example usage

To display all of the commands in the CLI:

```
DES-3026:4#?
Command: ?
cable_diag ports
clear
clear arptable
clear counters
clear fdb
clear log
clear port_security_entry port
config 802.1p default_priority
config 802.1p user_priority
config 802.1x auth_mode
config 802.1x auth_parameter ports
config 802.1x auth_protocol
config 802.1x capability ports
config 802.1x fwd_pdu ports
```

```
config 802.1x fwd_pdu system

config 802.1x guest_vlan ports

config 802.1x init

config 802.1x reauth

config account

config address_binding aging_interval

CTRL+C BSC q Quit SPACE n Next Page ENTER Next Entry a All
```

#### Example usage:

To display the parameters for a specific command:

```
DES-3026:4#? config igmp_snooping

Command: config igmp_snooping

Usage: [vlan_name <vlan_name 32> | all] {host_timeout <sec 1-16711450> | router_timeout <sec 1-16711450> | leave_timer <sec 1-16711450> | state [enabled | disabled | fast_leave [enabled | disabled]}

Description: Used to configure IGMP snooping on the switch. config igmp_snooping querier

DES-3026:4#
```

## show command\_history

Purpose Used to display the command history.

Syntax show command\_history

Description This command will display the command history.

Parameters None.
Restrictions None.

#### Example usage

To display the command history:

```
DES-3026:4#show command_history

Command: show command_history

?
? show
show vlan
config router_ports vlan2 add 1:1-1:10
config router_ports vlan2 add
config router_ports vlan2
config router_ports vlan2
config router_ports vlan2
config router_ports
show vlan
create vlan vlan2 tag 3
```

```
create vlan vlan2 tag 2
show router_ports
show router ports
login

DES-3026:4#
```

| dir          |                                         |
|--------------|-----------------------------------------|
| Purpose      | Used to display all commands.           |
| Syntax       | dir                                     |
| Description  | This command will display all commands. |
| Parameters   | None.                                   |
| Restrictions | None.                                   |

#### Example usage

To display all of the commands:

```
DES-3026:4#dir
Command: dir
cable_diag ports
clear
clear arptable
clear counters
clear fdb
clear log
clear port_security_entry port
config 802.1p default_priority
config 802.1p user_priority
config 802.1x auth_mode
config 802.1x auth_parameter ports
config 802.1x auth_protocol
config 802.1x capability ports
config 802.1x guest_vlan ports
config 802.1x init
config 802.1x reauth
config account
config address_binding ageing_interval
config address_binding ip_mac ipaddress
config address_binding ip_mac ports
 CTRL+C ESC q Quit SPACE n Next Page ENTER Next Entry a All
```

## Purpose Used to configure the command history. Syntax config command\_history <value 1-40> Description This command is used to configure the command history. Parameters <value 1-40> - The number of previously executed commands maintained in the buffer. Up to 40 of the latest executed commands may be viewed.

Restrictions None.

#### Example usage

To configure the command history:

```
DES-3026:4#config command_history 20
Command: config command_history 20
Success.
DES-3026:4#
```

A

## TECHNICAL SPECIFICATIONS

| Physical and Environmental |                                                                            |  |
|----------------------------|----------------------------------------------------------------------------|--|
| AC input                   | 100 –240 VAC, 50/60 Hz (internal universal power supply)                   |  |
| Power Consumption:         | DES-3010FL – 14.8W                                                         |  |
|                            | DES-3010F – 15W                                                            |  |
|                            | DES-3010G - 14.8W                                                          |  |
|                            | DES-3016 – 11W                                                             |  |
|                            | DES-3018 – 15.2W                                                           |  |
|                            | DES-3026 – 17W                                                             |  |
| Operating Temperature:     | 0 to 40 degrees Celsius                                                    |  |
| Storage Temperature:       | -40 to 70 degrees Celsius                                                  |  |
| Humidity:                  | Operating: 5% to 95% RH non-condensing;                                    |  |
|                            | Storage: 0% to 95% RH non-condensing                                       |  |
| Dimensions:                | DES-3010F/G - 280 mm x 180 mm x 44 mm (1U), 11 inch rack-mount width       |  |
|                            | DES-3016/3018/3026 - 441 mm x 207mm x 44 mm (1U), 19 inch rack-mount width |  |
| Weight:                    | DES-3010F//FL/G – 1.5 kg                                                   |  |
|                            | DES-3016 – 2.2 kg                                                          |  |
|                            | DES-3018 and DES-3026 - 2.1 kg                                             |  |
| EMI:                       | FCC Class A, CE Class A, C-Tick Class A, VCCI Class A                      |  |
| Safety:                    | CSA International                                                          |  |

|                        | General                                                                                                    |  |
|------------------------|----------------------------------------------------------------------------------------------------|--|
| Standards              | IEEE 802.3 10BASE-T Ethernet                                                                               |  |
|                        | IEEE 802.3u 100BASE-TX Fast Ethernet                                                                       |  |
|                        | IEEE 802.3z 1000BASE-SX Gigabit Ethernet                                                                   |  |
|                        | IEEE 802.3ab 1000BASE-T Gigabit Ethernet                                                                   |  |
|                        | IEEE 802.1 D/w Spanning Tree                                                                               |  |
|                        | IEEE 802.1 p/Q VLAN                                                                                        |  |
|                        | IEEE 802.3x Full-duplex Flow Control                                                                       |  |
|                        | IEEE 802.3 Nway auto-negotiation                                                                           |  |
| Protocols:             | CSMA/CD                                                                                                    |  |
| Data Transfer<br>Rates | Half-duplex Full-duplex                                                                                    |  |
| Ethernet               | 10 Mbps 20Mbps                                                                                             |  |
| Fast Ethernet          | 100Mbps 200Mbps                                                                                            |  |
| Gigabit Ethernet       | 1000Mbps 2000Mbps                                                                                          |  |
| Network Cables:        |                                                                                                    |  |
| 10BASE-T               | 2-pair UTP Cat. 3,4,5 (100 m)                                                                              |  |
|                        | EIA/TIA- 568 100-ohm STP (100 m)                                                                           |  |
| 100BASE-TX             | 2-pair UTP Cat. 5 (100 m)                                                                                  |  |
|                        | EIA/TIA-568 100-ohm STP (100 m)                                                                            |  |
|                        |                                                                                                    |  |
| Number of Ports        | DES-3010F - 8 x 10/100 Mbps NWay ports, 1 x 1000BASE-T Gigabit Port, 1 x 100BASE-FX (MM) Fiber Optic Port  |  |
|                        | DES-3010FL - 8 x 10/100 Mbps NWay ports, 1 x 1000BASE-T Gigabit Port, 1 x 100BASE-FX (SM) Fiber Optic Port |  |
|                        | DES-3010G - 8 x 10/100 Mbps NWay ports, 1 x 1000BASE-T Gigabit Port, 1 x SFP Fiber Optic Port              |  |
|                        | DES-3016 - 16 x 10/100 Mbps NWay ports                                                                     |  |
|                        | DES-3018 - 16 x 10/100 Mbps NWay ports + 2 Optional Module Slots                                           |  |
|                        | DES-3026 - 24 x 10/100 Mbps NWay ports + 2 Optional Module Slots                                           |  |
|                        | DEM-301T (Optional Module) – 1 x 1000BASE-T Gigabit Port                                                   |  |
|                        | DEM-201F (Optional Module) – 1 x 100BASE-FX (MM) Port                                                      |  |
|                        | DEM-201FL(Optional Module) – 1 x 100BASE-FX (SM) Port                                                      |  |
|                        | DEM-301G (Optional Module) – 1 SFP Gigabit Port                                                            |  |

| Performance                         |                            |  |
|-------------------------------------|----------------------------|--|
| Transmission Method                 | Store-and-forward          |  |
| RAM Buffer                          | 32M Bytes per device       |  |
| Filtering Address Table:            | 8K MAC address per device  |  |
| Packet Filtering / Forwarding Rate: | 14,880 pps per 10Mbps      |  |
|                                     | 148,809 pps per 100Mbps    |  |
|                                     | 1,488,100 pps per 1000Mbps |  |
| MAC Address Learning                | Automatic update.          |  |